# LAN

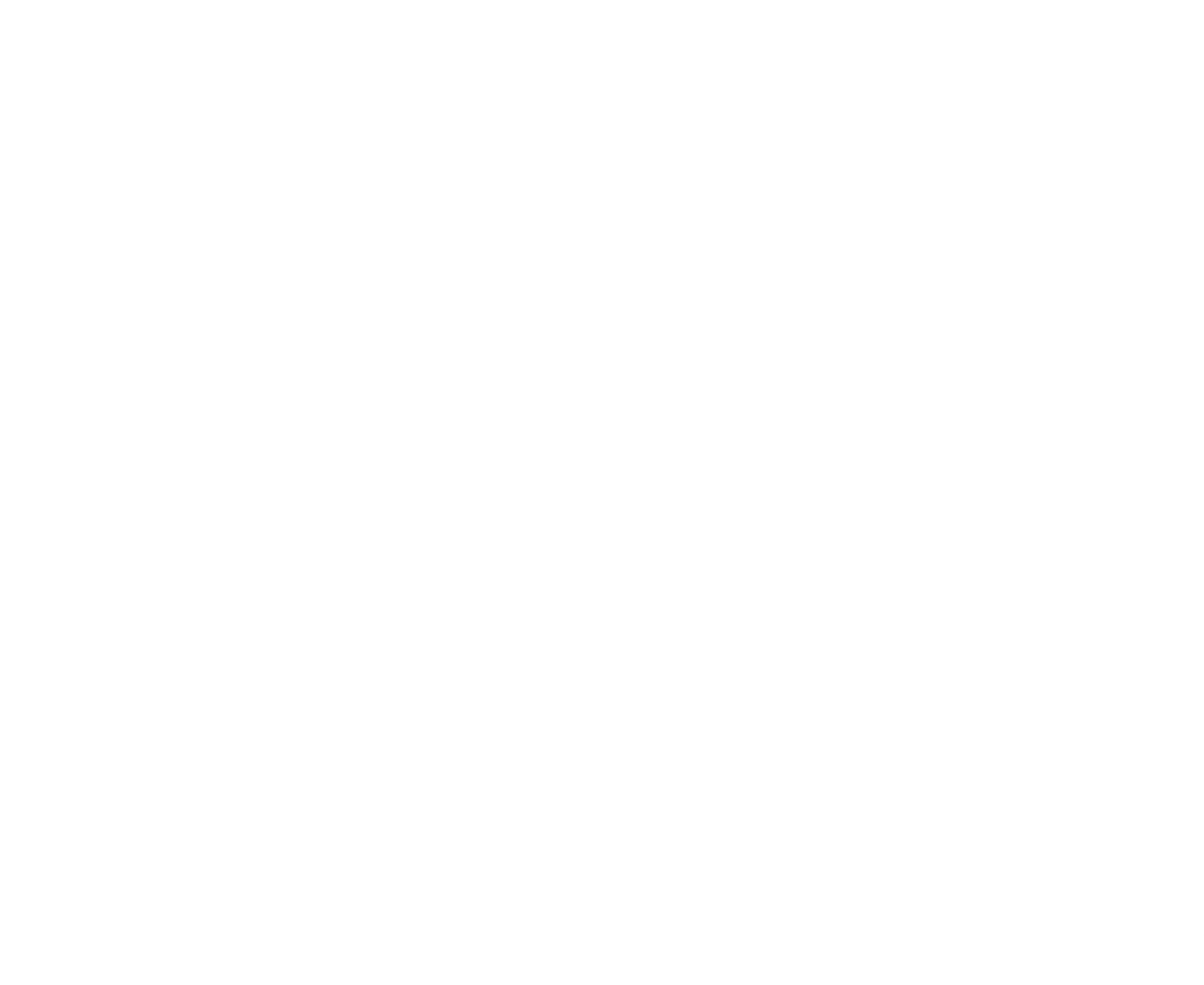

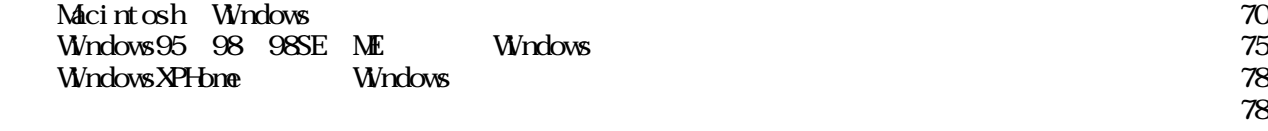

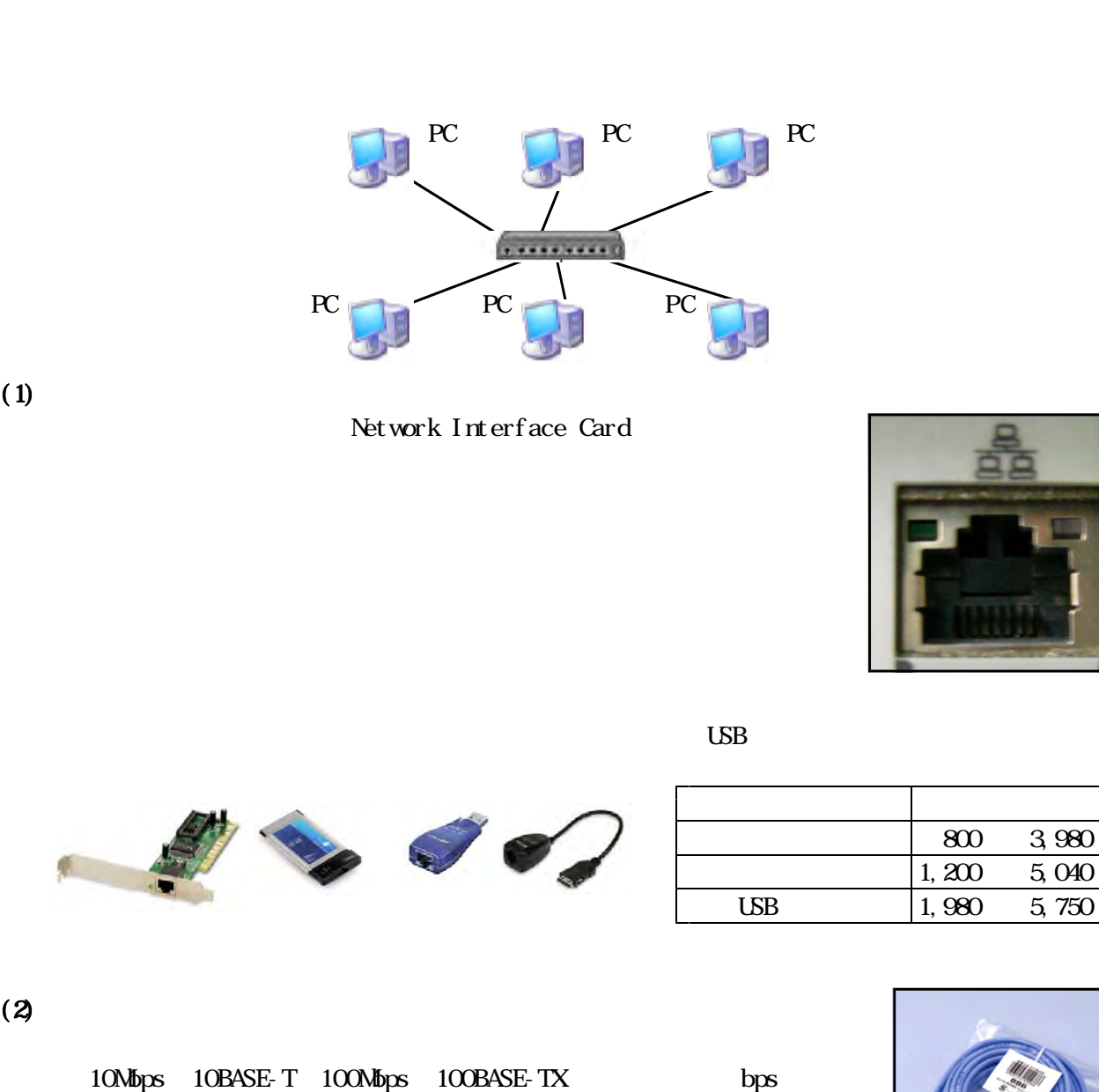

 $\mathbb R$  between  $\mathbb R$  thernet  $\mathbb R$  is the contract of  $\mathbb R$  . Ethernet( $\mathbb R$  $\bf{Et}$  hernet

bit per second

10M
10M
10

Local Area Network

10Mbps

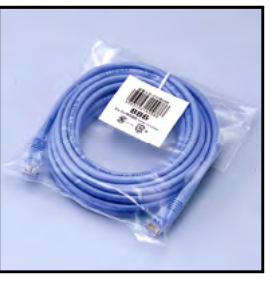

800 3,980 1,200 5,040

 $1G$  bps

 $(1)$ 

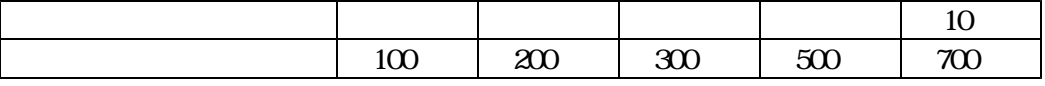

 $(3)$ 

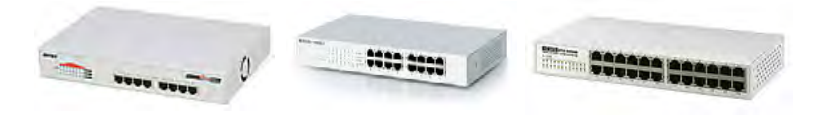

 $10B$ ASE-T

 $100B4SE-TX$   $100m$ 

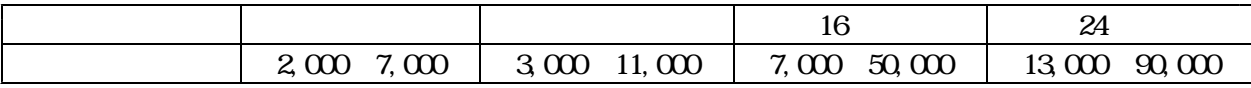

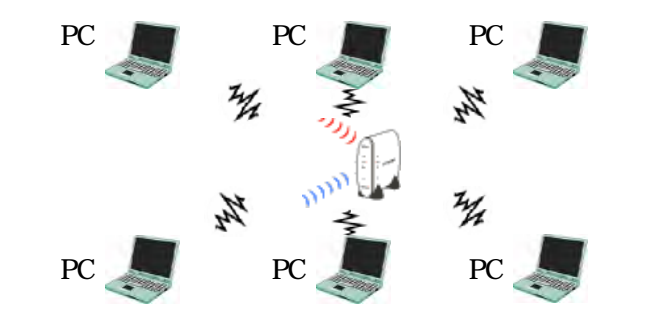

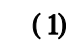

E Car

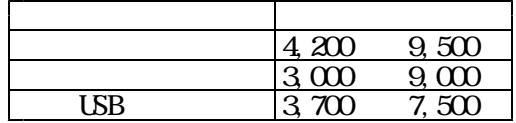

 $\text{LSB}$ 

 $\alpha$  and  $\alpha$  and  $\alpha$   $11g$  11b

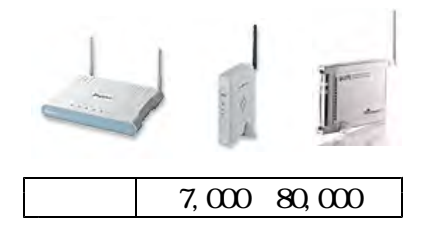

 $11a$   $11b$   $11g$ 

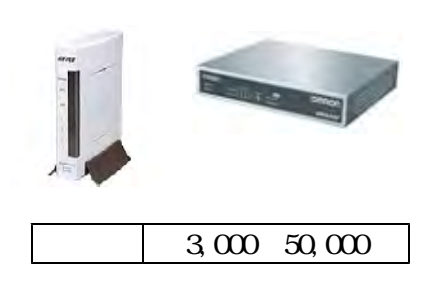

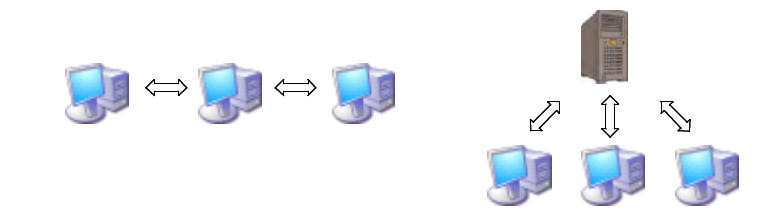

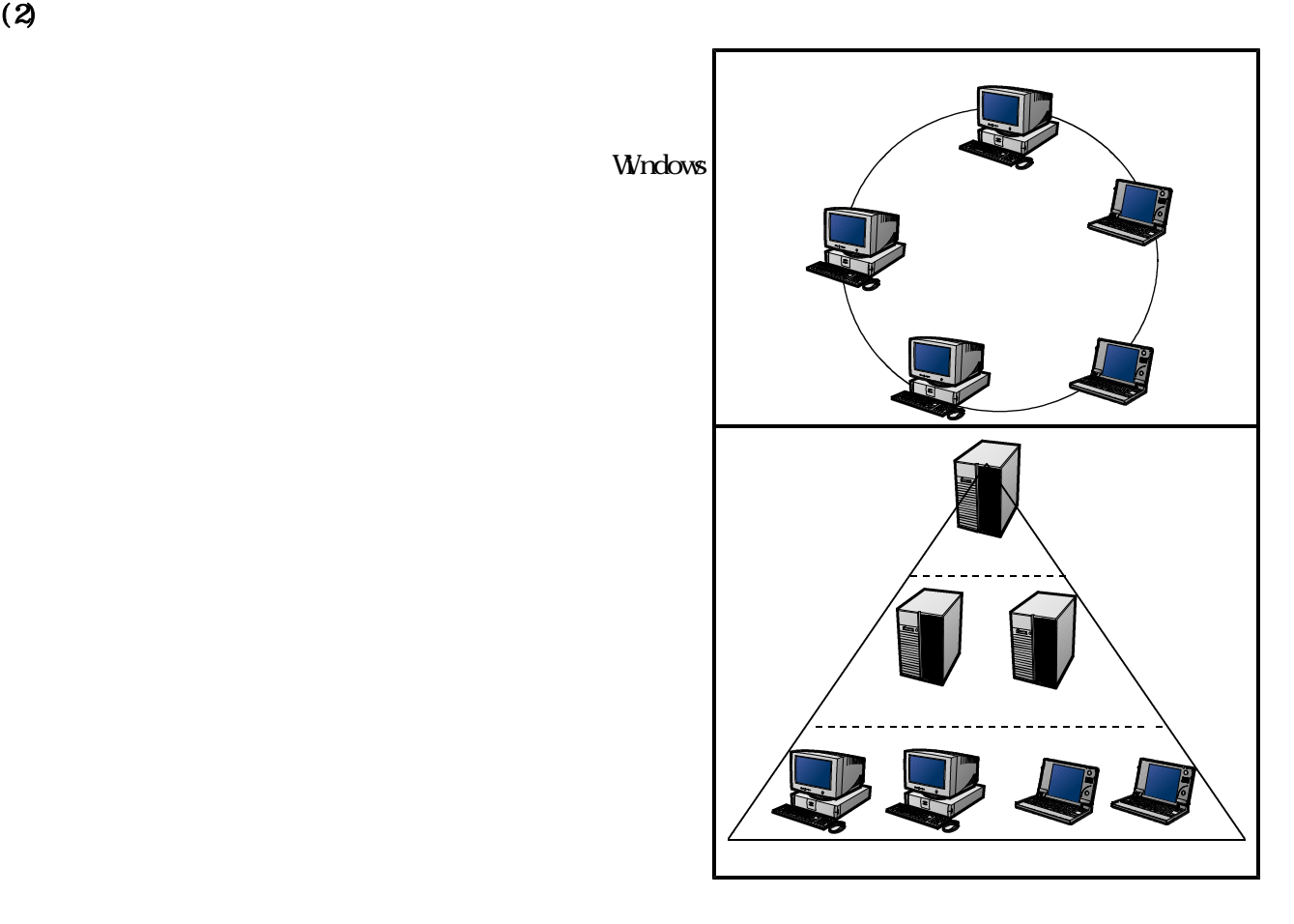

 $(3)$ 

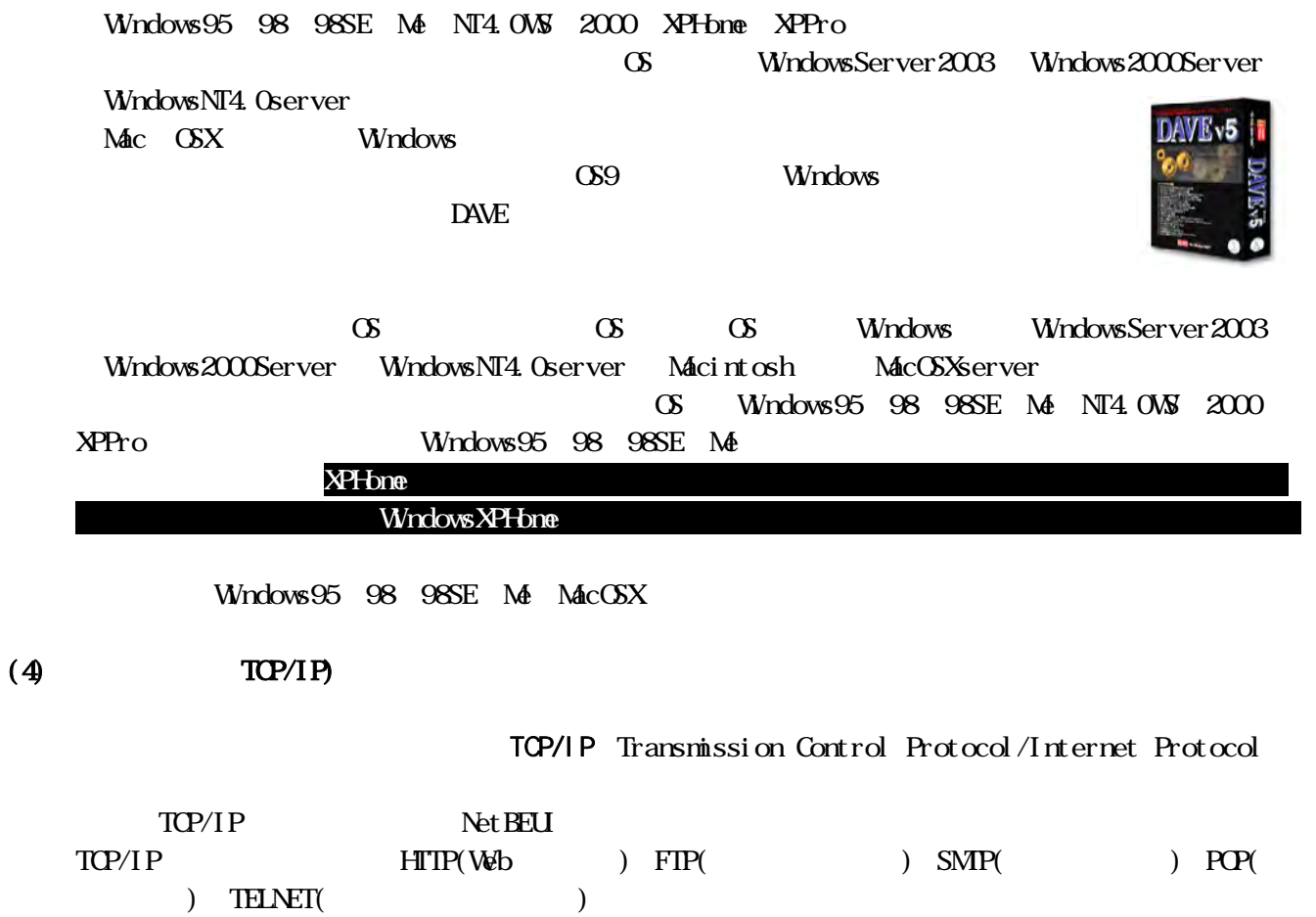

 $(5)$ 

Media Access Control address

 $(6)$ 

#### $T\text{C}\text{P}/\text{P}$

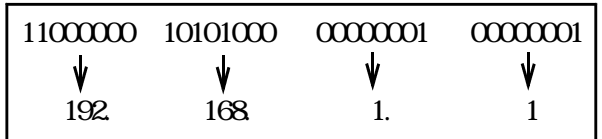

Network Information Center

 $42$ 

 $128$  IPv6

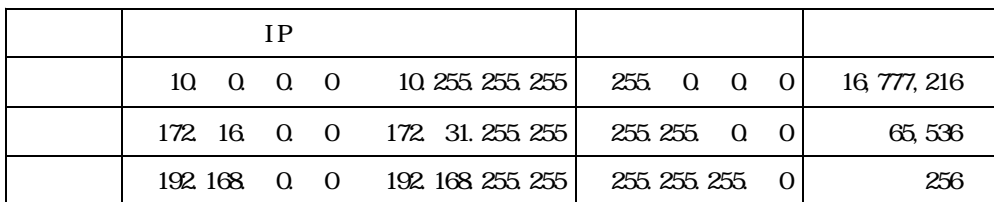

 $(8)$ 

「255.255.255.0」と設定した場合です。「0」と指定すると理論上255台接続できるようになります。  $255$ 255.255.255.0  $255$  255.255.0.0  $255.255.0.0$ す。「255.255.255.200」と設定すれば55台まで接続できます。例えば、IPアドレスを「192.168.1. 0 192 168 1.255 256 256 (255.255.200)

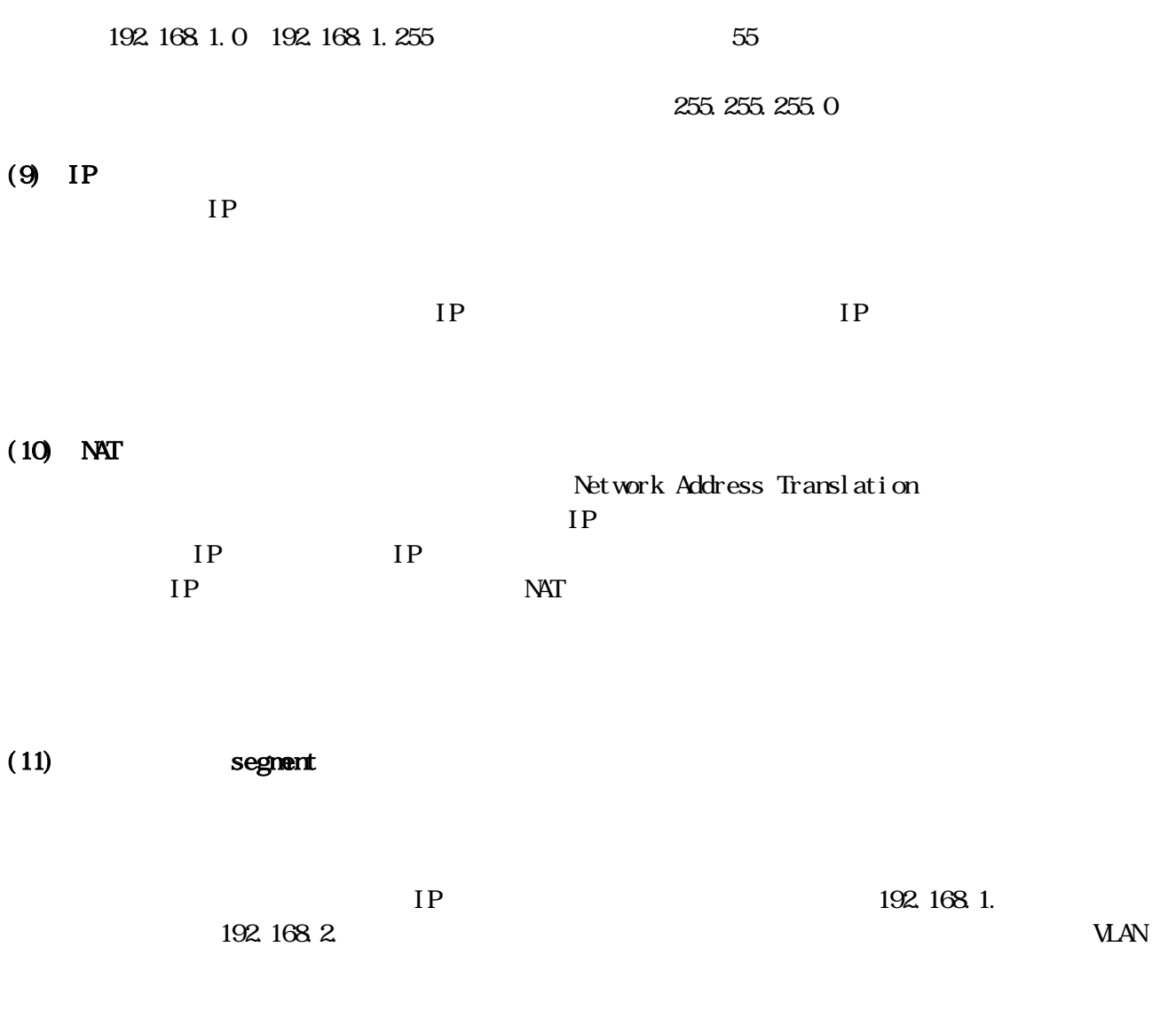

 $(12)$ 

http://www.mext.go.jp/a\_menu/shotou/zyouhou/kounai/index.html http://www.mext.go.jp/a\_menu/shotou/zyouhou/main18\_a2.htm

 $15%$ 

 $(1)$ 

Windows95

 $G\!R\!O\!L$ 

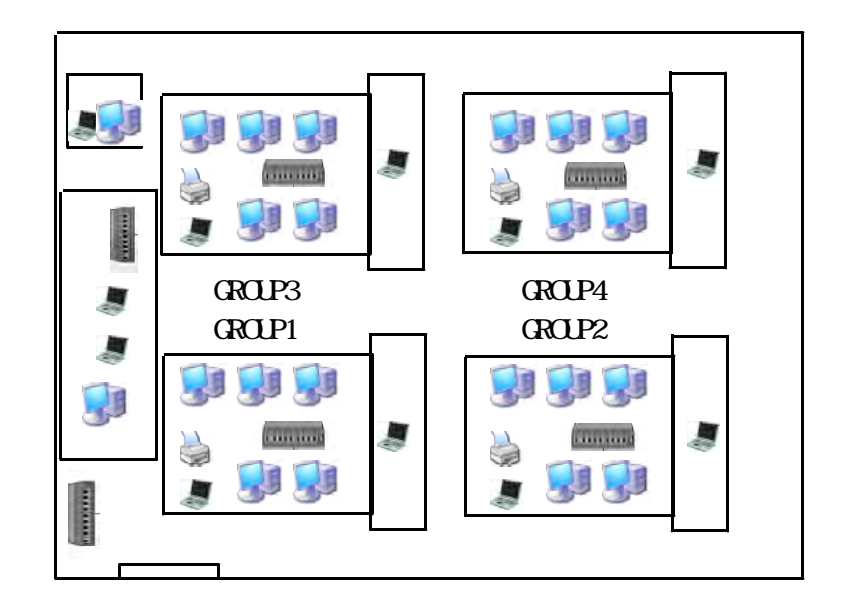

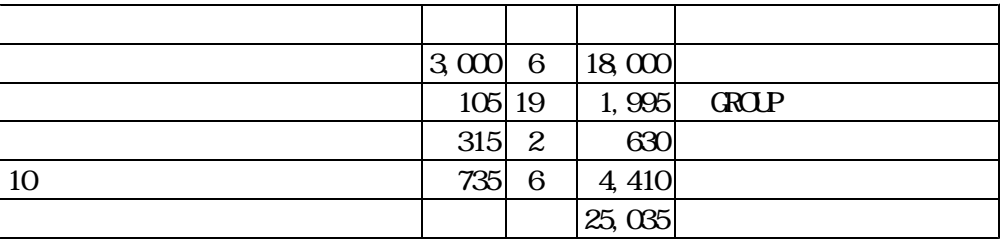

teacher01 teacher50

Jb03ty67 az3067KL

gintyu01 gintyu02

 $(2)$ 

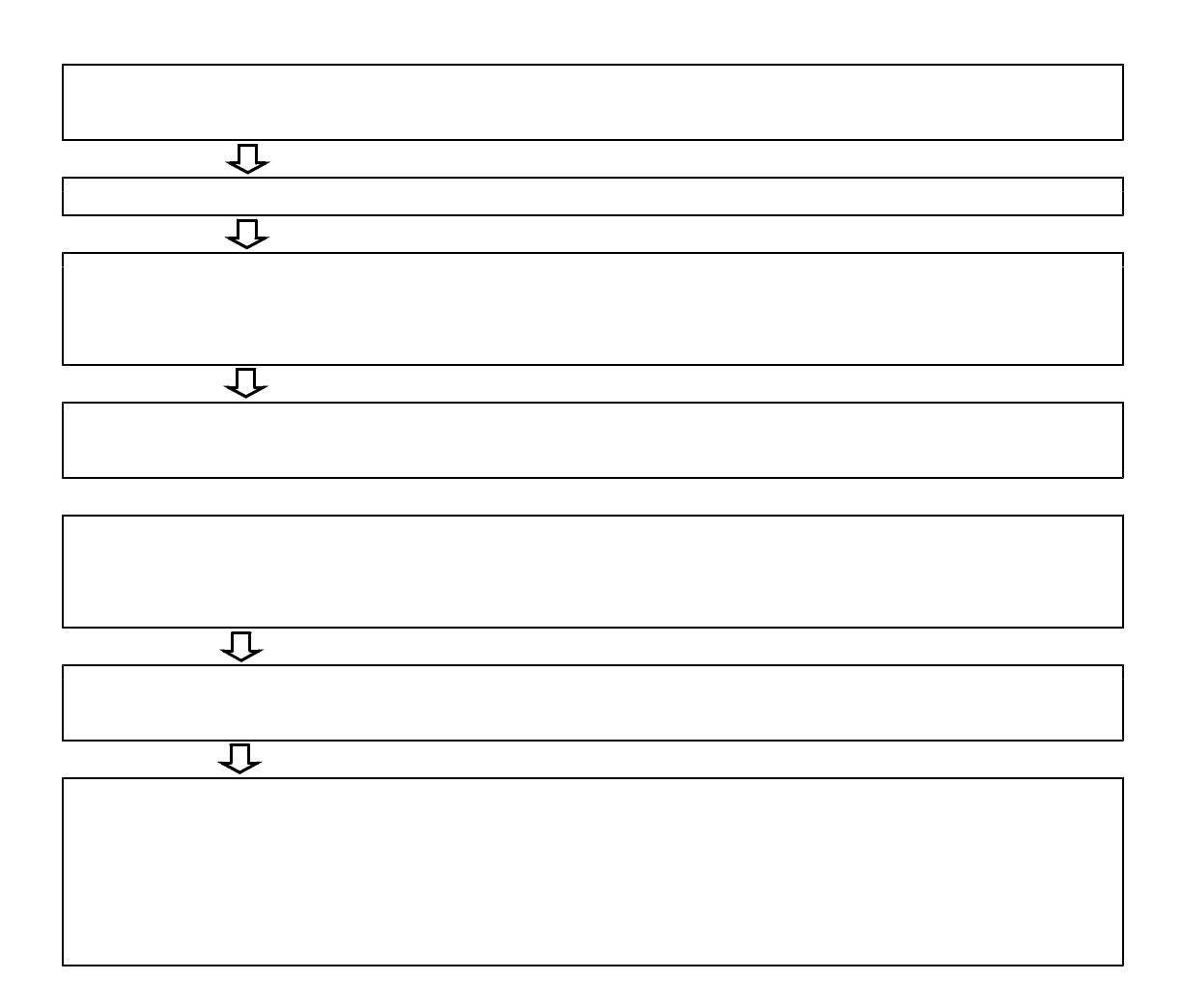

 $(3)$ 

## ① ping

## Requested timed out

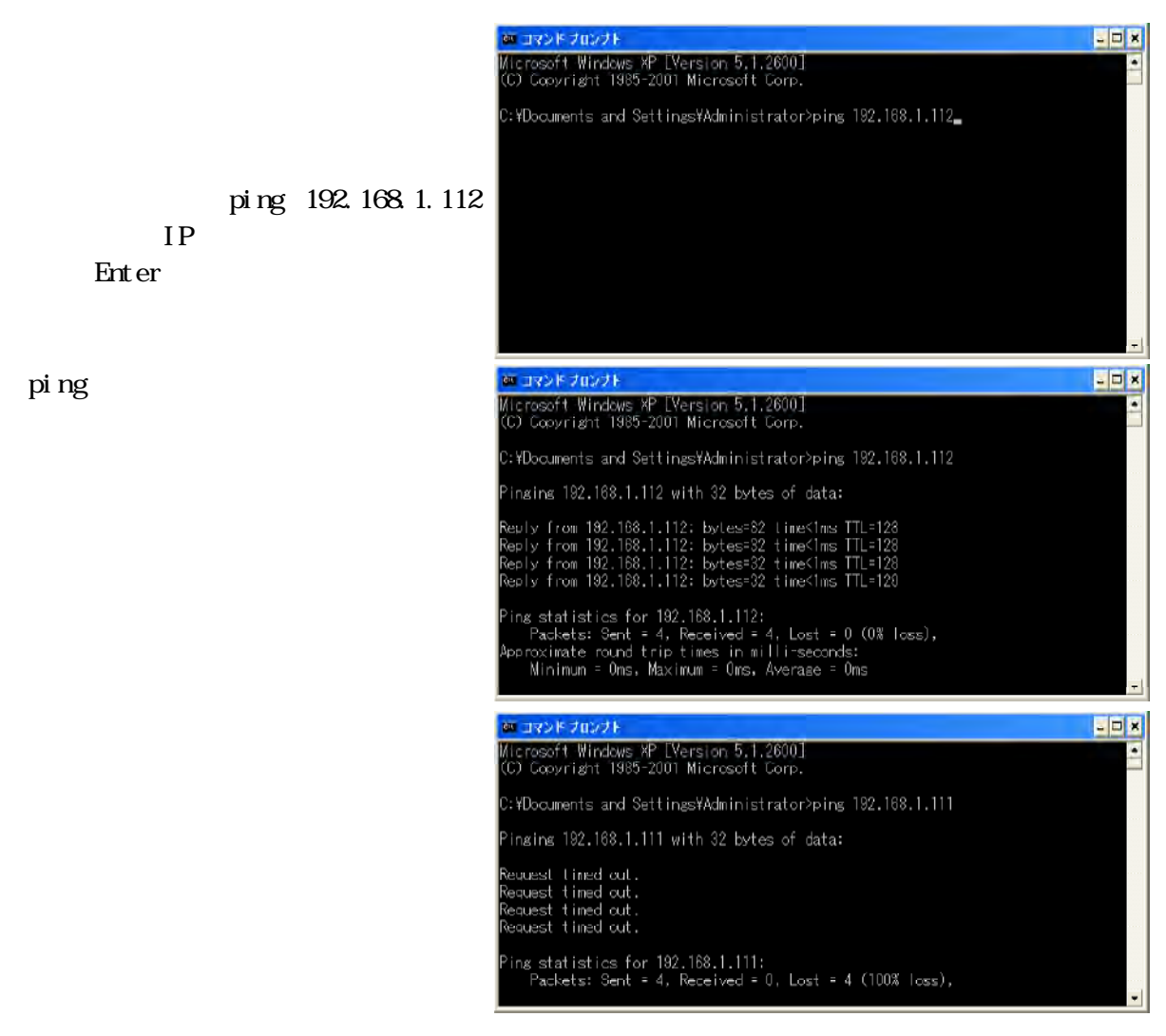

## ② ipconfig

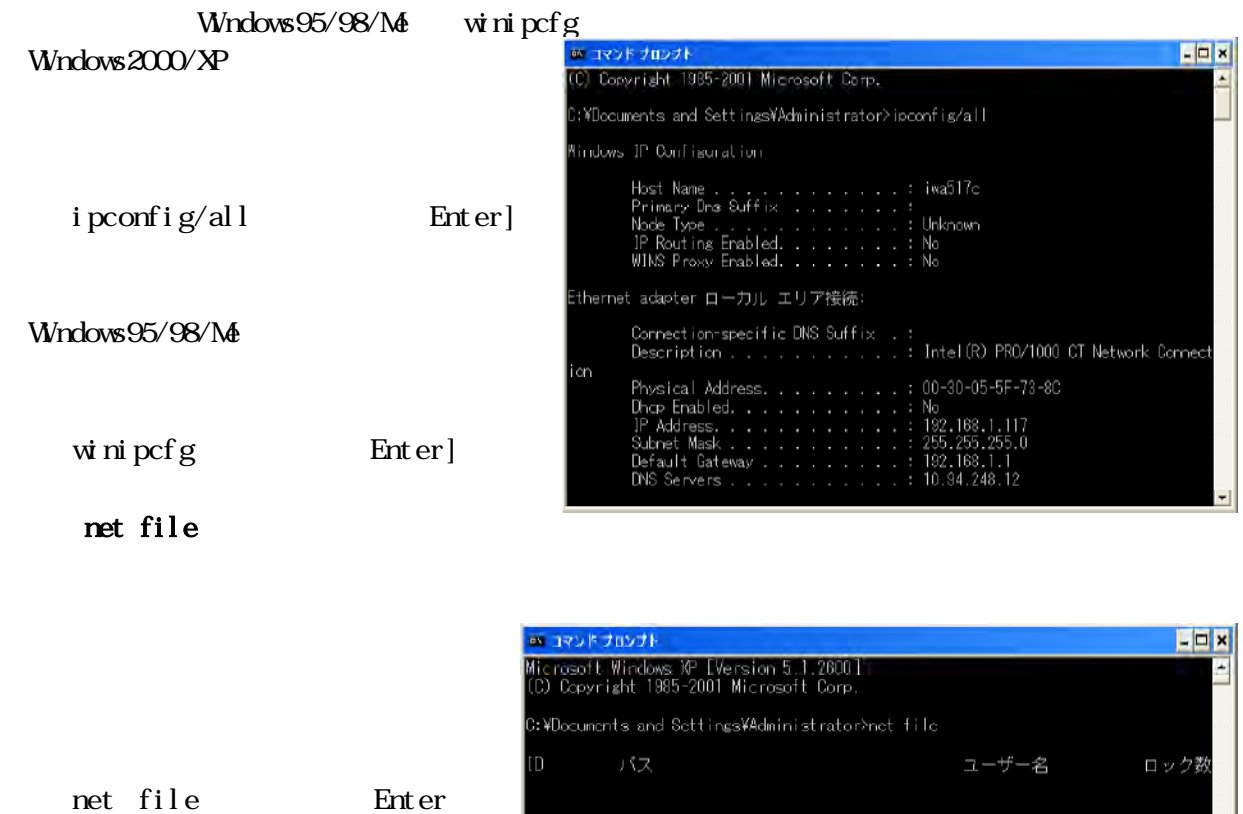

----------<br>INA512

 $\bar{0}$ 

 $( )$ 

- 12 -

windows the contract of the contract of the contract of the contract of the contract of the contract of the contract of the contract of the contract of the contract of the contract of the contract of the contract of the co

しょう。NICのメーカーWebサイトからダウンロードすることができます。

 $(1)$ 

 $(2)$ 

ANG Anti-Virus Free Edition

Grisoft Freeweb http://free.grisoft.com/

**Winny** Winny Antinny Minny

when the contract of the contract of the contract of the contract of the contract of the contract of the contract of the contract of the contract of the contract of the contract of the contract of the contract of the contr

**UV** inny the control of the control of the control of the control of the control of the control of the control of the control of the control of the control of the control of the control of the control of the control of

 $\mathbf W$ nny $\mathbf V$ 

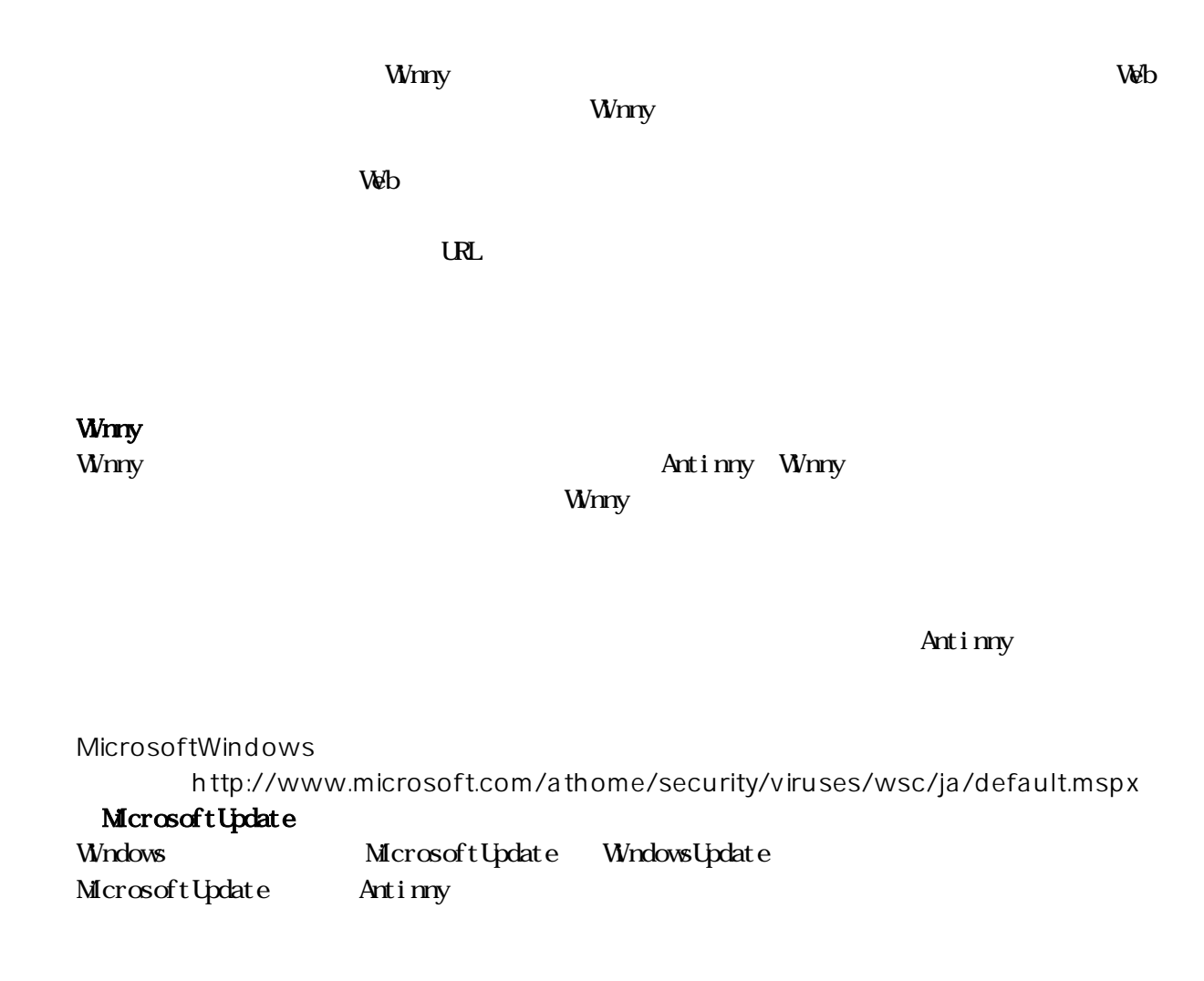

 $(3)$ 

WindowsUpdate

WindowsDefender 2 Ad Aware SE Spybot-Search & Destroy WindowsDefender 2 Microsoft http://www.microsoft.com/japan/ (S WindowsXP SP2 Ad Aware SE LavaSoft http://www.lavasoftusa.com/japanese/ Spybot-Search & Destroy Spybot http://www.spybot.info/

WindowsXPPro Windows

 $(1)$ 

 $(2)$ 

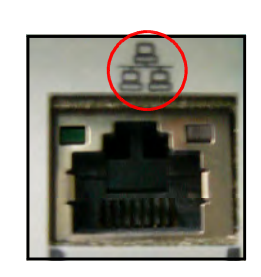

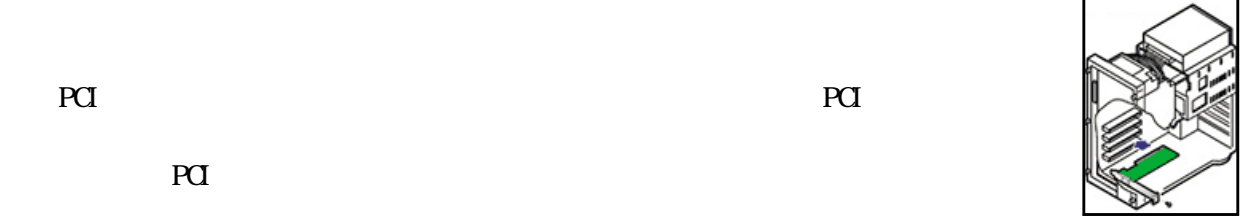

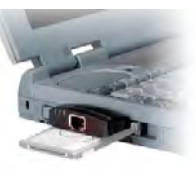

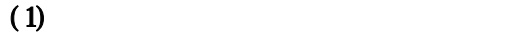

Connection

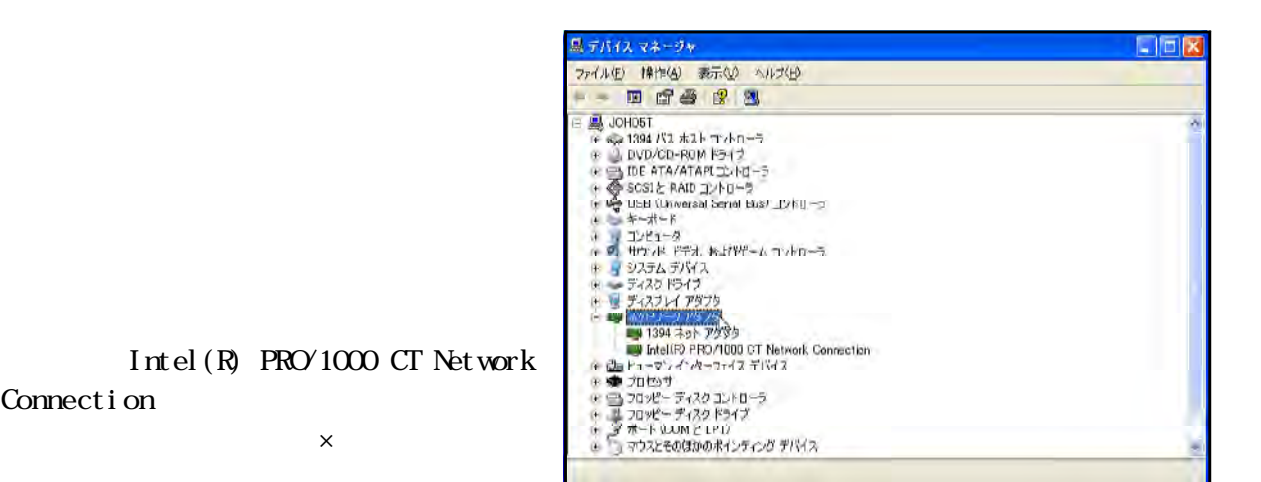

- 16 -

PCMCIA

 $(2)$ 

 $W$ ndows $\alpha$ 

 $\lambda$ 

 $\infty$ 

GROUP1 GROUP4

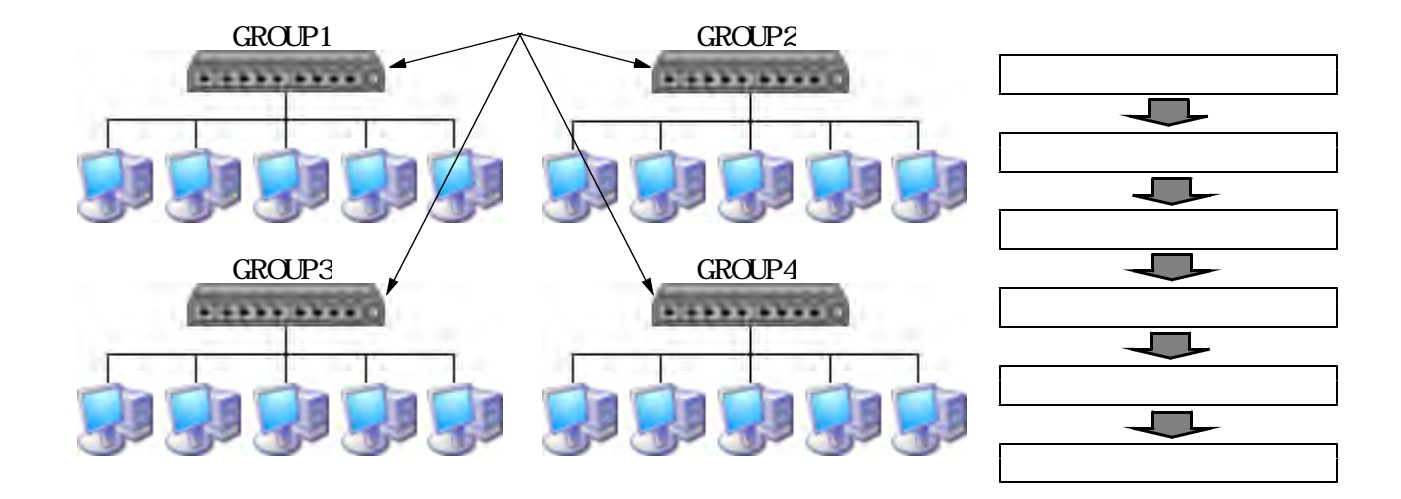

 $(1)$ **The Vindows** states with the state of  $\mathbf{w}$  and  $\mathbf{w}$  is the state of  $\mathbf{w}$  and  $\mathbf{w}$  is the state of  $\mathbf{w}$  and  $\mathbf{w}$  is the state of  $\mathbf{w}$  and  $\mathbf{w}$  is the state of  $\mathbf{w}$  and  $\mathbf{w}$  is the st

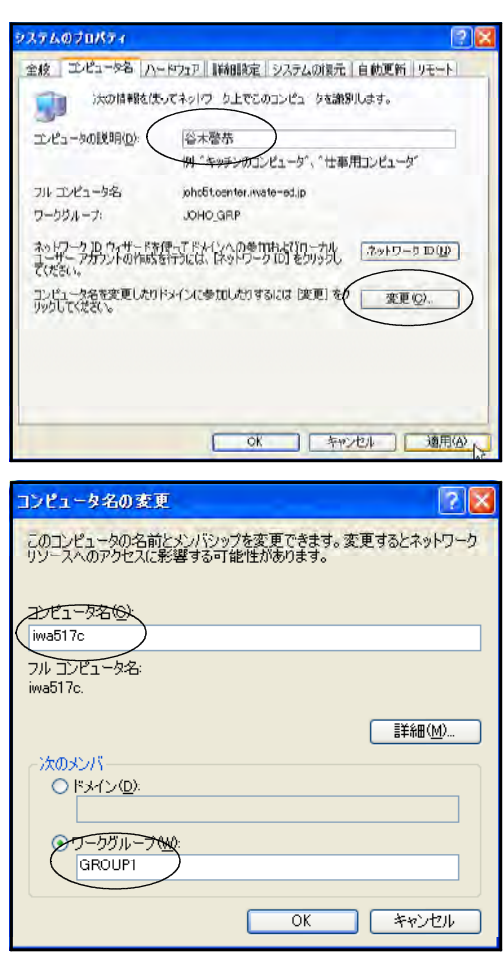

 $\alpha$ 

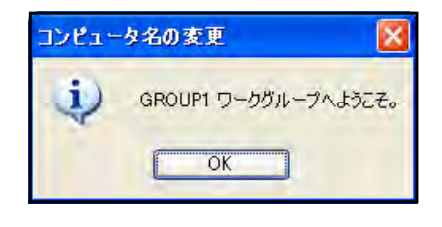

 $(2)$ 

# $\mathbb{P}^{\mathcal{S}}$

 $\text{TCP/IP}$ ■ · Microsoft ネットワーク用クライアント ■ 9 Microsoft ネットワーク用ファイルとプリンタ共有  $\boxed{\blacksquare}$   $\boxed{\blacksquare}$   $\boxed{\blacksquare}$   $\boxed{\lozenge}$   $\boxed{\verb?DP}$   $\boxed{\verb?DP}$   $\boxed{\verb?PP}$ 

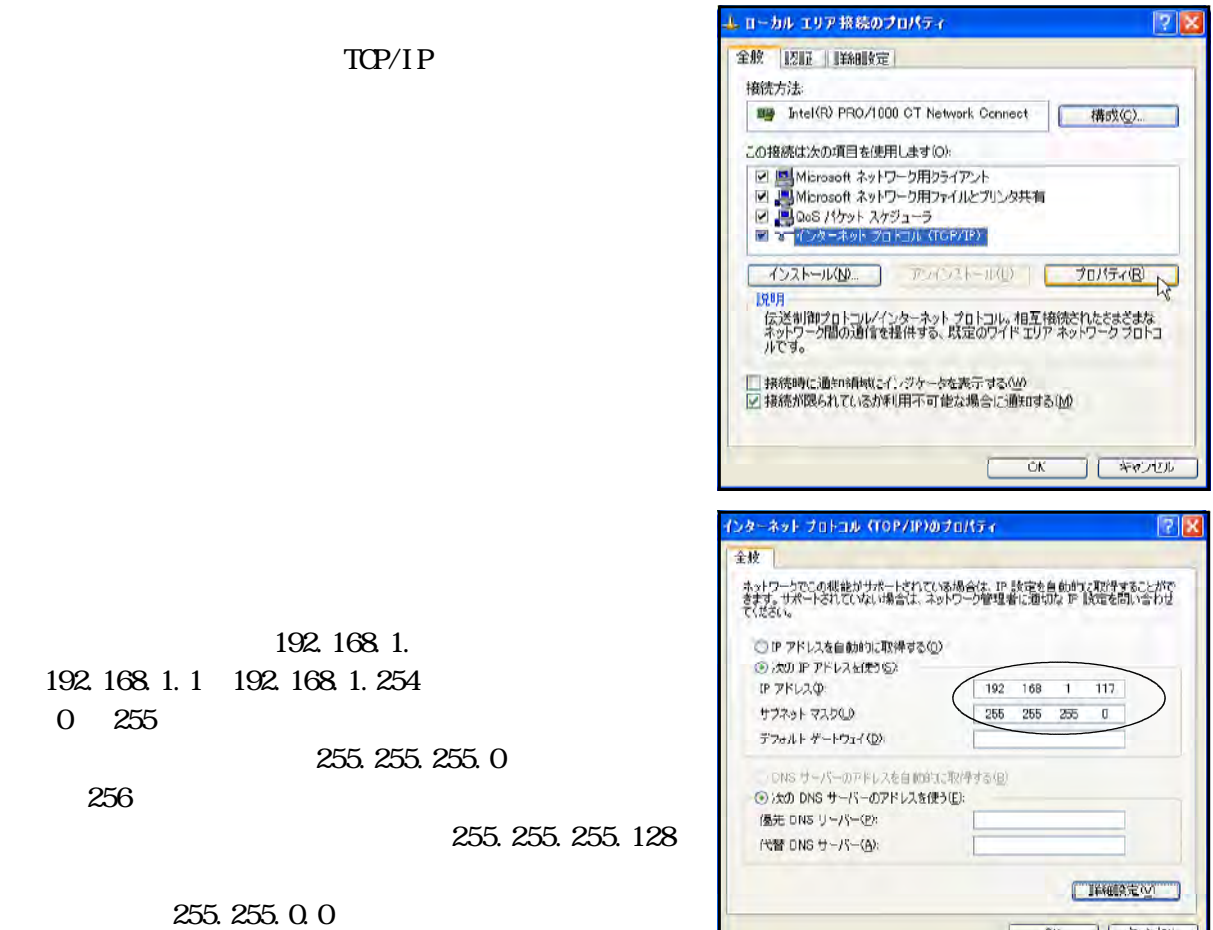

 $\mathbf{D}\mathbf{H}\mathbf{C}$ 

。<br>- ファイルED 編集生 表示② お気に入り④ ツール① ヘルプ<u>団</u><br>- ファイルED 編集生 表示③ お気に入り<mark>④</mark> ツール<mark>①</mark> ヘルプ<u>団</u> LOX OR-O BBOJ AND DWA PELAQ) N Joho erp  $\frac{1}{2}$  1365  $\sqrt{2}$ Q  $2919 - 5935$  $\langle \rangle$  . 2 **2→19-9 93の**<br>● キャトリークフレースを追加<br>● キャトリーク用語を表示する<br>● キャトリーク情報を表示する<br>● キャトリーク情報を表示する<br>● キャトリーク情報をプリストリーク<br>- アフォタッテクリーフのコンピュータ<br>- アフォタッテクリークのコンピュータ<br>- エクリュータルプリング<br>- エクリュータルプリング File-sv igho2t<br>(Fm-2530627... [Girm] 雨 鼎  $\mathbf{H}^{\text{g}}$ cho2n<br>(Joho2n) 情報教育室<br>Coho3m 情報数有定<br>(Joho4n) **R**  $\Box$ Ç. 情報教育室<br>Soho50 johoðn<br>(Johočn) 語報教育室<br>Cohon)  $\mathbb{Z}$ ー<br>研究室用<br>setworking **Technolical** R その他  $\mathbf{a}$ Why Re 19 Nierospft Window

 $\alpha$ 

 $(3)$ 

 $(1)$ 

Windows XP しゃくさい しゅうしゅうしゅう しゅうしゅう しゅうしゅう しゅうしゅう しゅうしゅう しゅうしゅうしゅう しゅうしゅうしゅうしゅうしゅう

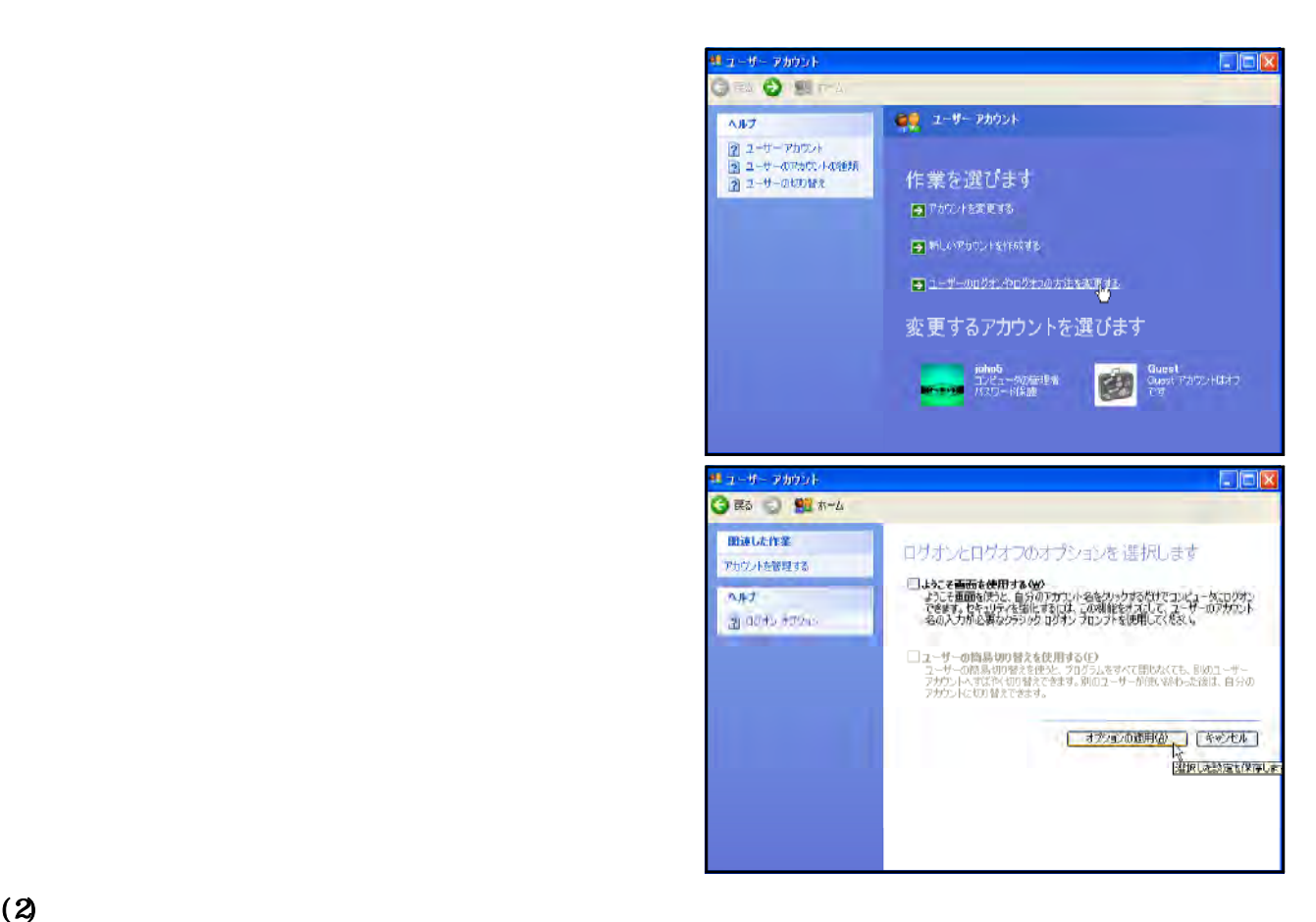

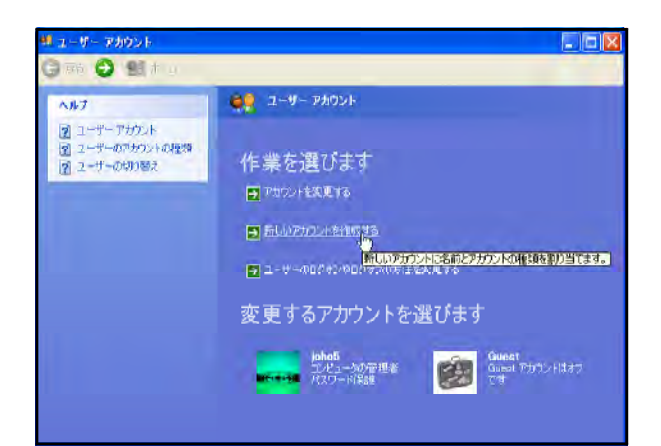

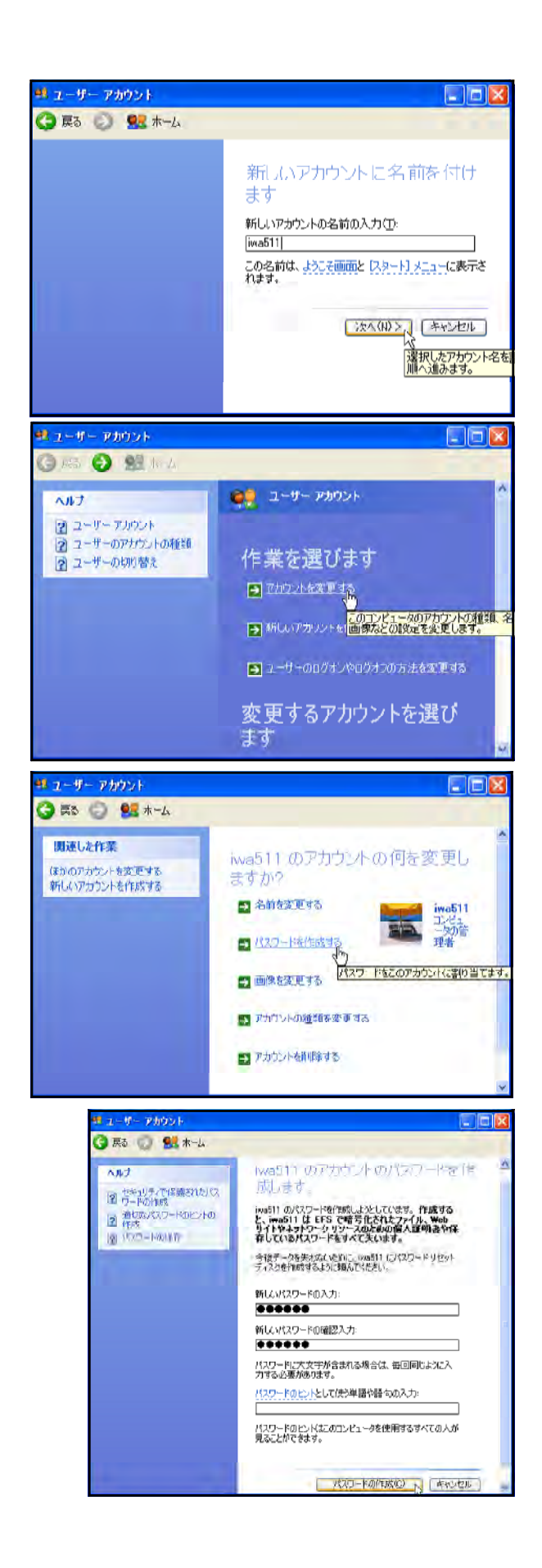

Windows95 98 98SE Me 2000

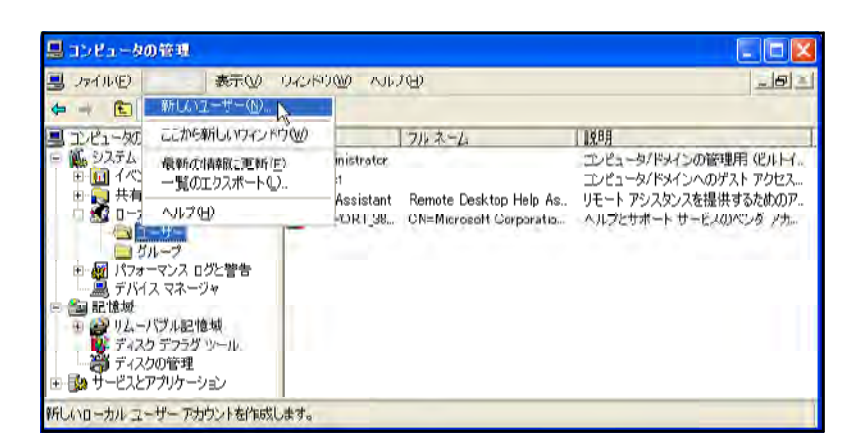

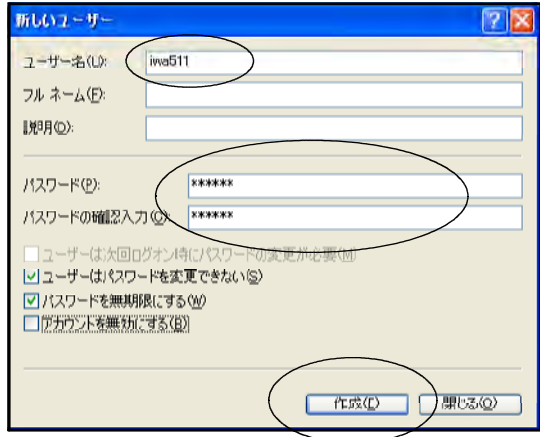

GROUP

変更できるようになります。学校では必ずチェックを入れるようにします。

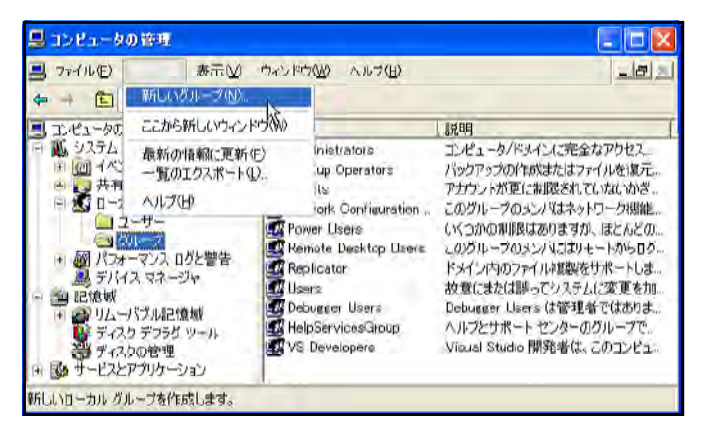

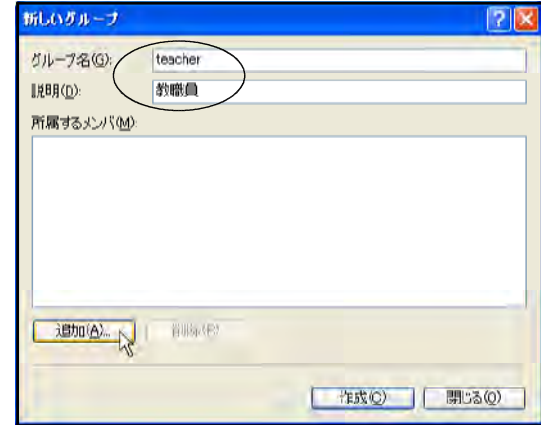

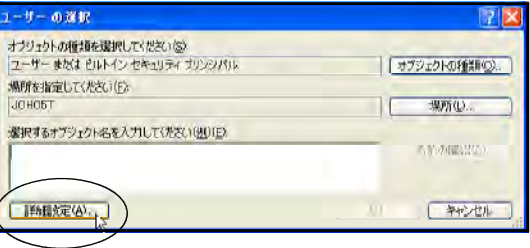

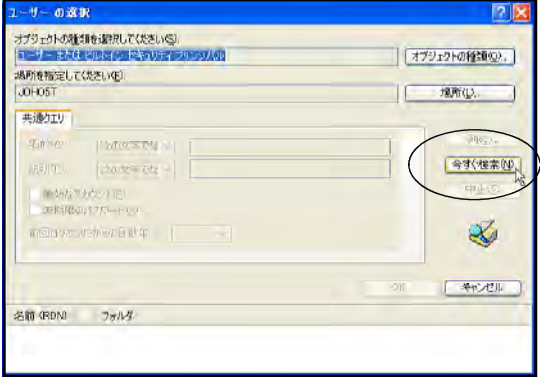

t eacher

 $(4)$ 

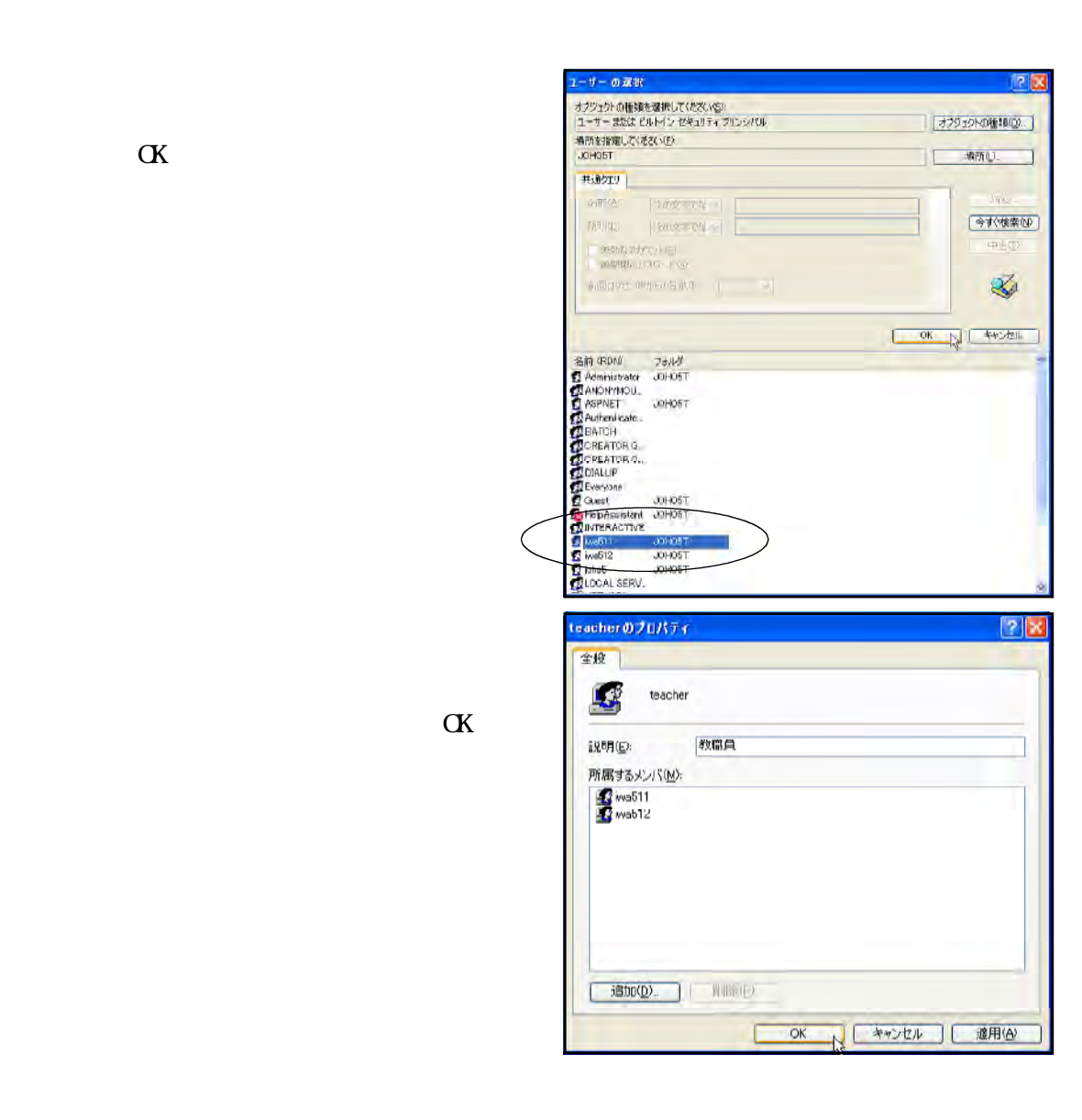

Windows2000 WindowsXP

Administrator

Administrator

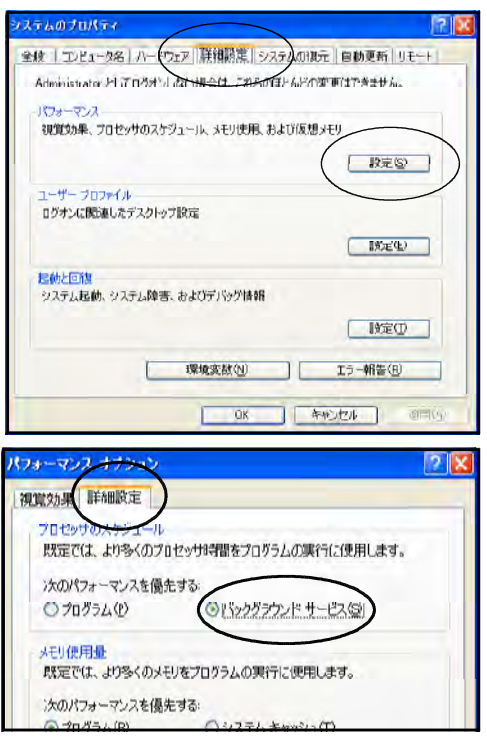

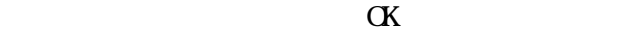

Windows XP **Windows XP** 

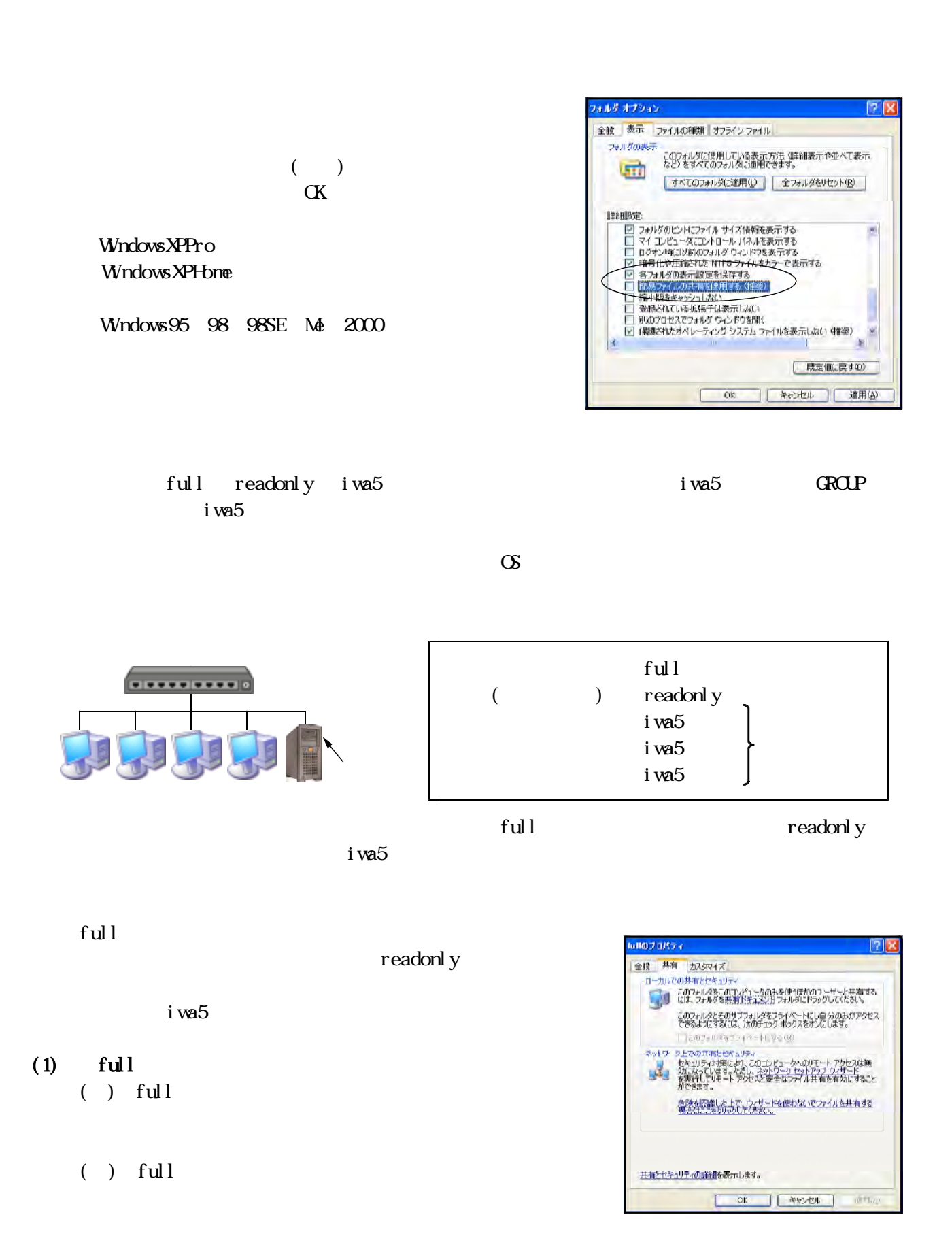

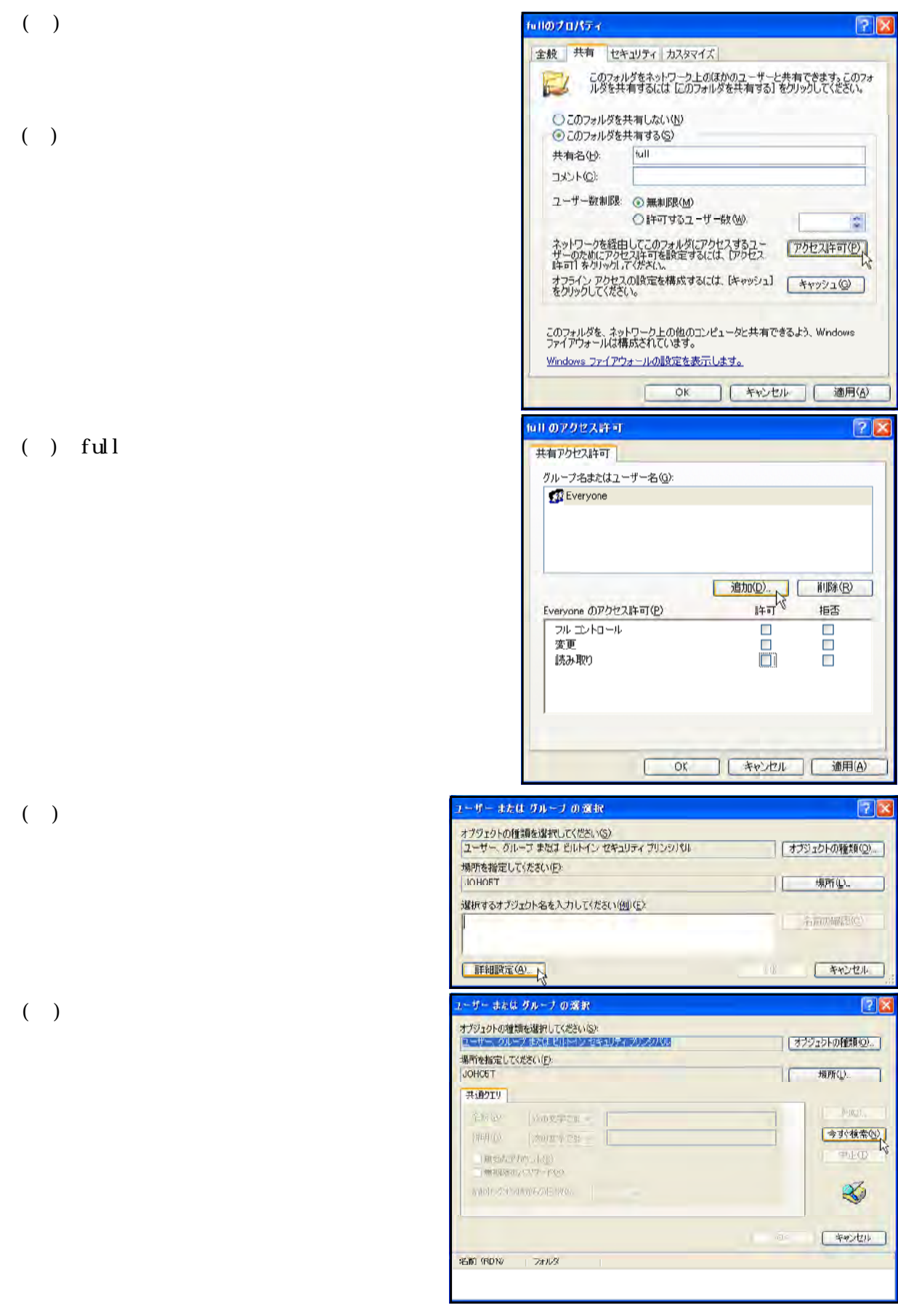

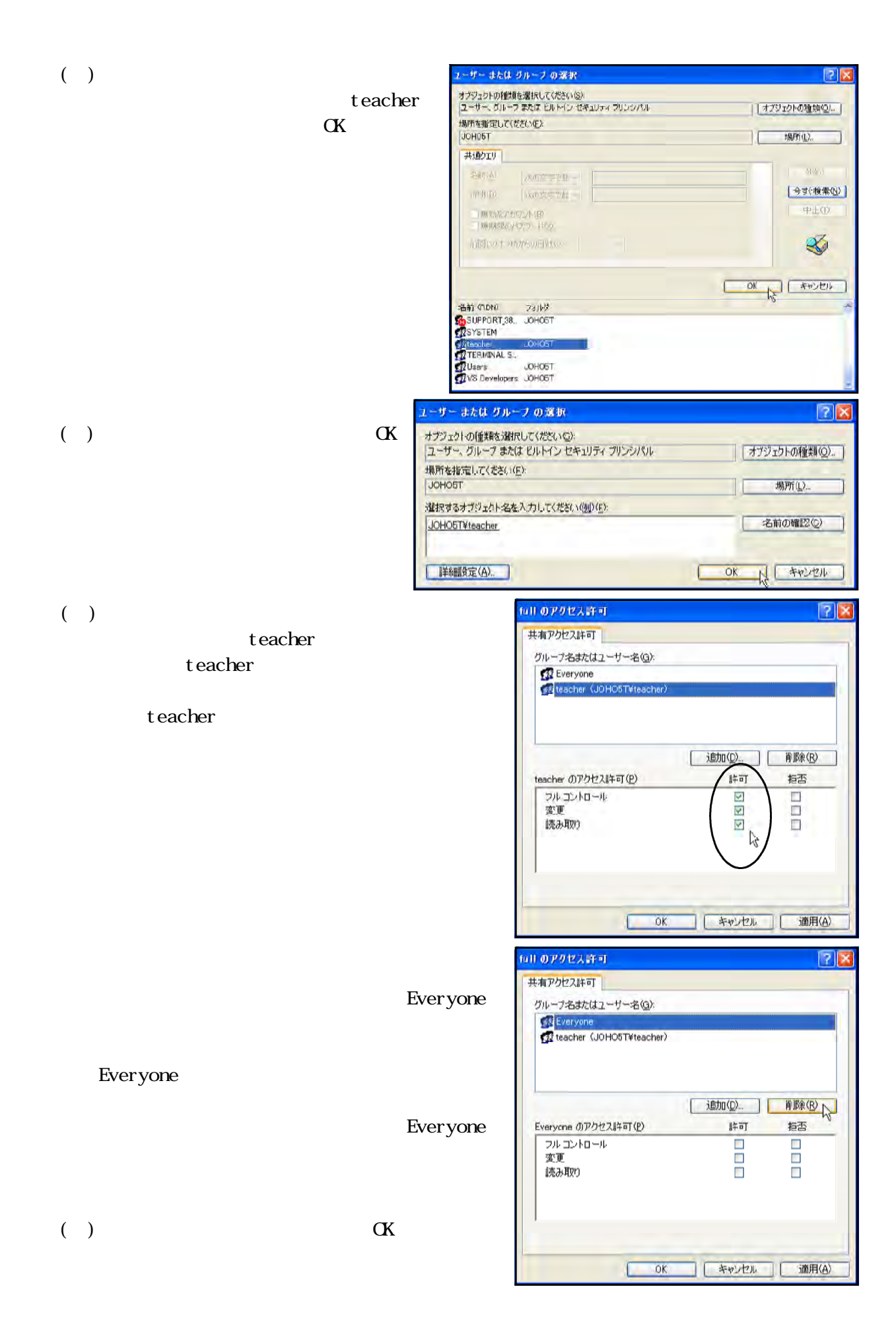

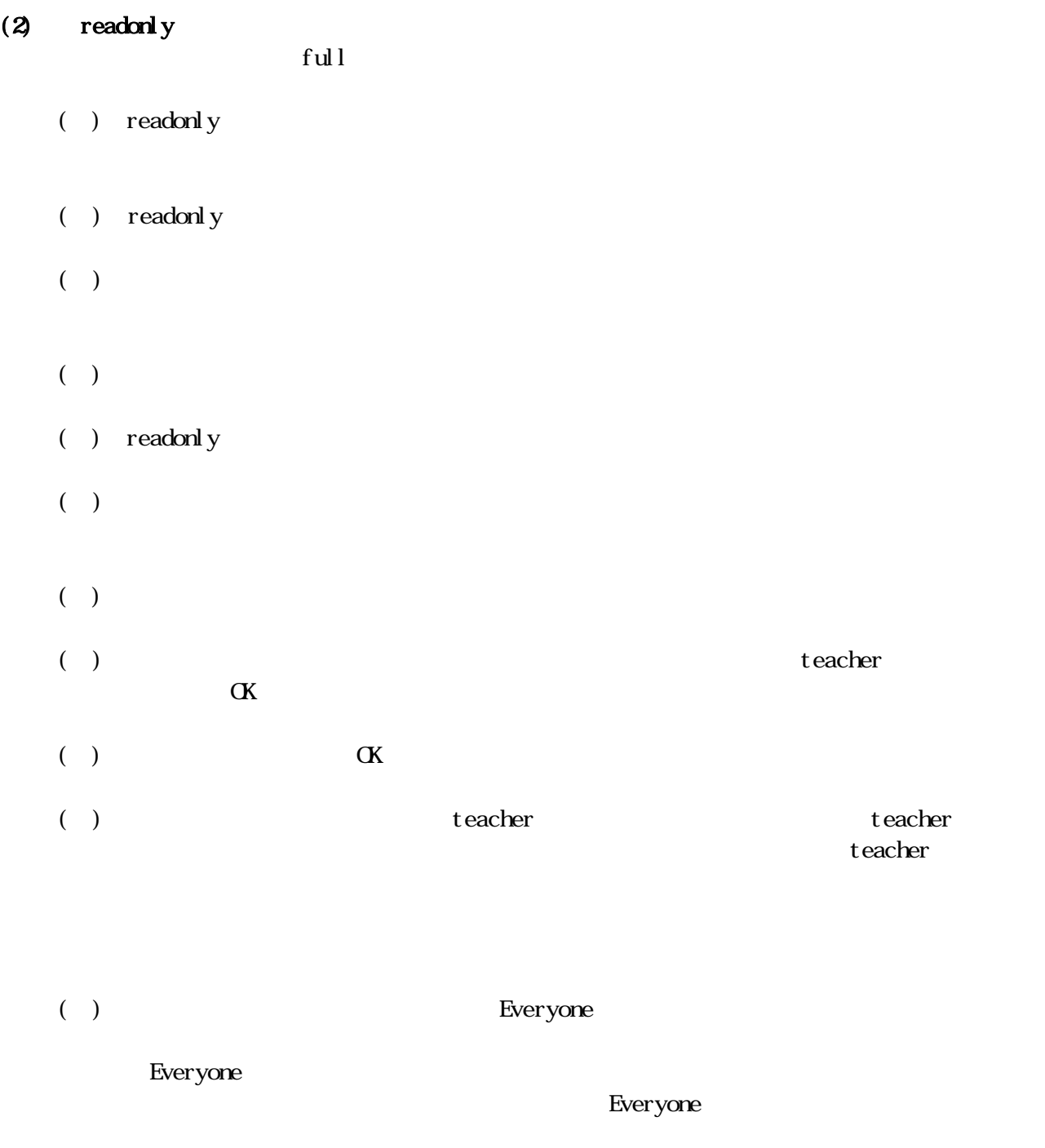

 $\mathbb{C}$  ) and  $\mathbb{C}$  and  $\mathbb{C}$ 

→ iwa5○○』にアクセス権は、以下のことにアクセス権は、以下のことに対応するアクセス権は、以下のことに対応するアクセス権は、以下のところに対応するアクセス権は、以下のところに対抗するアクセス権は、以下のところによって<br>アクセス権は、以下のところに対抗するアクセス権は、以下のことに対抗するアクセス権は、以下のことに対抗するアクセス権は、以下のところに対抗するアクセス権は、以下のところに対抗するアクセス権は、以下のことは、以下のことは

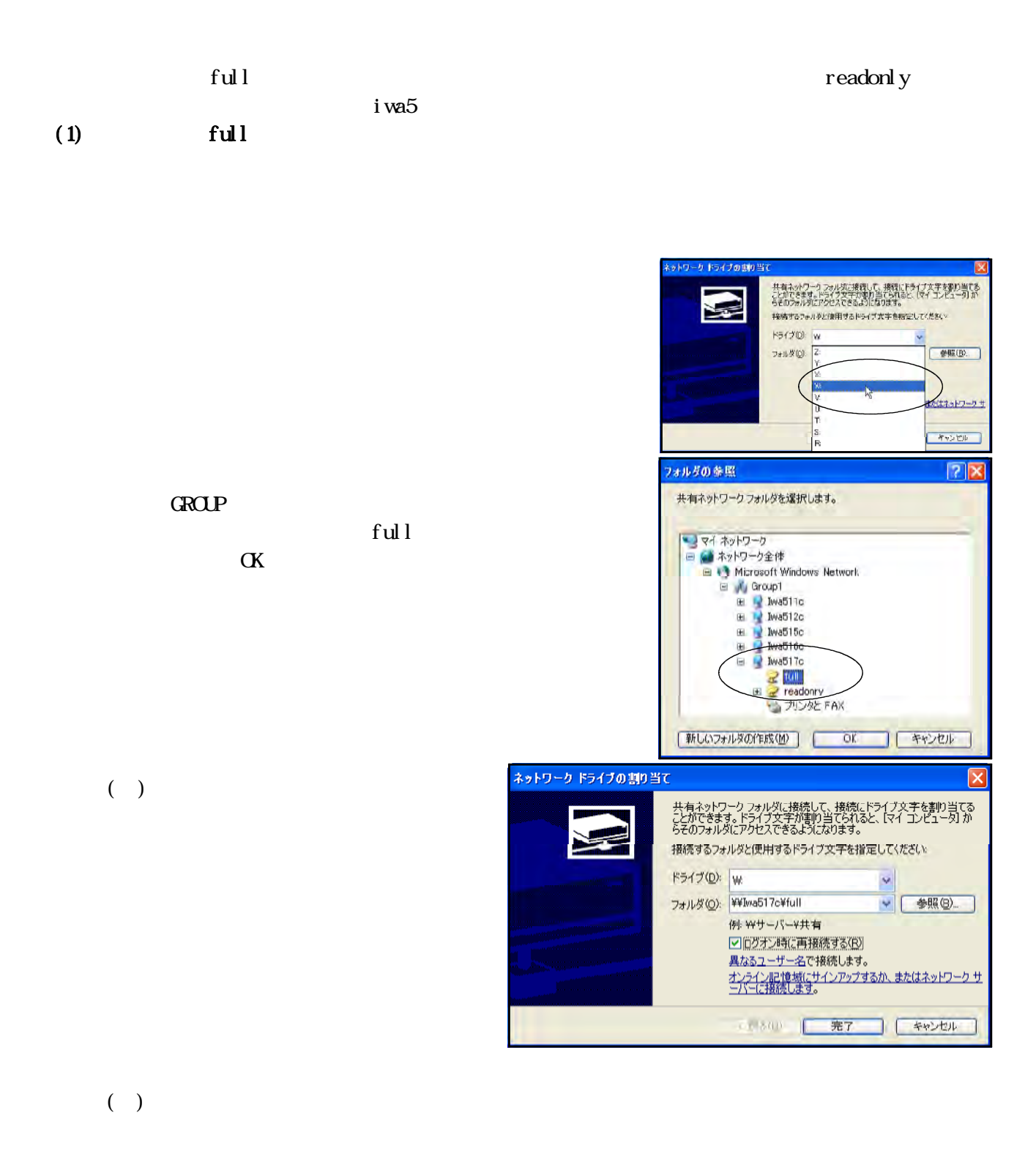

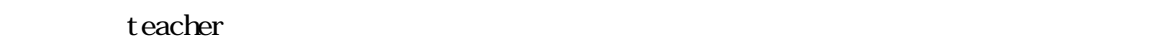

(2) readonly

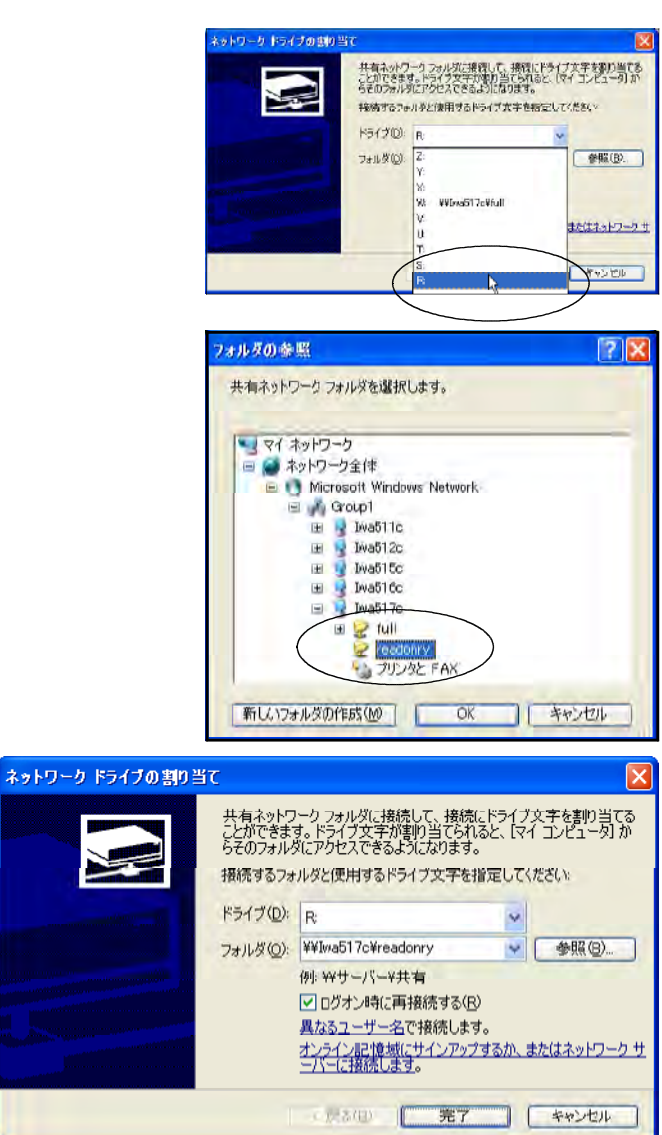

## $G\!R\!O\!L\!P$

 $\alpha$ 

ful l

 $(+)$ 

#### $($ )  $)$

#### teacher しょうこうしょう しょうしょく しゅうしょく しゅうしゅうしゅう しゅうしゅうしゅう

サーバに作成したフォルダ「iwa5○○」をクライアントのhドライブに割り当ててください。

 $\mathbf i$  wa $\mathbf 5$ 

 $(1)$   $(2)$  $\overline{C}$  ( )

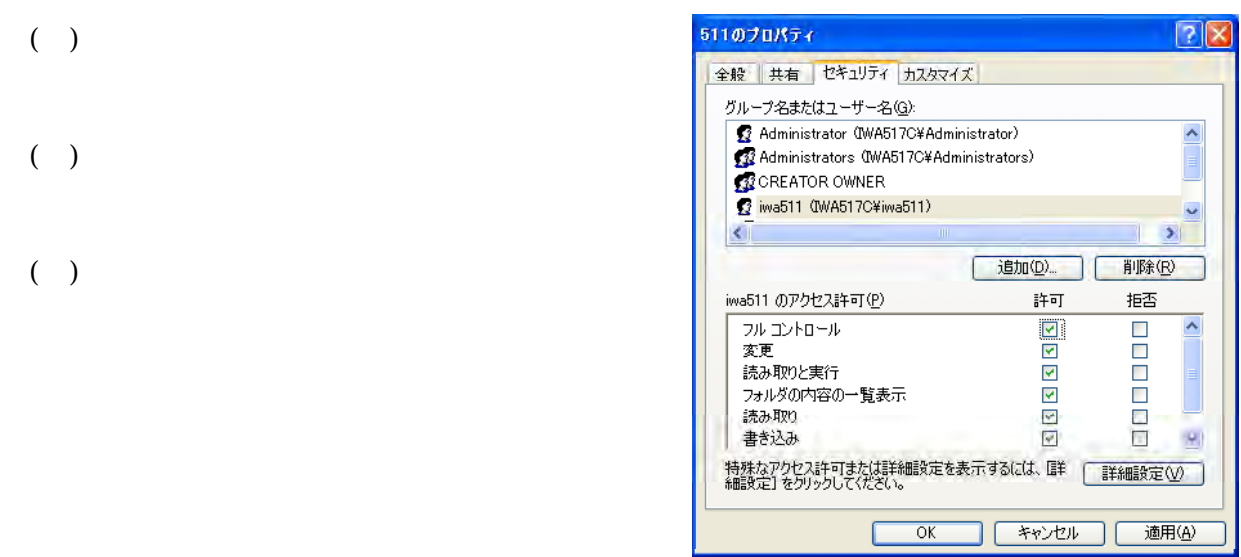

 $\mathbb{C}$  and  $\mathbb{C}$ 

# $(2)$

- ①(サ)サーバのDドライブもしくはEドライブに「kakusi」という名前のフォルダを作成します。
	- ( ) kakusi
	- $(\Box)$
- \$を入力します。(kakusi\$)

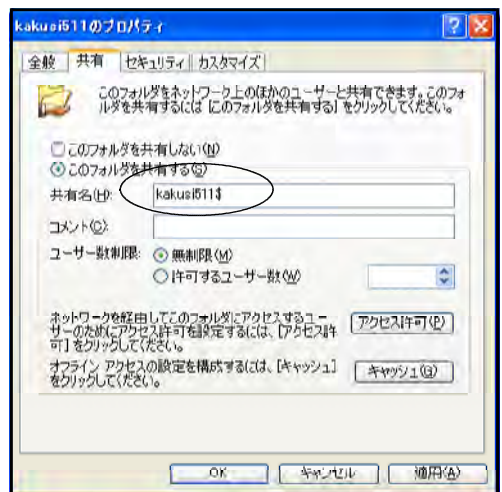

 $\overline{C}$ 

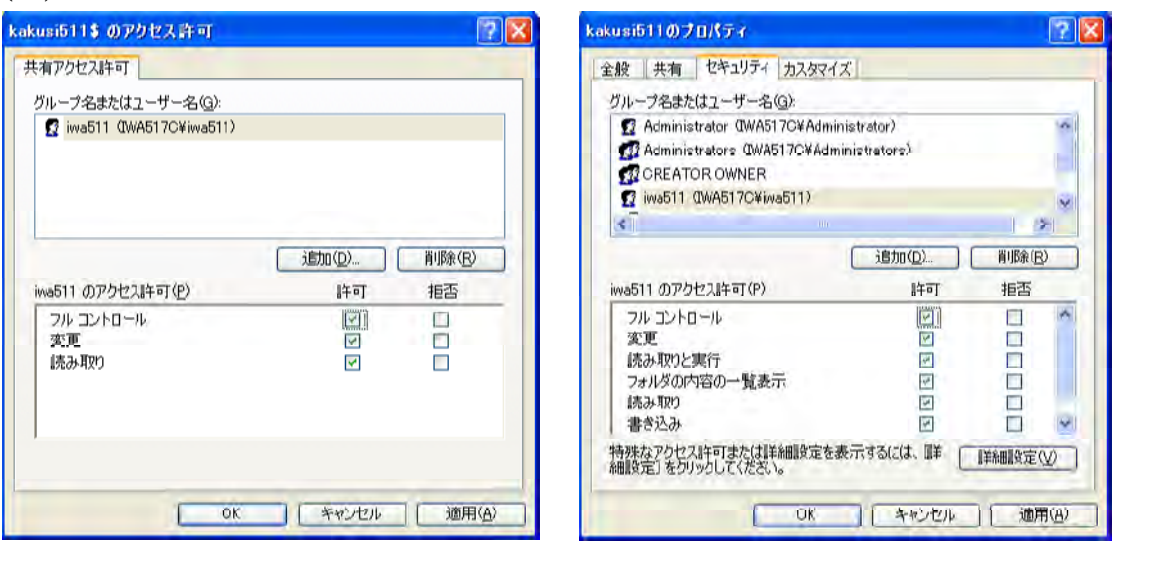

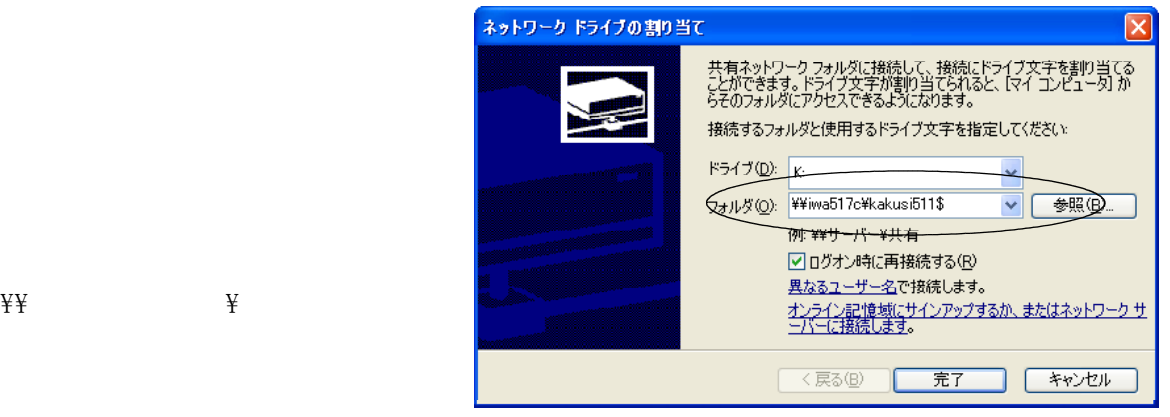

 $($ )  $)$ 

 $B$ UFFALO LinkStation  $20,00058,300$  $IO$   $IAVISK$  23,200 $30,600$ 

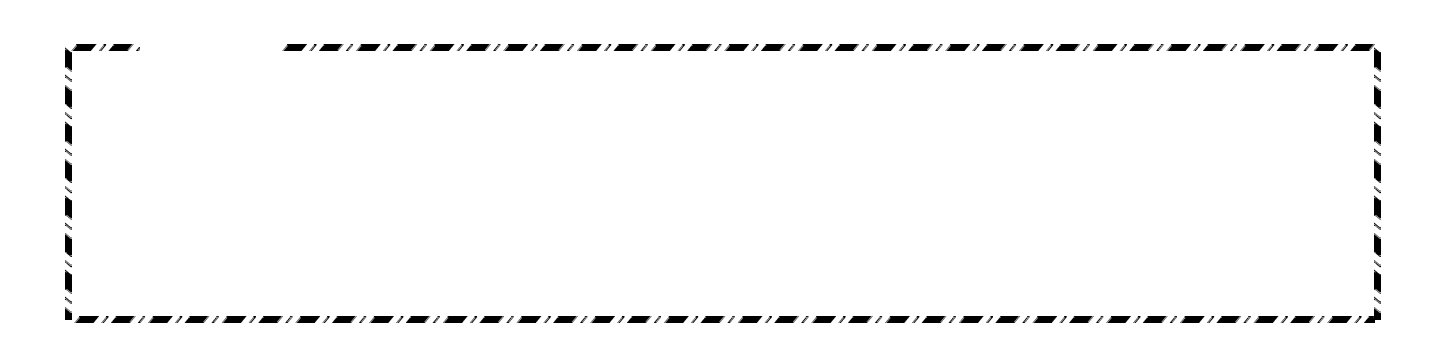

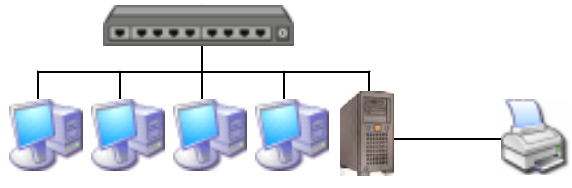

 $(1)$ 

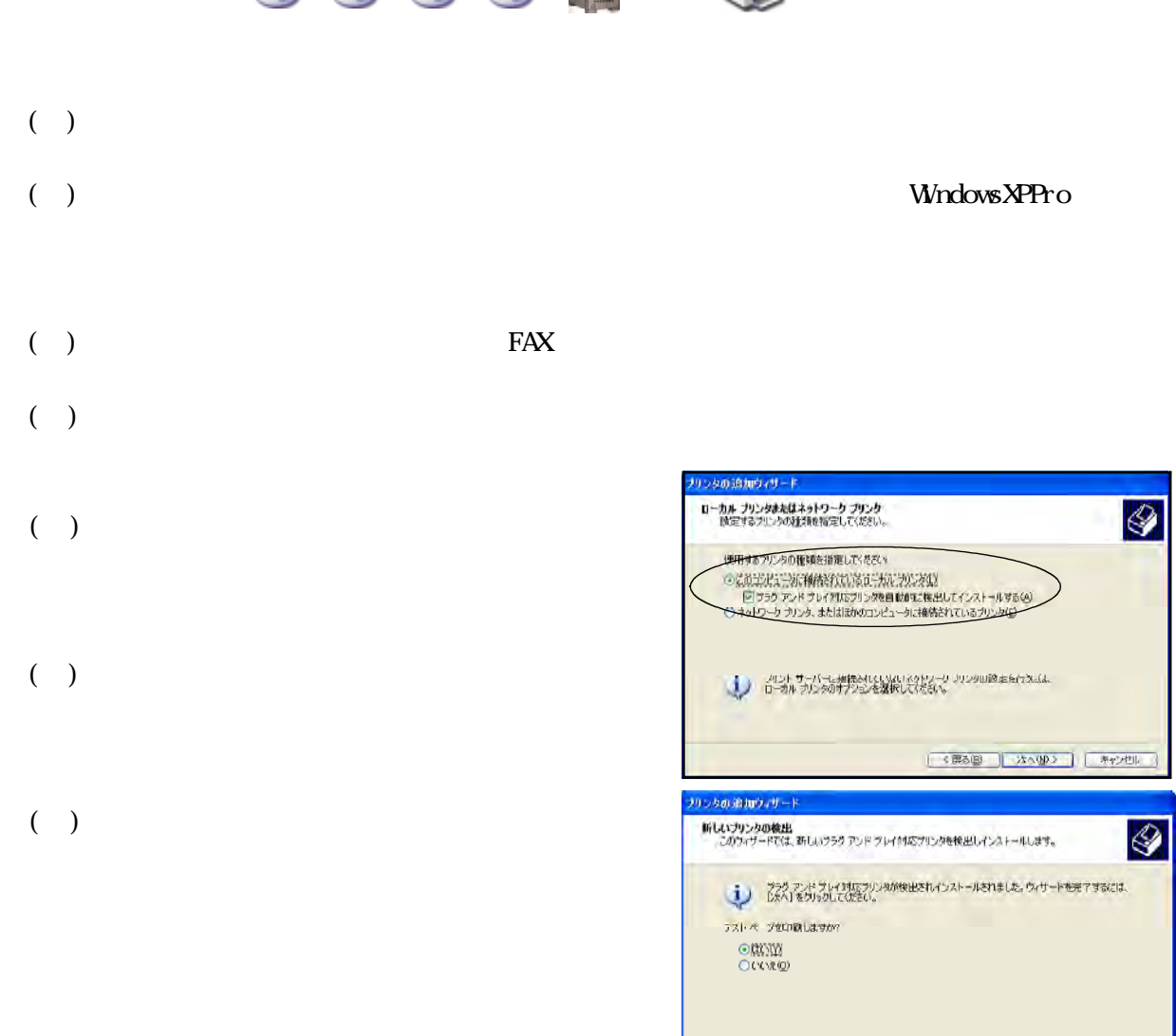

 $\overline{\circ}$ 

 $\overline{\mathcal{Q}}$ 

- (g) <mark>(次へ))</mark> - オル
## $(2)$

- $($   $)$  FAX
	- $(\ )$
- $\overline{a}$
- $(\quad)$

LP-1400

- (e) Source Windows
- () Windows2000 XP Windows95 98  $\mathbf{M}\mathbf{e}$

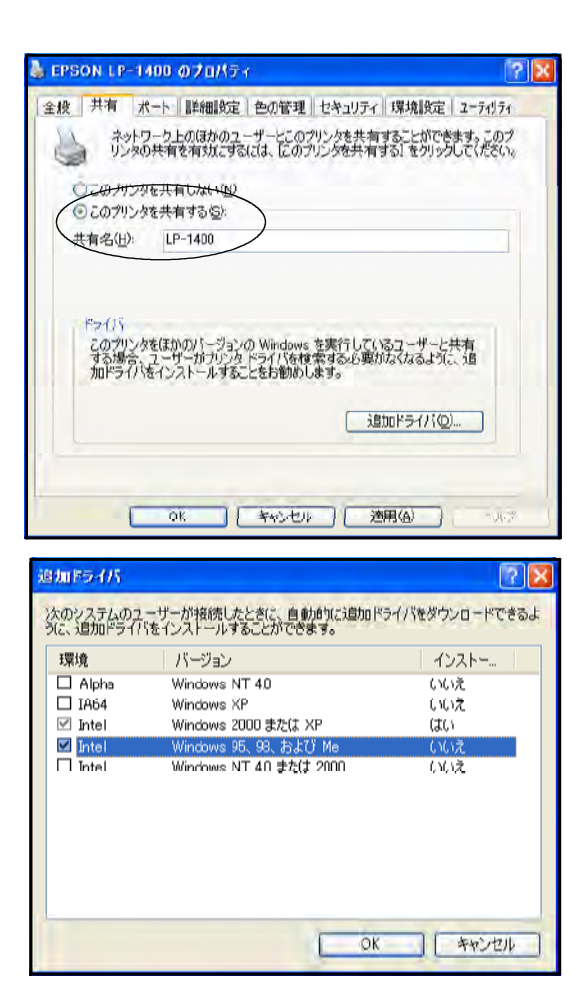

## $(3)$

- $($   $)$   $\qquad \qquad$  FAX
- $\overline{O}(r)$
- $\overline{a}$

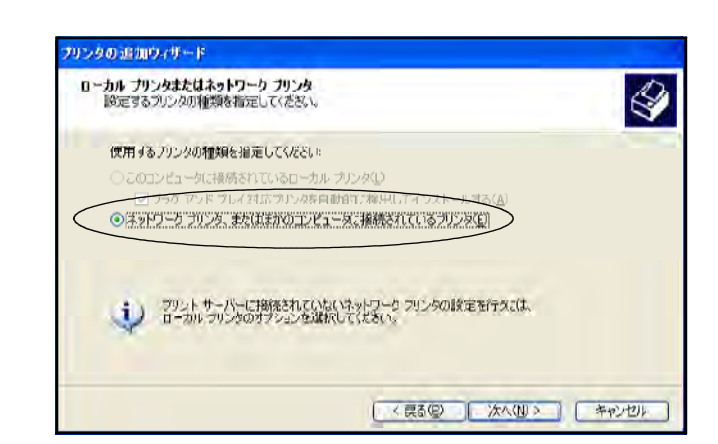

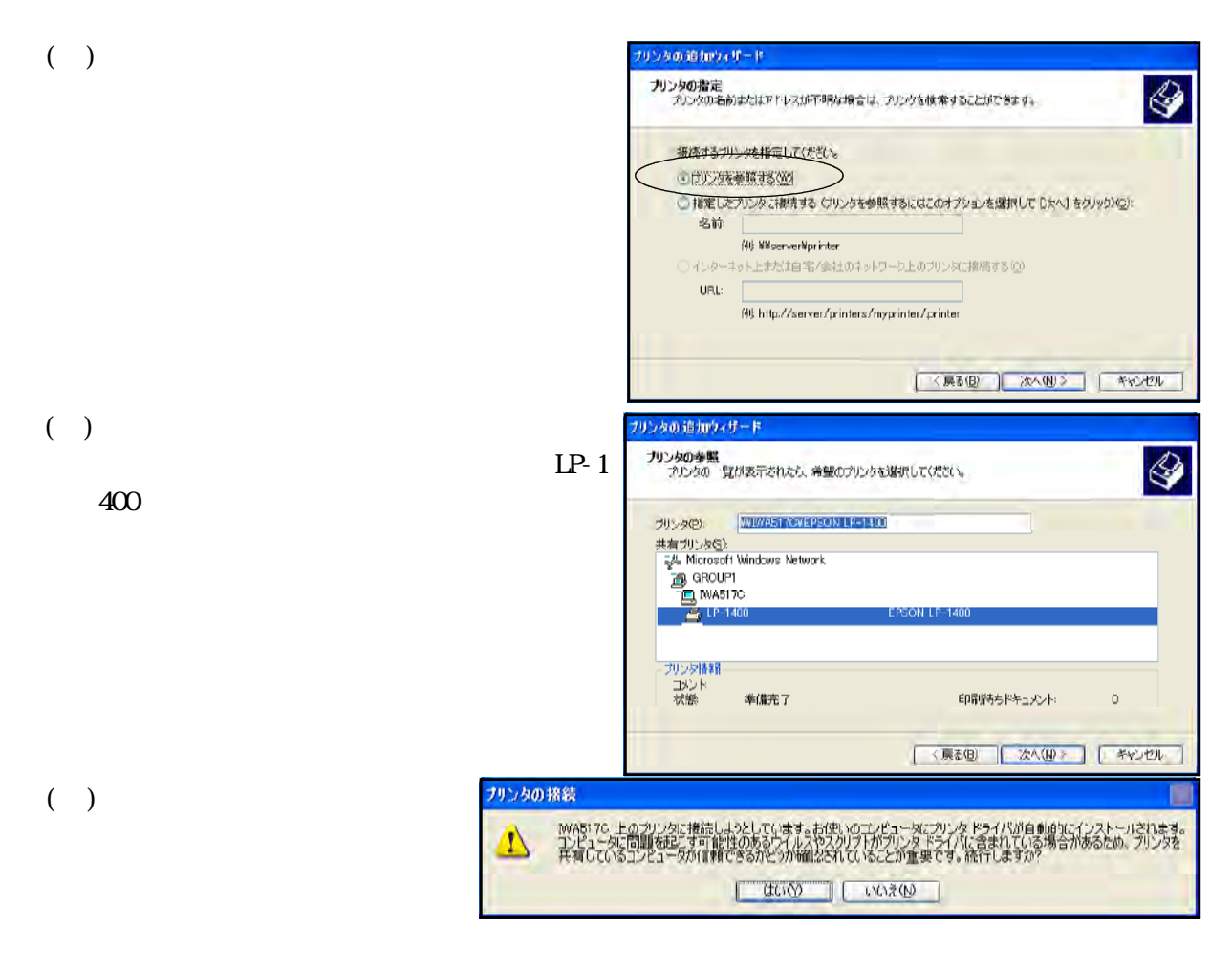

 $($ 

Windows95

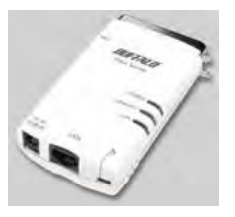

 $5,000$  $LPV2-TX1$  \7,200

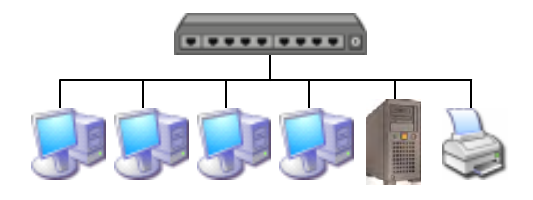

 $\text{MELO} \text{I} \text{N} \text{C} \text{I} \text{N} \text{C} \text{I} \text{P} \text{V} \text{C} \text{I} \text{P} \text{V} \text{C} \text{I} \text{P} \text{V} \text{C} \text{I} \text{V} \text{C} \text{I} \text{V} \text{C} \text{I} \text{V} \text{C} \text{I} \text{V} \text{C} \text{I} \text{V} \text{C} \text{I} \text{V} \text{C} \text{I} \text{V} \text{C} \text{I} \text{V} \text{C} \text{I$ 

 $LPV2$   $LPV2$ 

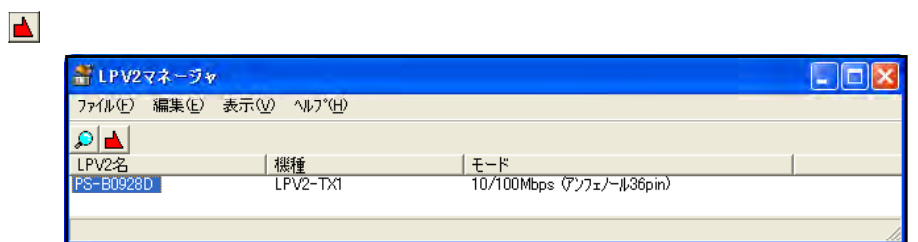

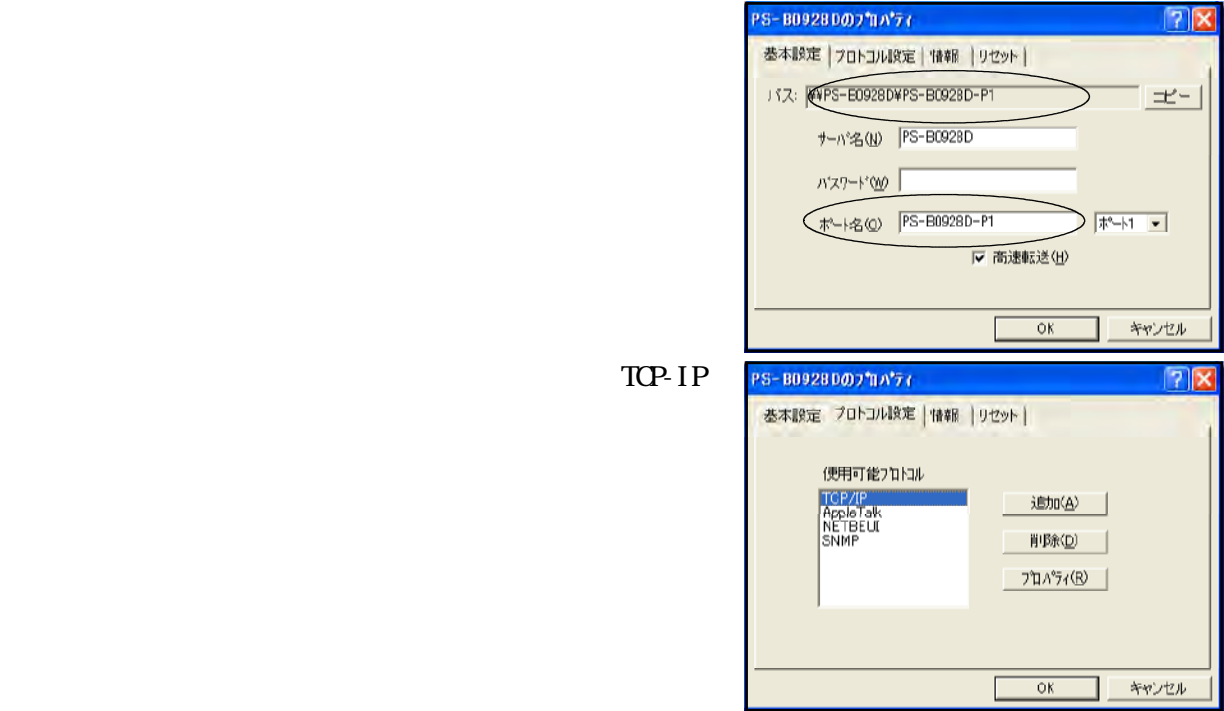

LPV2-TX1

 $(2)$ 

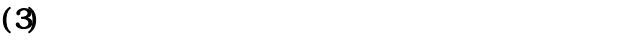

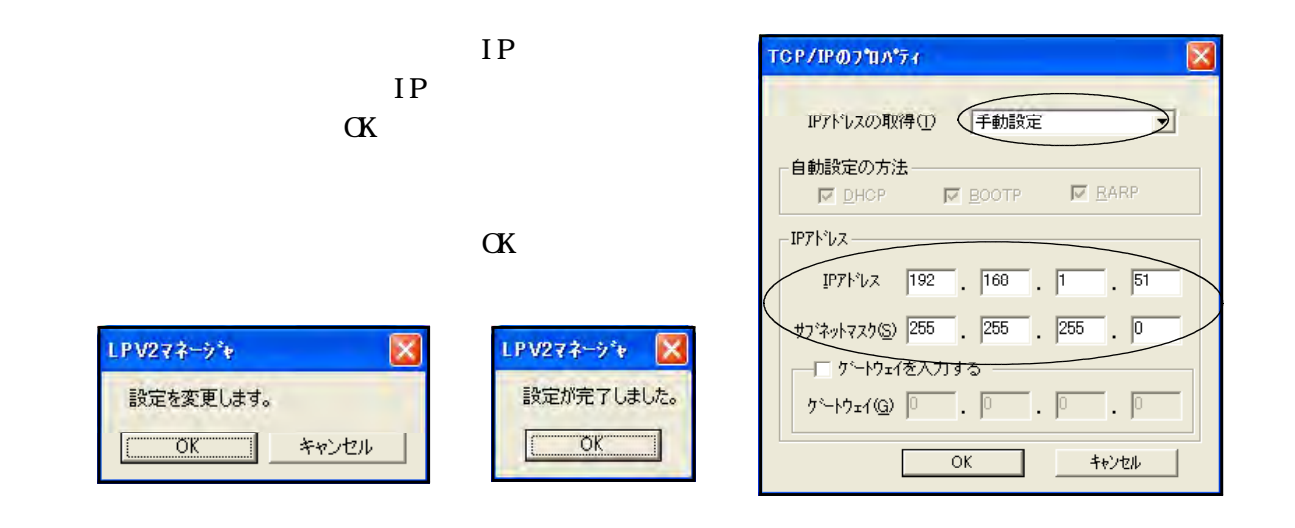

 $(4)$ 

 $\rm FAX$ 

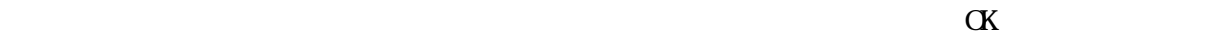

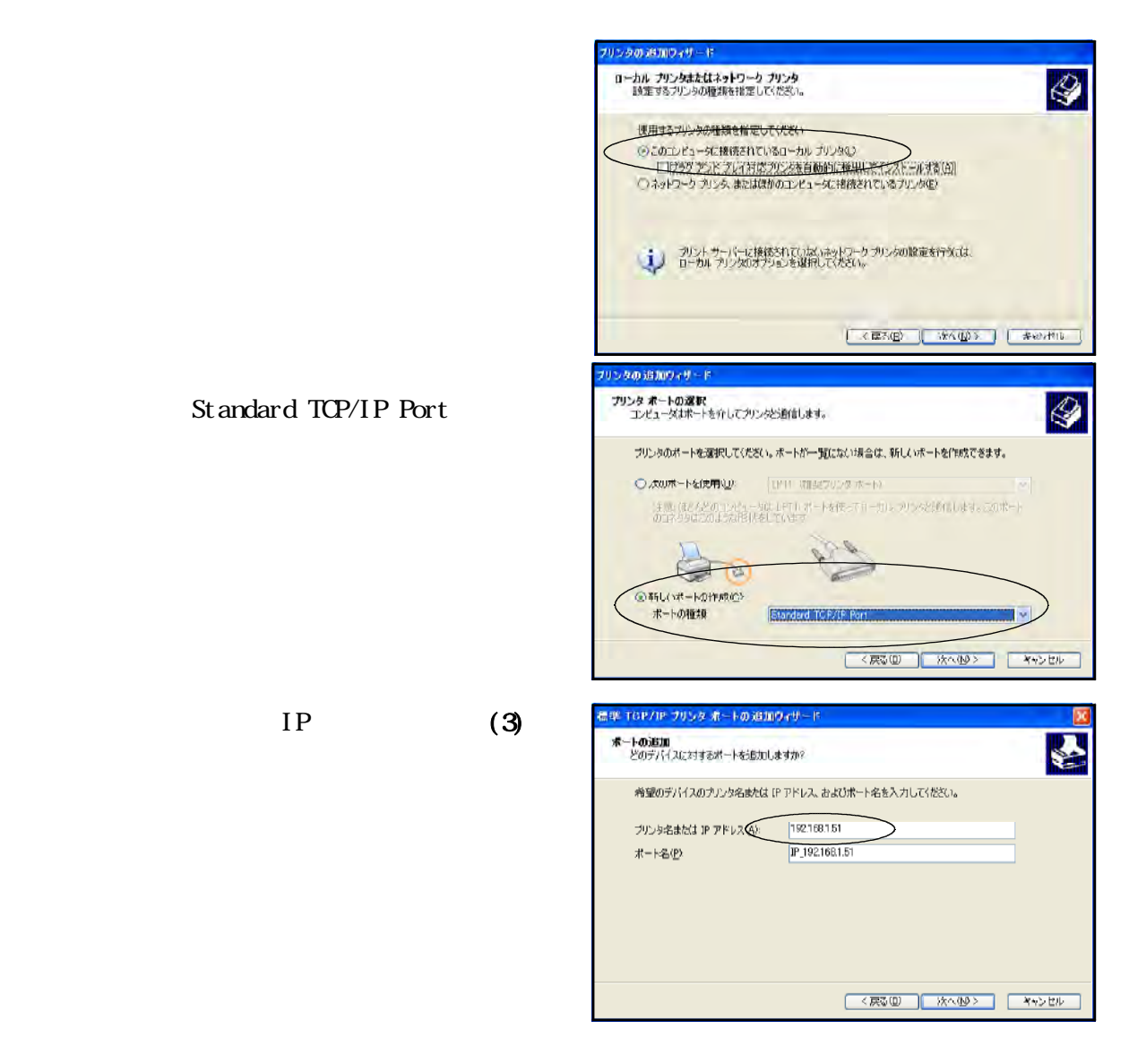

Standard TCP/IP Port

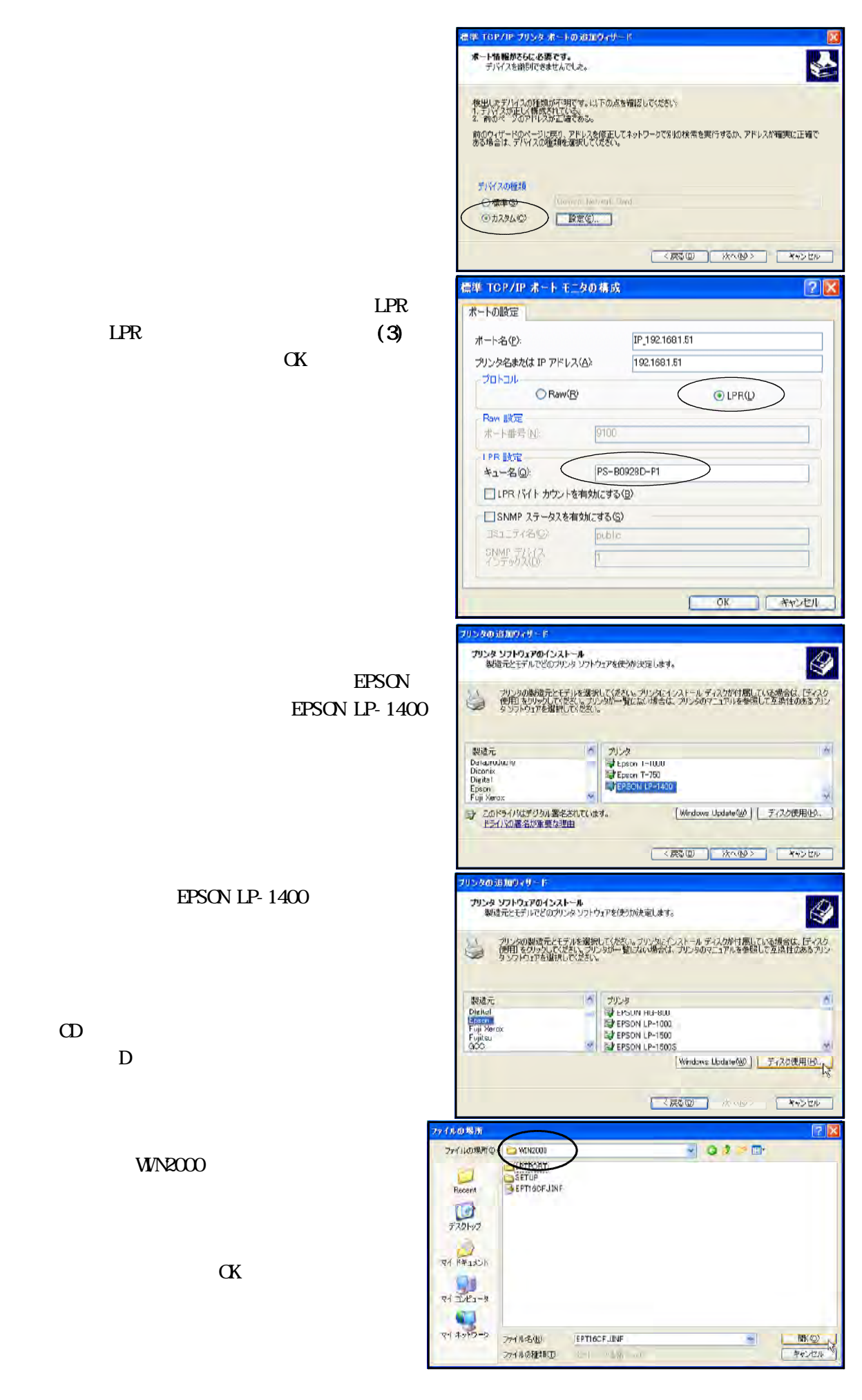

EPSON LP- カウタの追加ウィザード

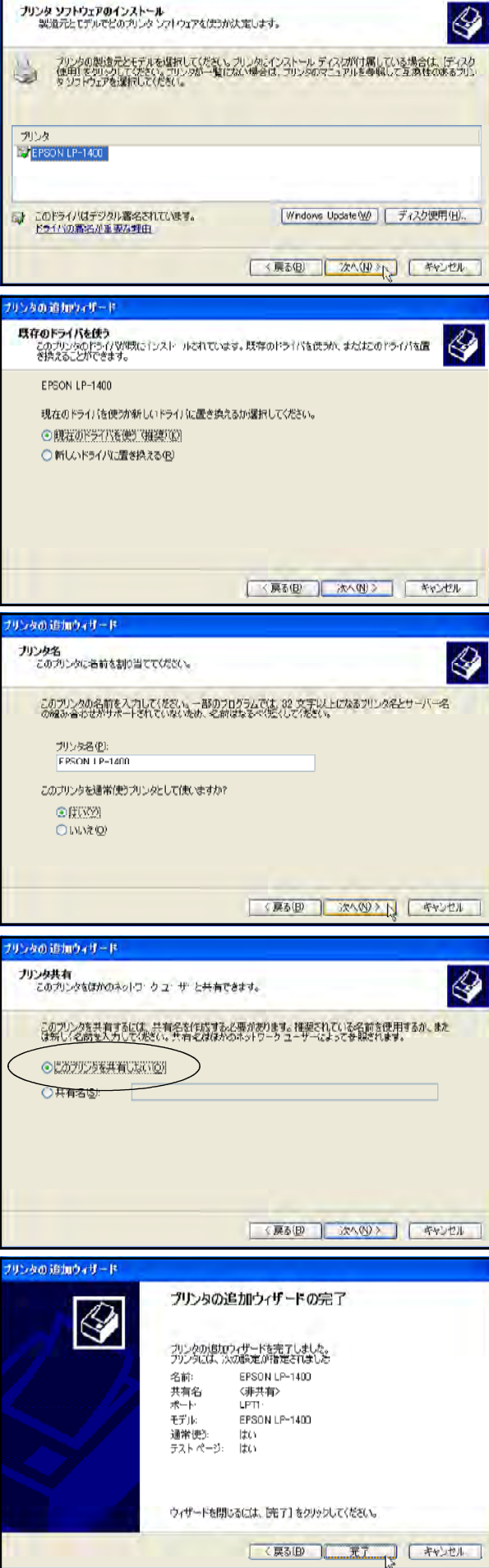

 $($ 

 $\alpha$ 

 $\alpha$  and  $\alpha$   $\alpha$   $\alpha$   $\beta$ 

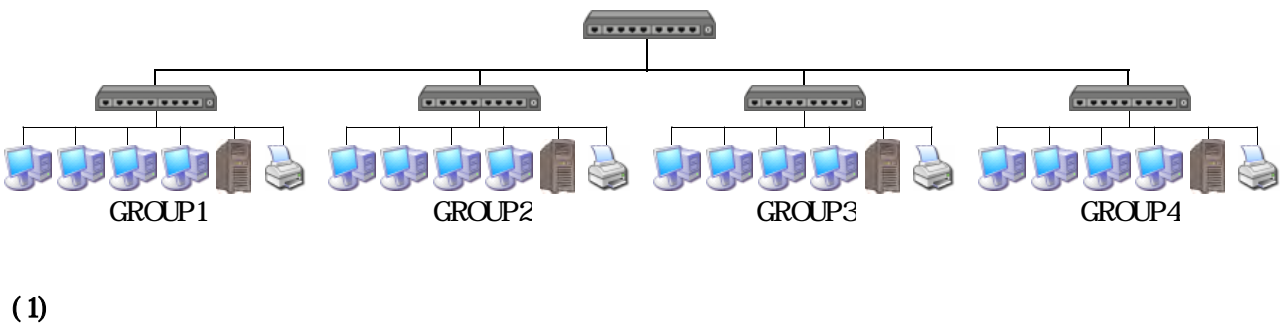

 $\alpha$ 

 $(2)$ 

Microsoft Windows Network

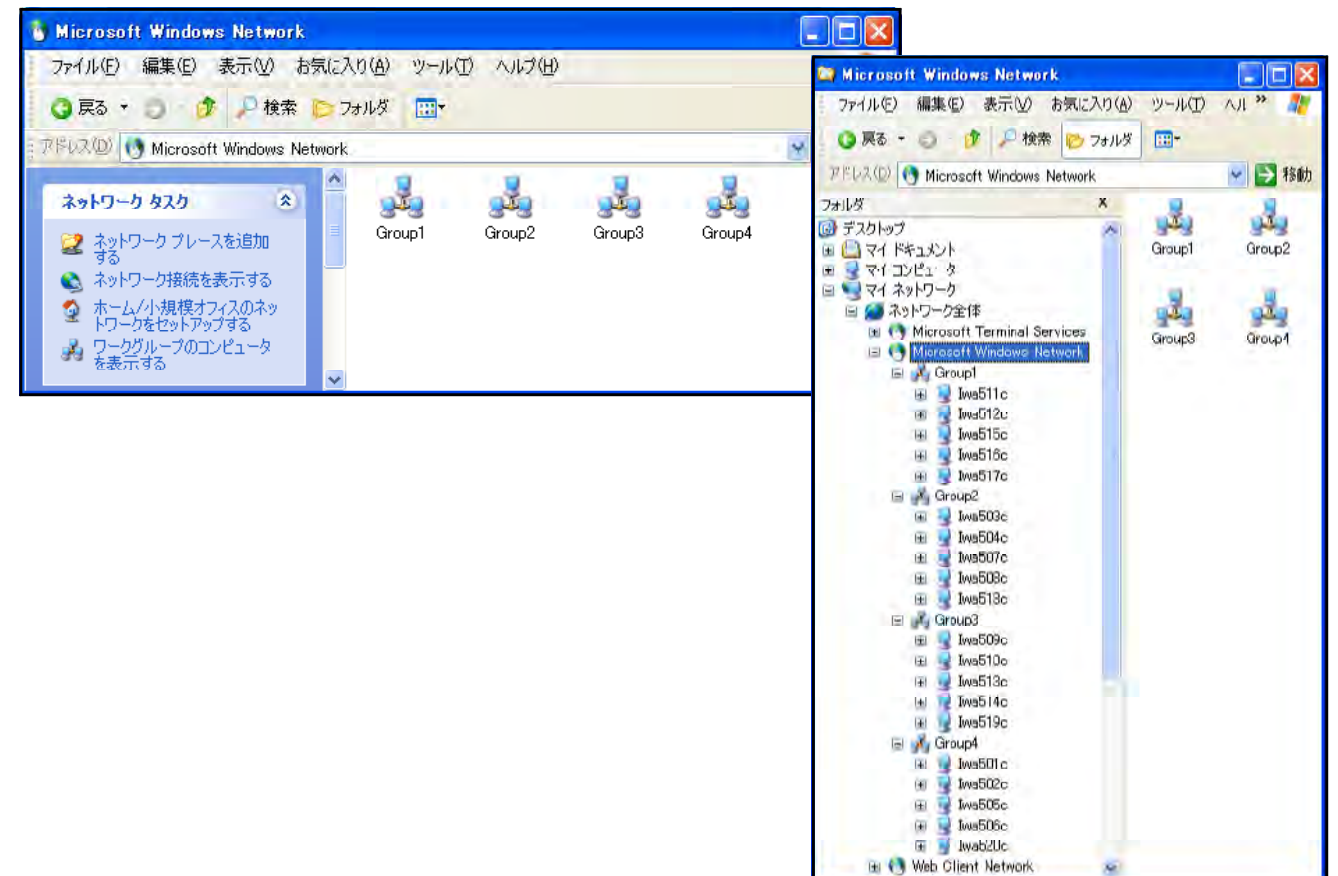

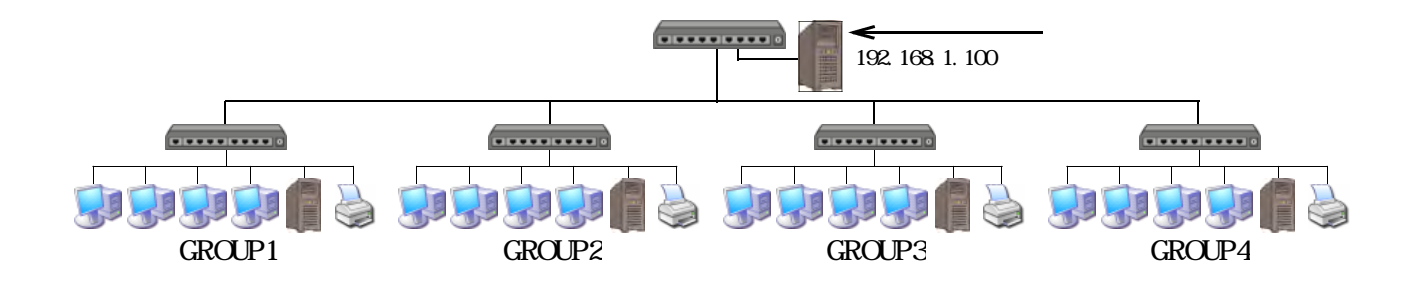

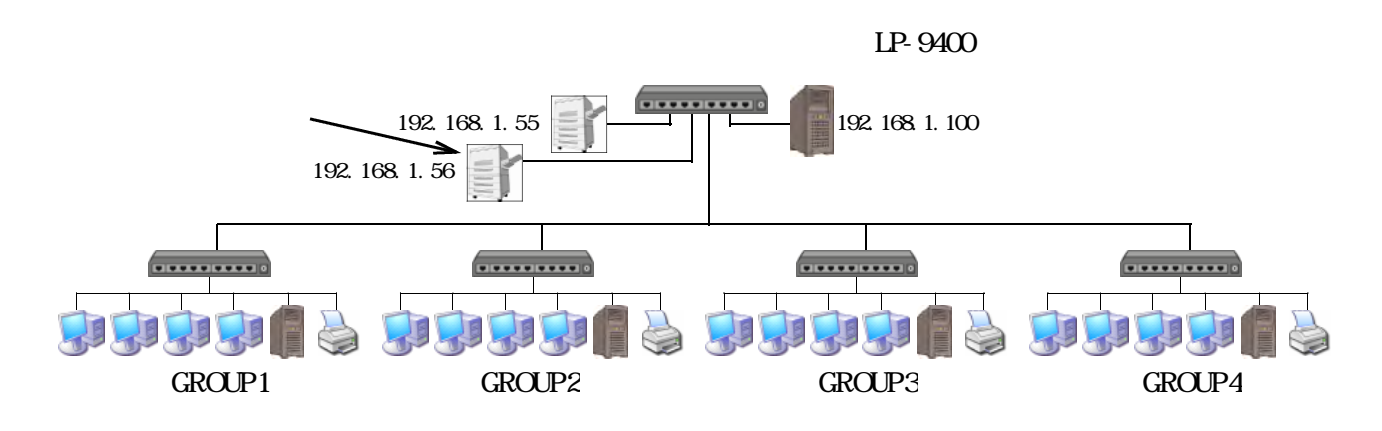

 $\text{FAX}$ 

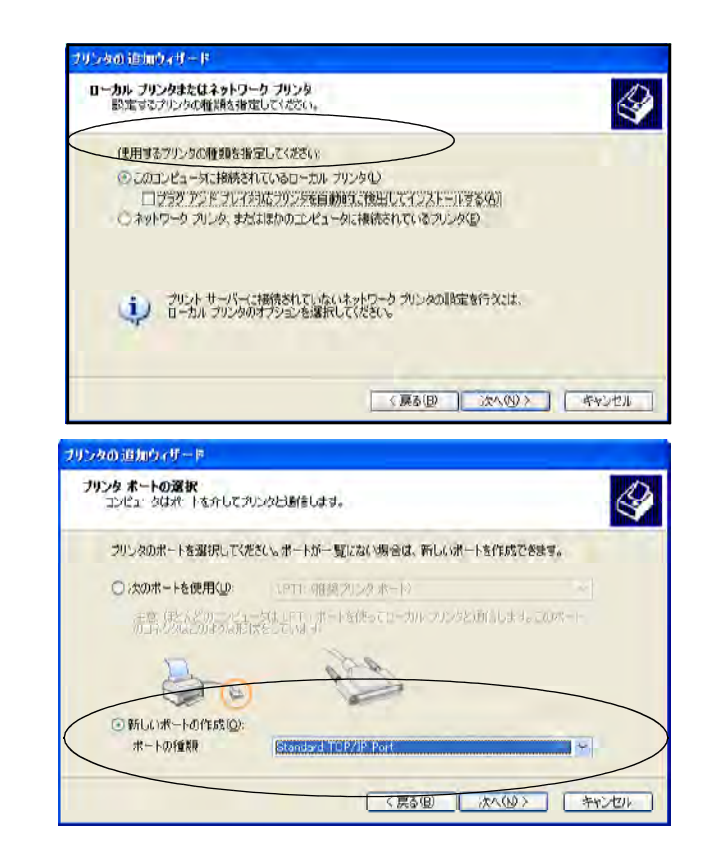

Standard TCP/IP Port

TCP/IP

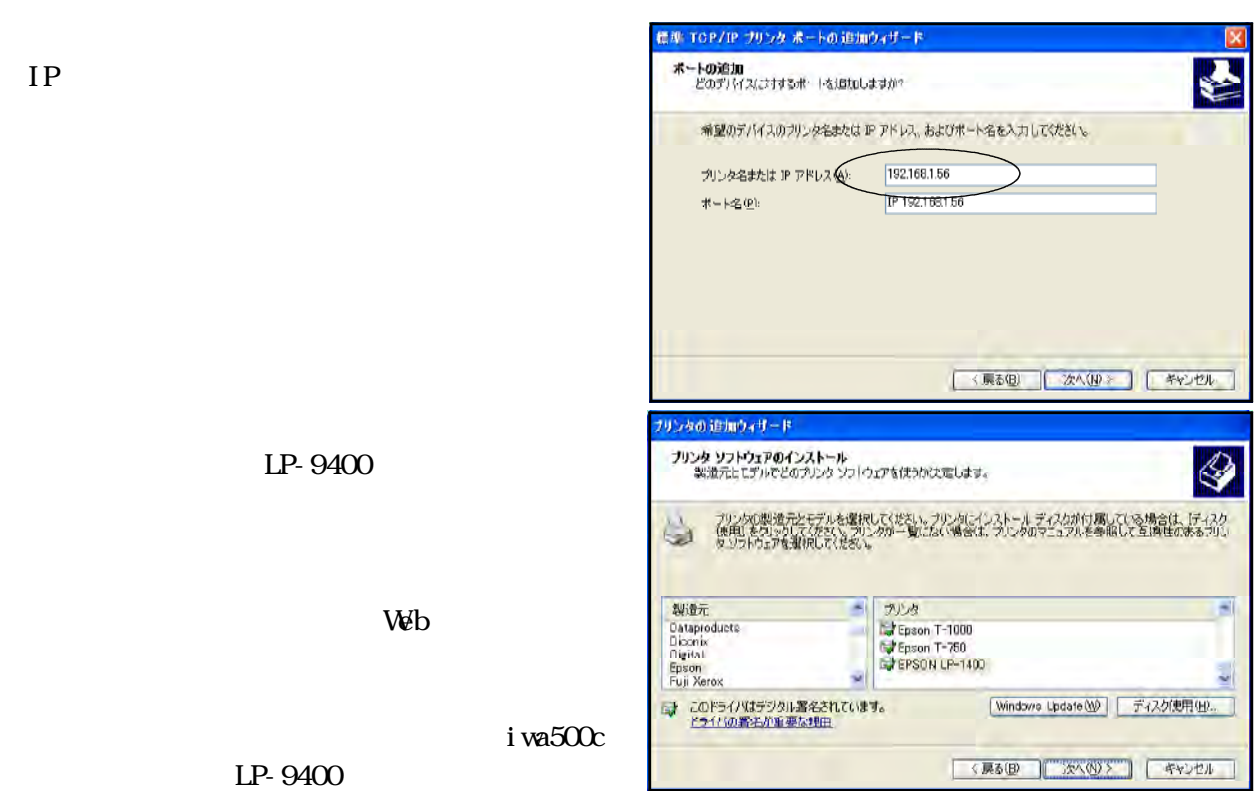

フロッピー ディスクからインストール 製造元が配布するシンタトールディスクを指定したドライブに押入<br>して、下の正しい「A」イタが運択されていることを確認してください。  $\overline{OX}$ 艮 一キャンセル 製造元のファイルのコピー元(2): S SHOP **INV** 

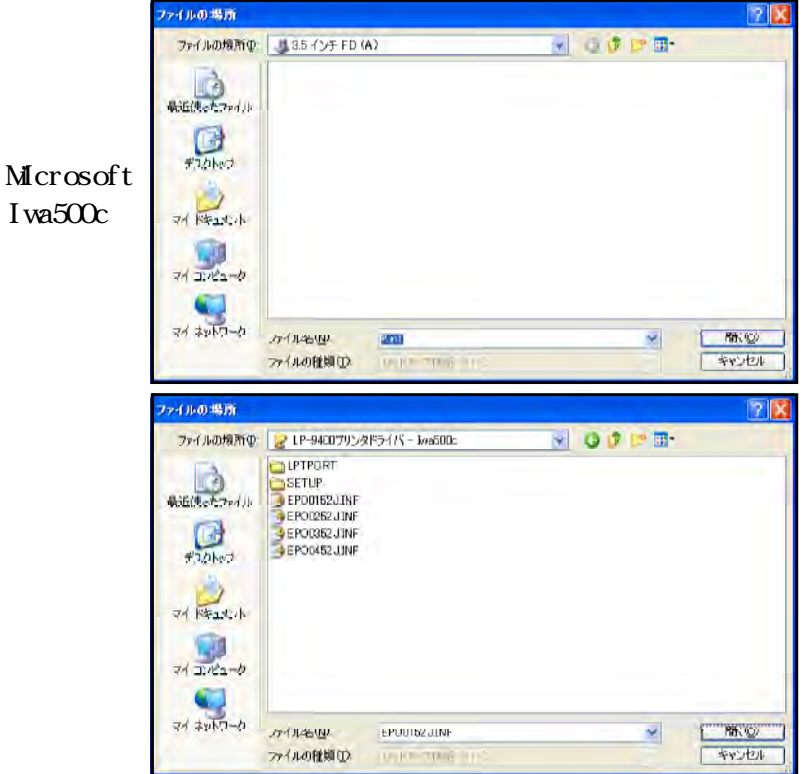

LP-9400

Veb

i wa500c

LP-9400

WindowsNetwaork Server Iwa500c

LP-9400

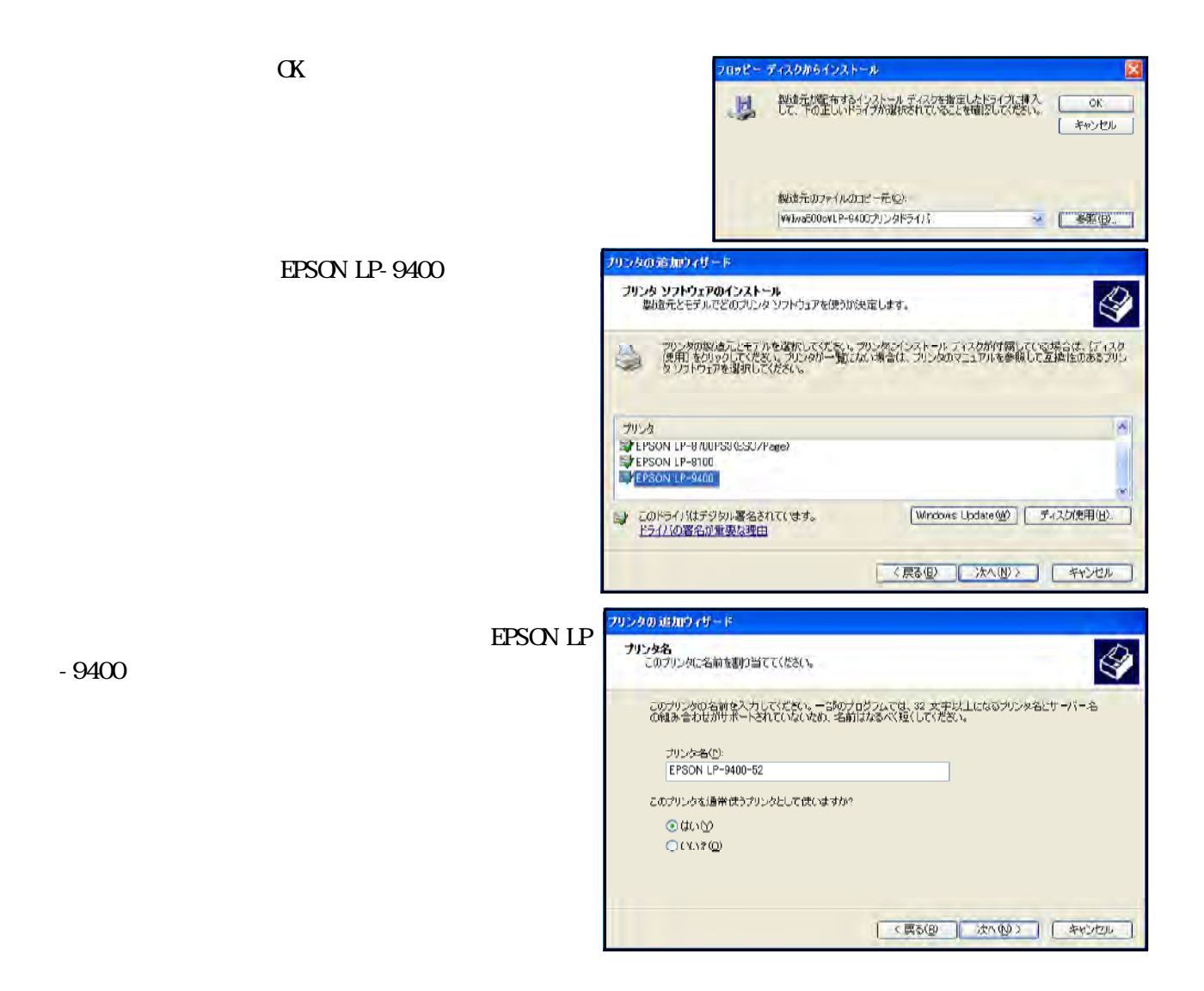

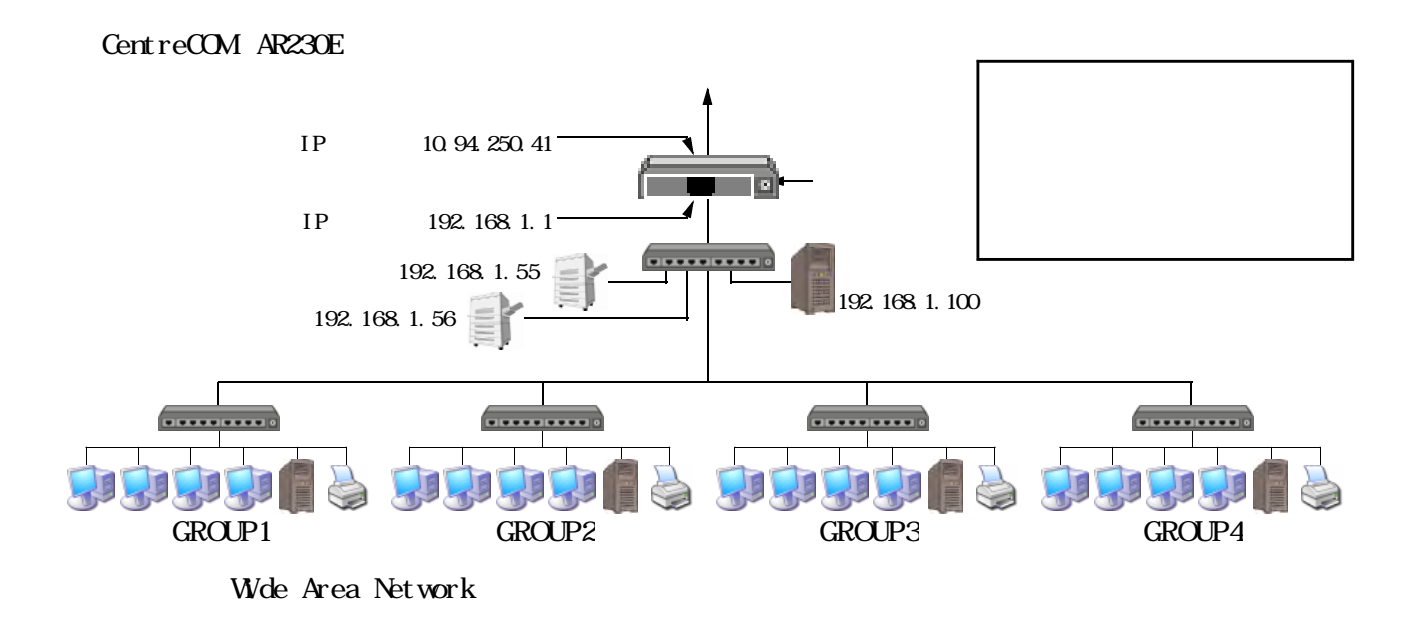

 $\alpha$  and  $\alpha$ 

 $(2)$ 

 $\alpha$ 

# $http$  //192.168.1.1

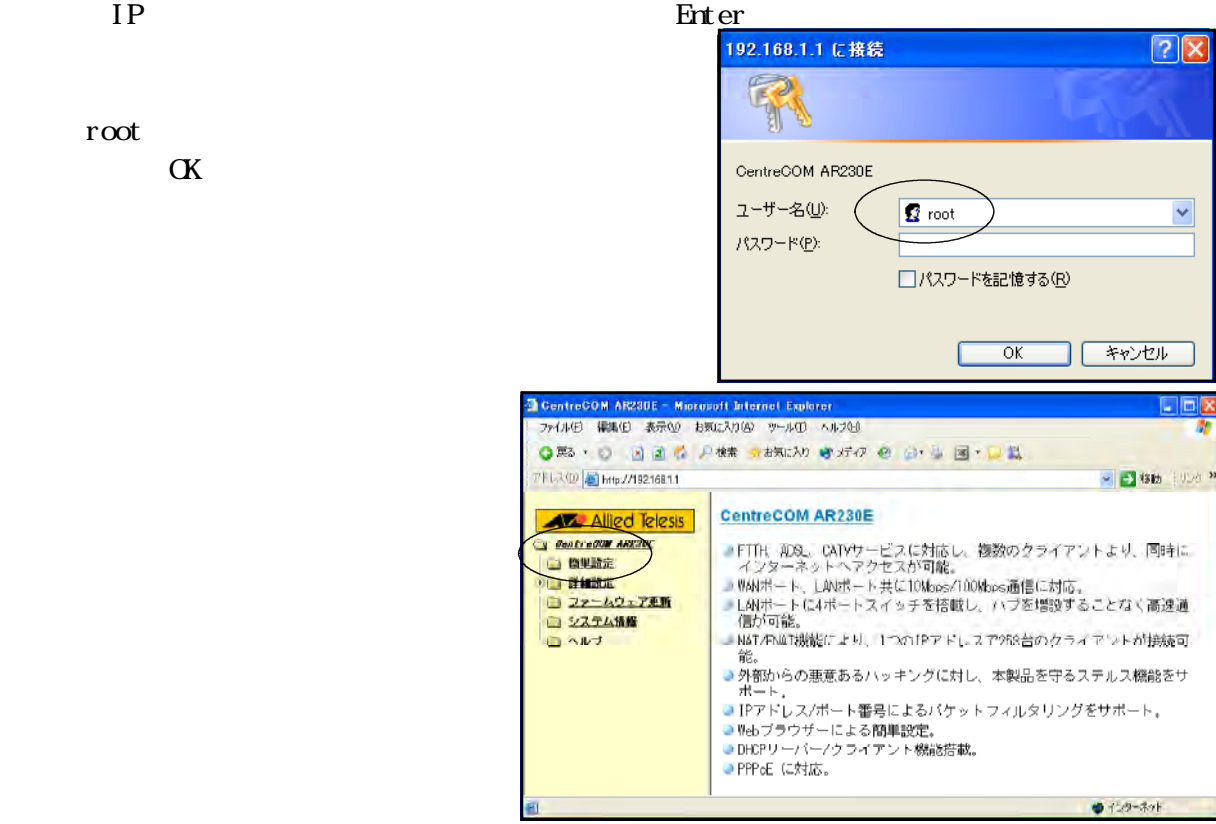

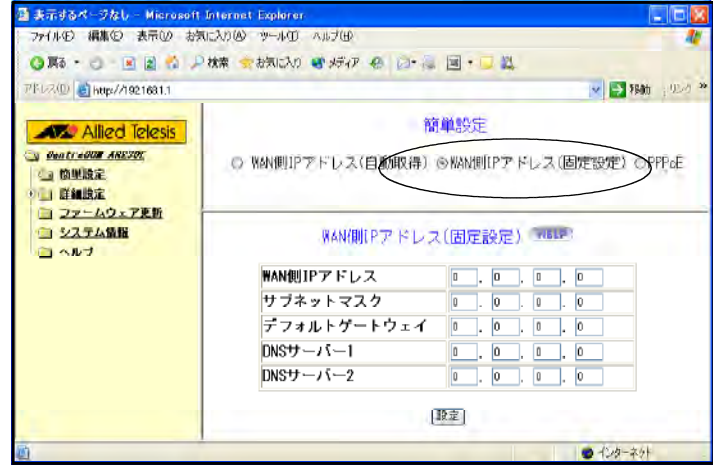

 $\vec{v}$ 

 $IP$ 

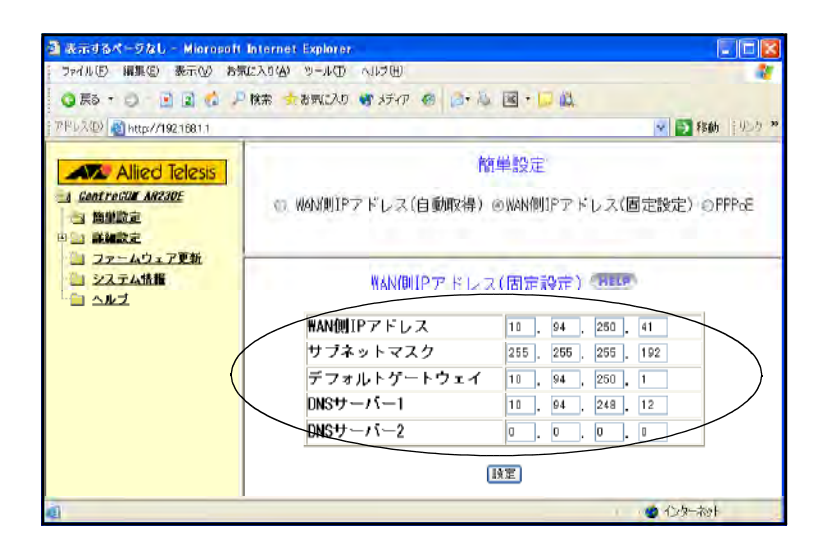

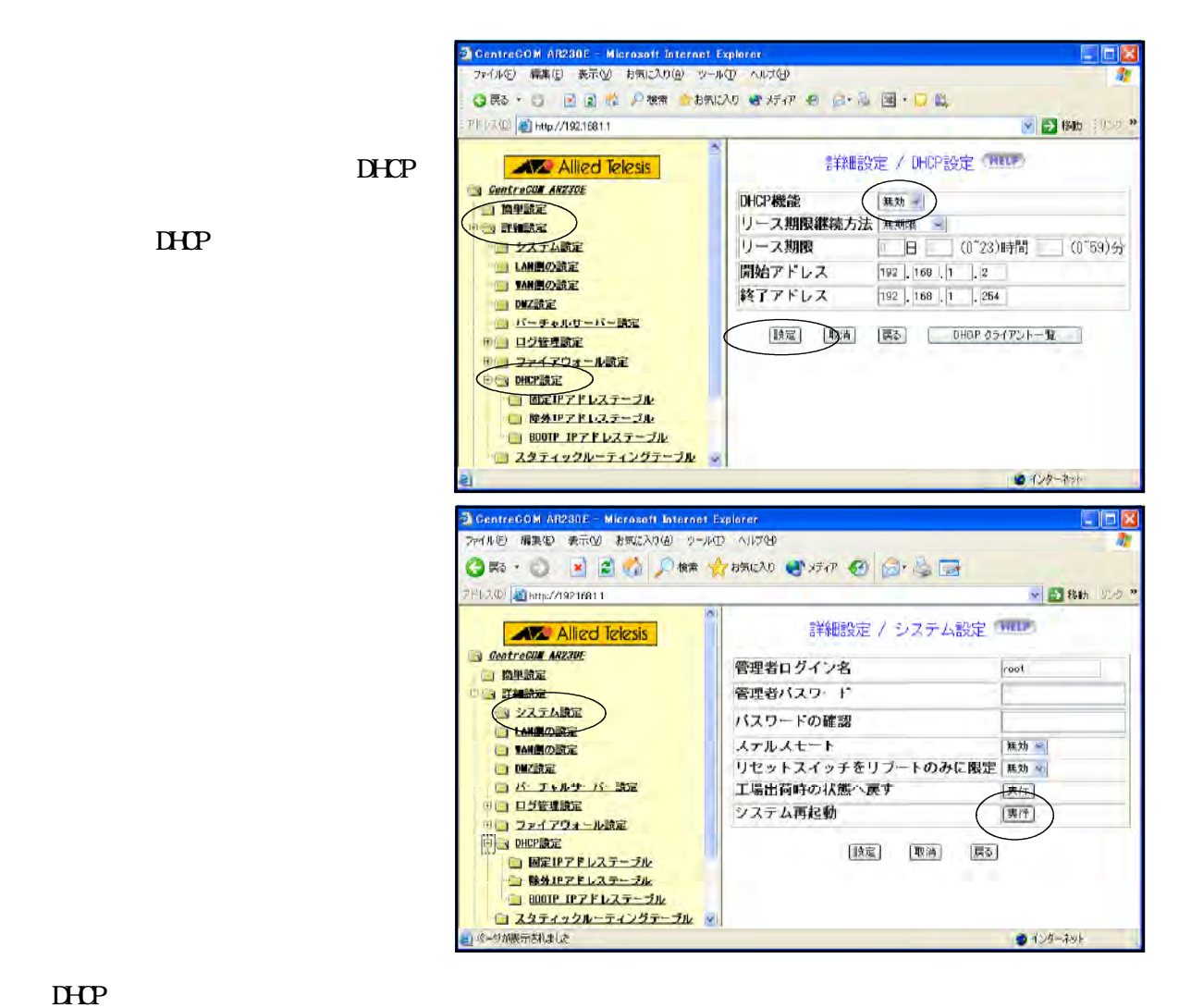

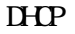

192.168.1.1 192.168.1.255

 $\rm DHP$ 

192.168.1.2 192.168.1.254

**DHP** 

 $n_{\text{L}}$ 

## $(3)$

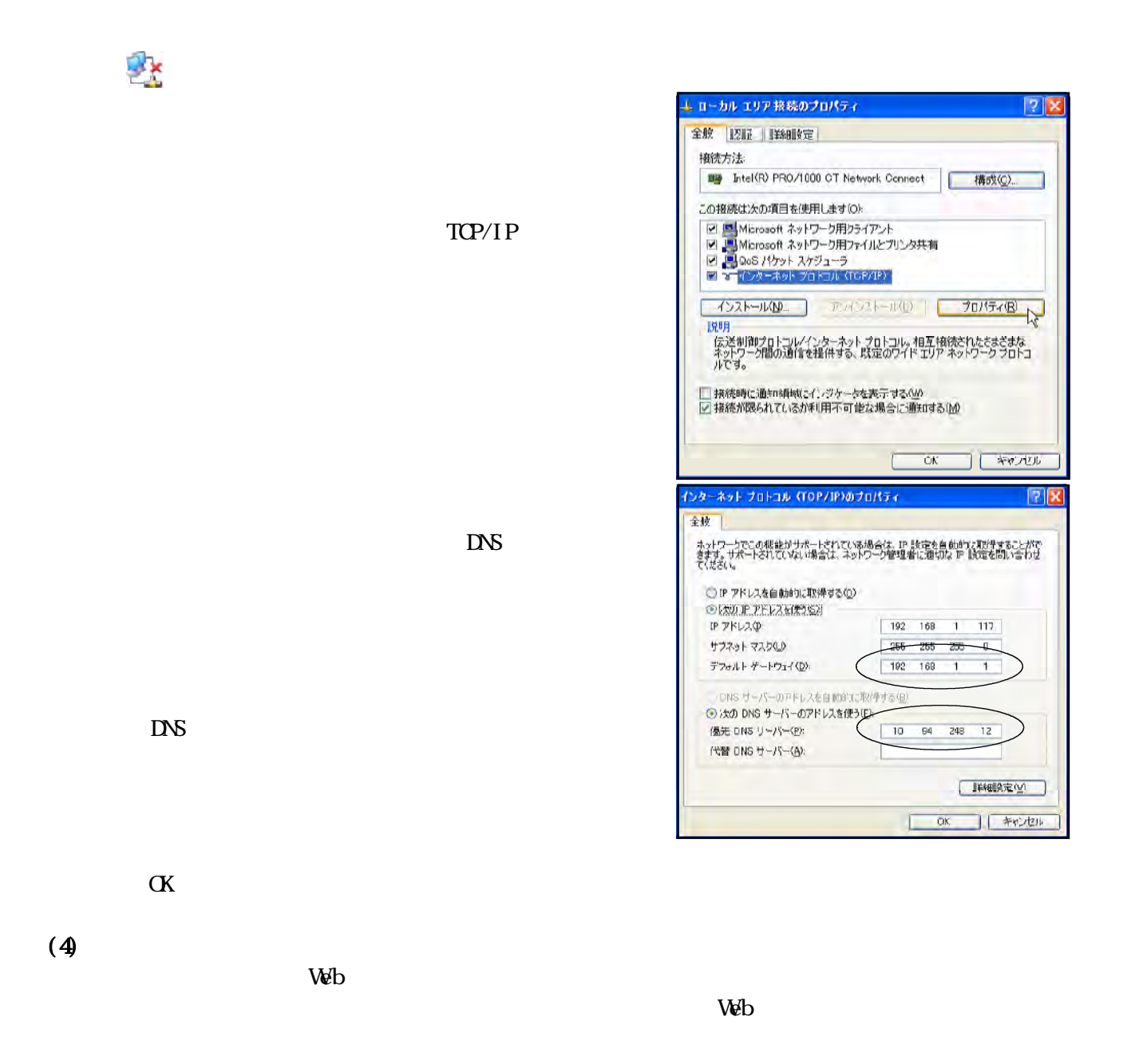

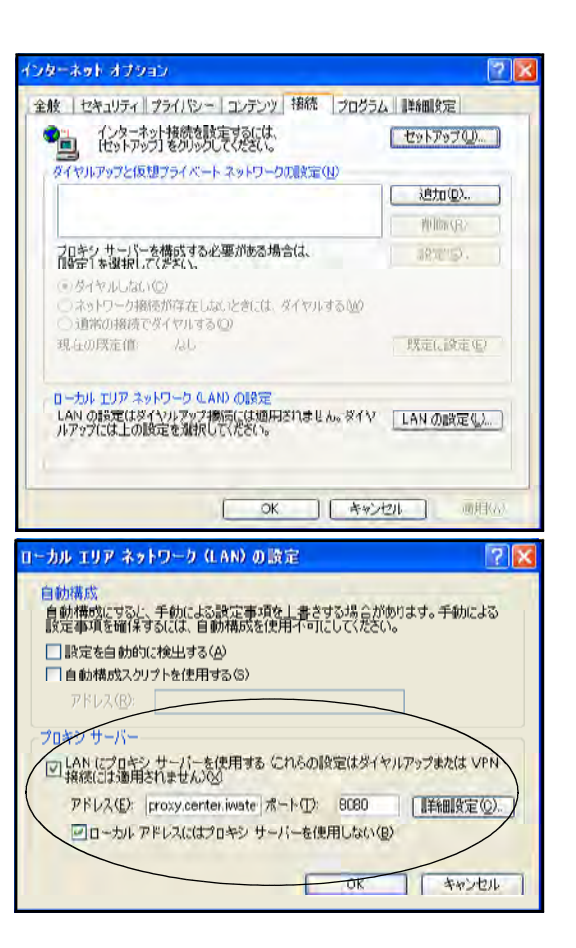

 $\alpha$ 

 $LAN$ 

 $LAN$ 

proxy.center.iwate-ed.jp 8080

 $V$ 

 $\mathbf 1$ 

 $256$ 

 $256$ 

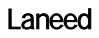

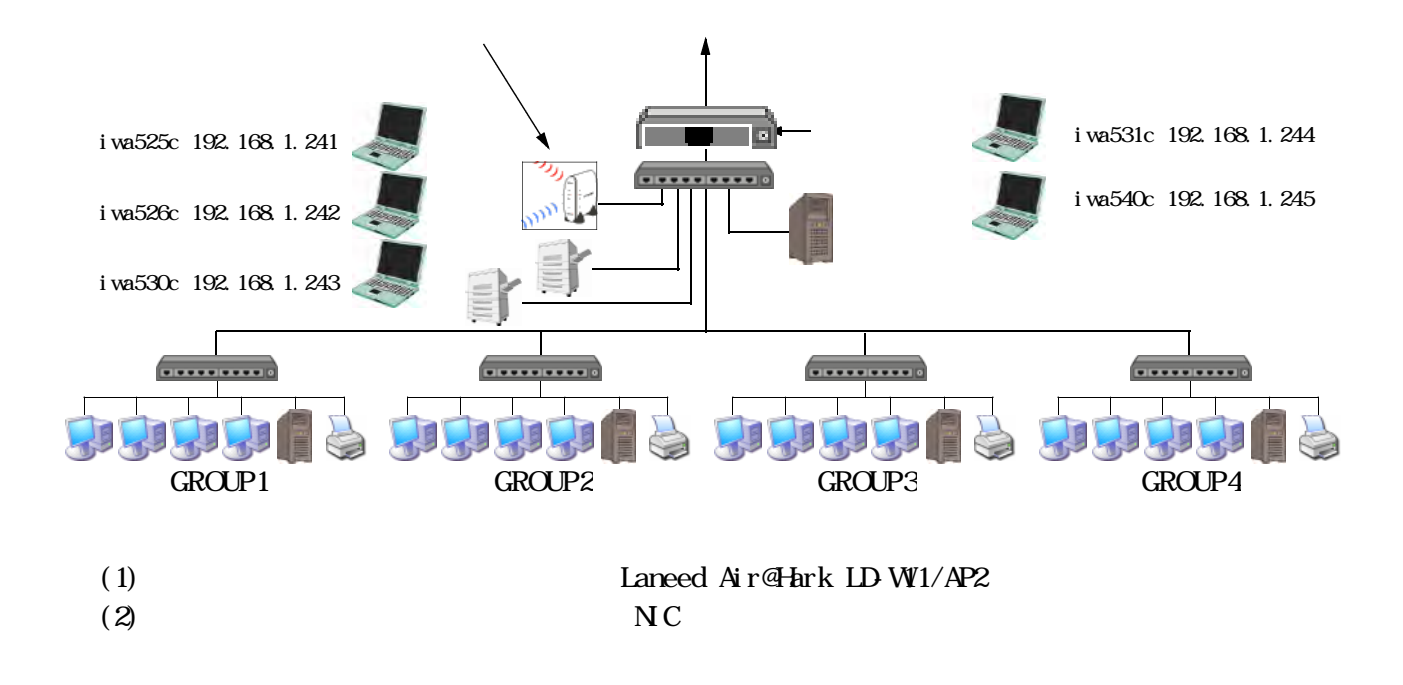

ローカル エリ**ア?秘紙**<br>無効<br>Realtal RT18189 Family POLFas.

(3)  $\qquad \qquad$  Laneed Air@Hark LD-WL54G/CB

# CD-ROM

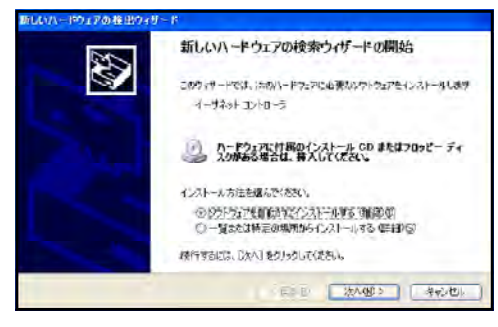

 $W$ ndows $\mathcal{O}(n)$ 

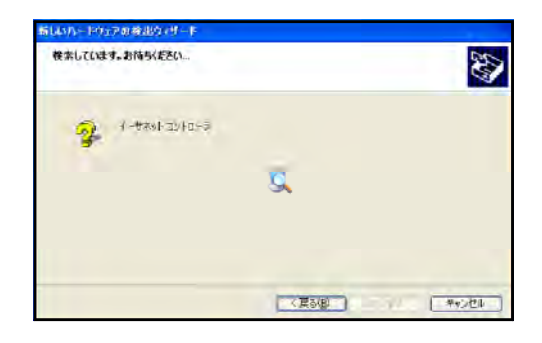

Air@Hark LD-WL54G/CB Wireless PC Card  $\times$ 

### OD-ROM

setup.exe

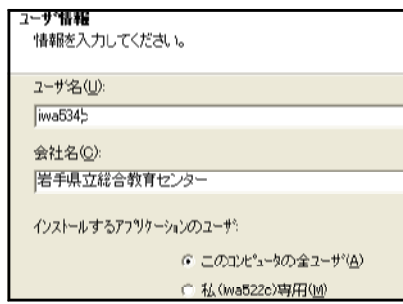

Install Shield

#### $(5)$

Air@Hark

### WANmon

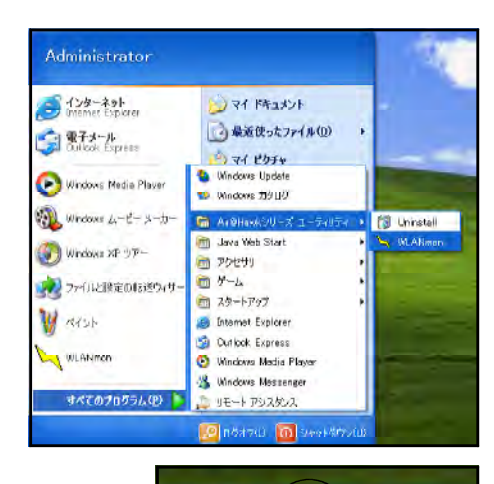

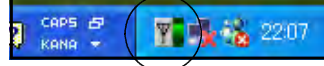

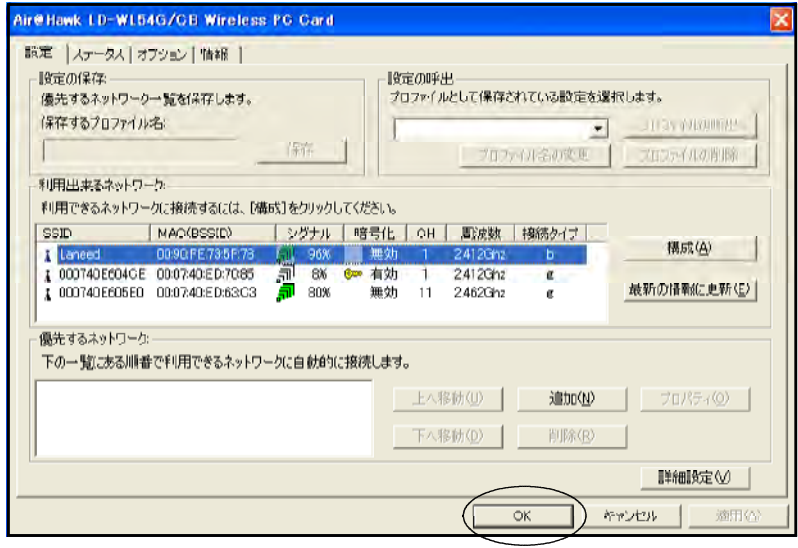

 $\text{SSI D}$  Laneed

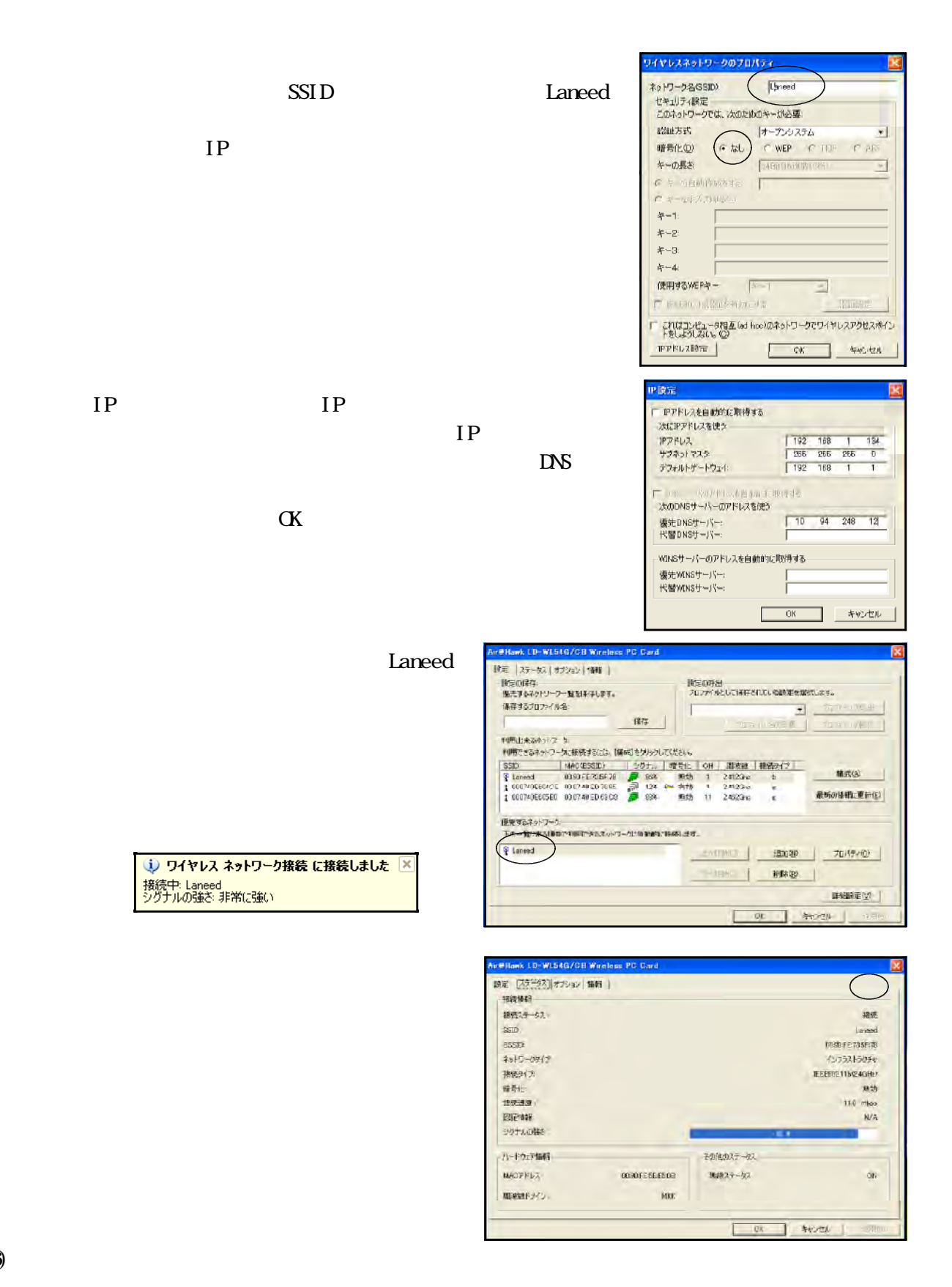

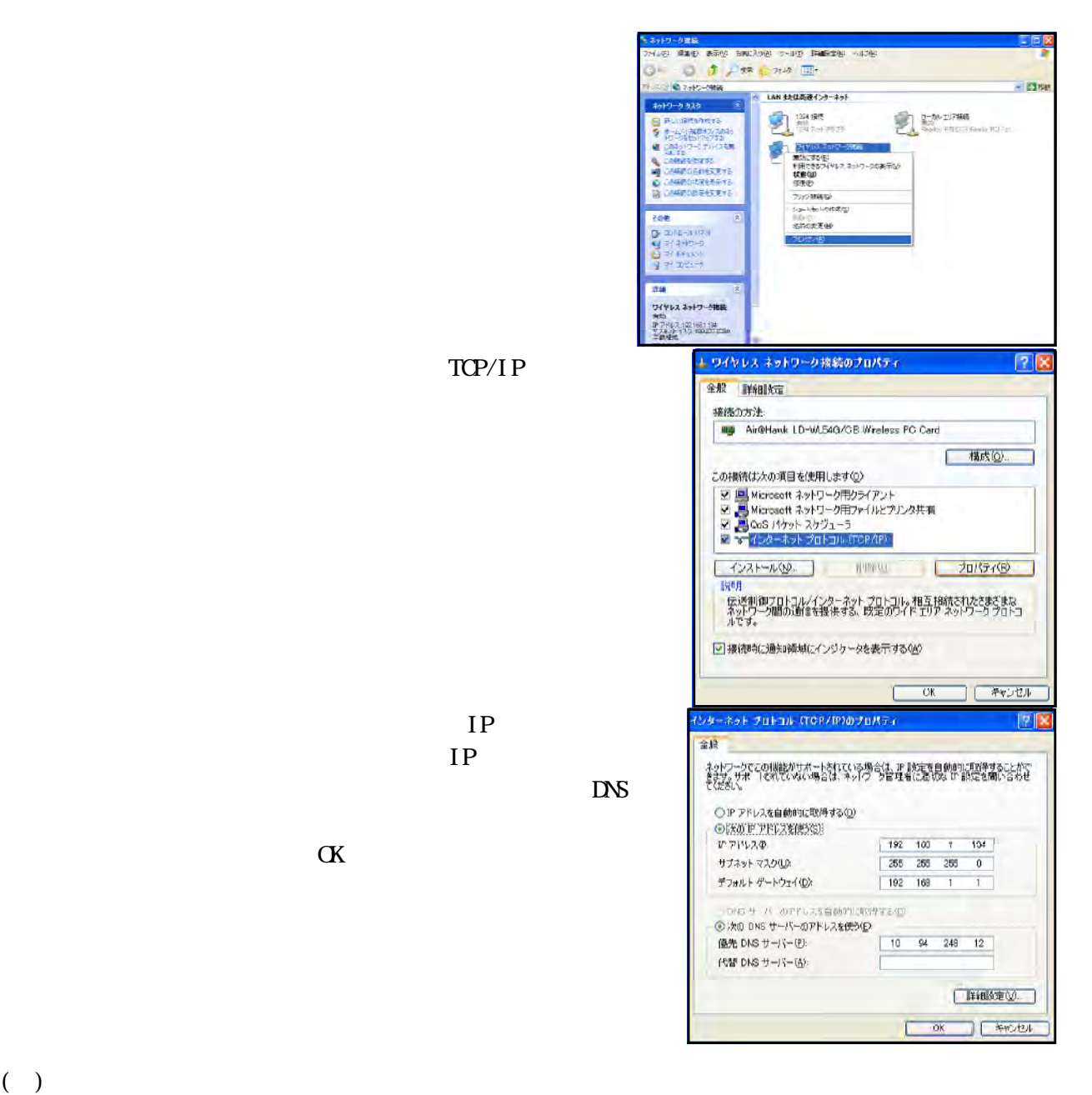

WEP Wred Equivalent Privacy

 $M_{\rm{C}}$ 

- (1) BLFFALO AirStation WA-G54  $(2)$  **EXECUTE EXECUTE: EXECUTE: EXECUTE: EXECUTE: EXECUTE: EXECUTE: EXECUTE: EXECUTE: EXECUTE: EXECUTE: EXECUTE: EXECUTE: EXECUTE: EXECUTE: EXECUTE: EXECUTE: EXECUTE: EXECUTE: EXECUTE:** 
	- $CD$  ROM Ver $4.50$

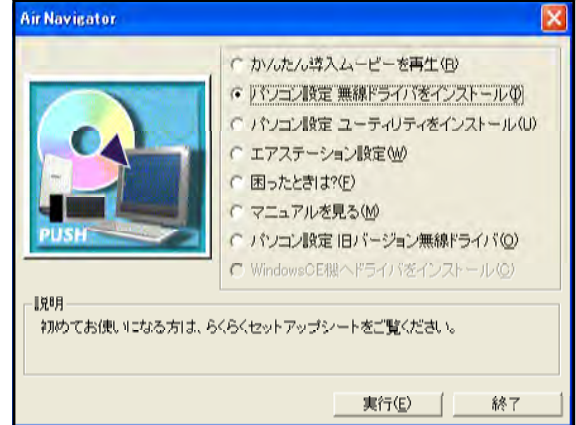

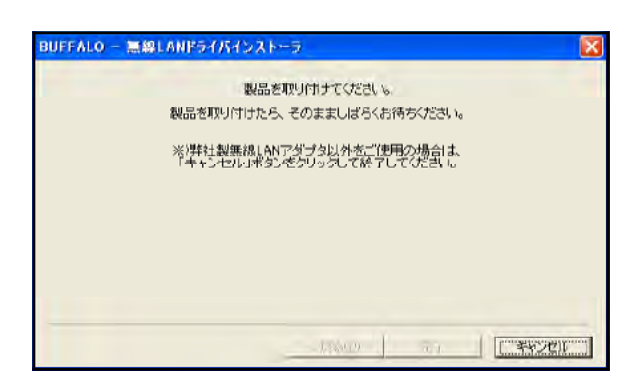

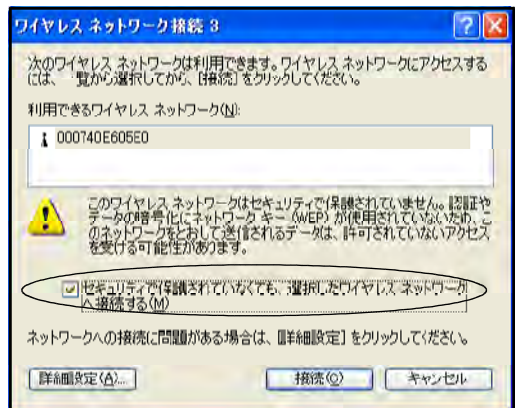

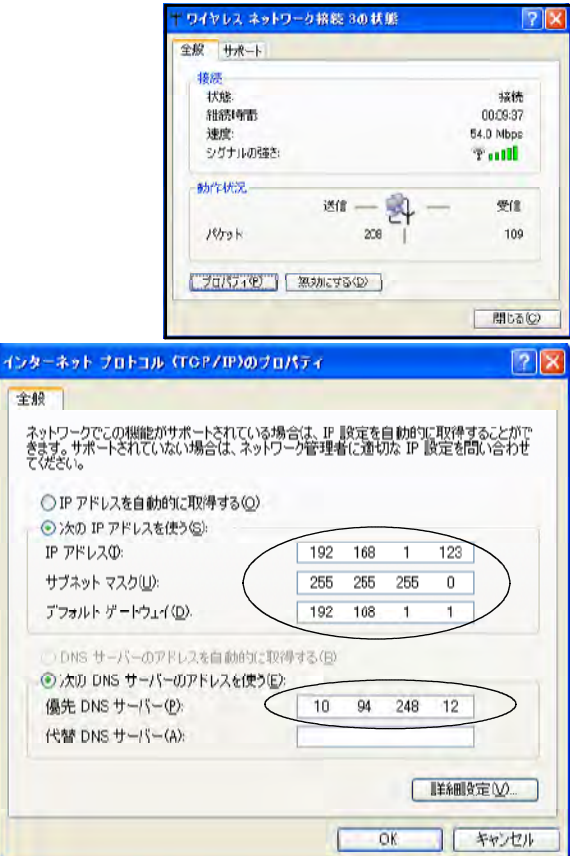

 $(4)$  proxy ローカル エリア ネットワーク (LAN) の読定 自動構成 □ 設定を自動的に検出する(A)<br>□ 設定を自動的に検出する(A) **AND VER T** ルキシサンキー

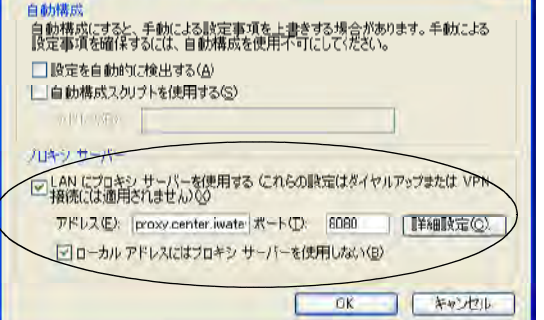

 $7x$ 

 $(5)$ 

## WEP Wred Equivalent Privacy

 $M_{\rm{AC}}$ 

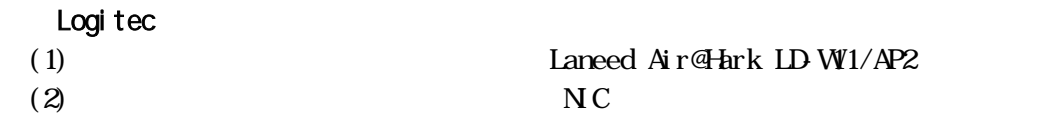

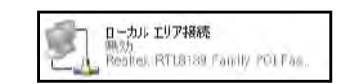

 $(3)$ 

 $\text{LAN}$ CD-ROM

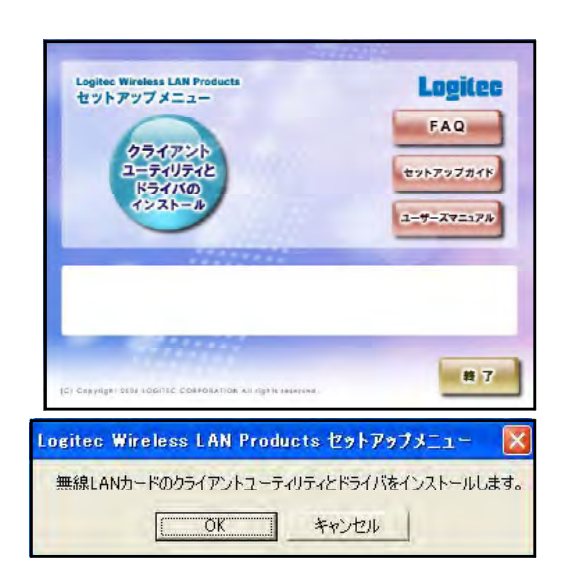

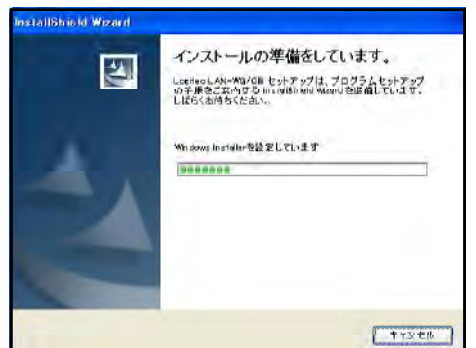

 $\alpha$ 

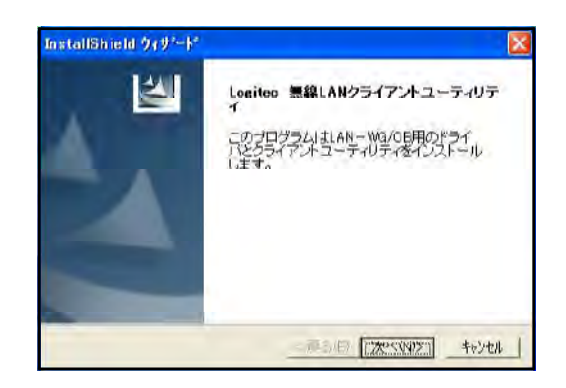

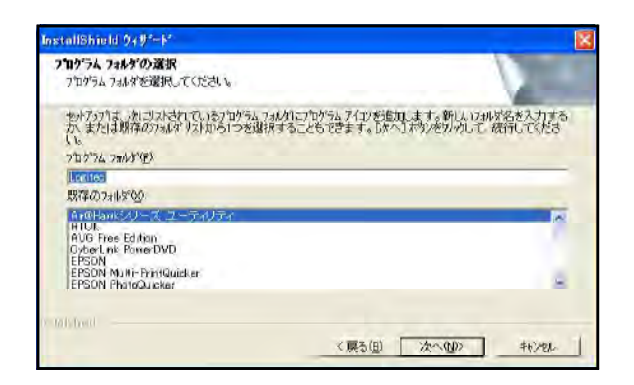

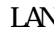

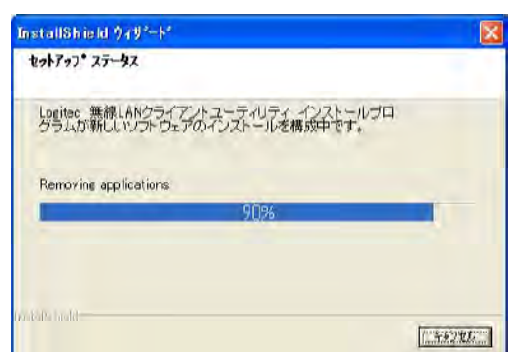

 $\alpha$ 

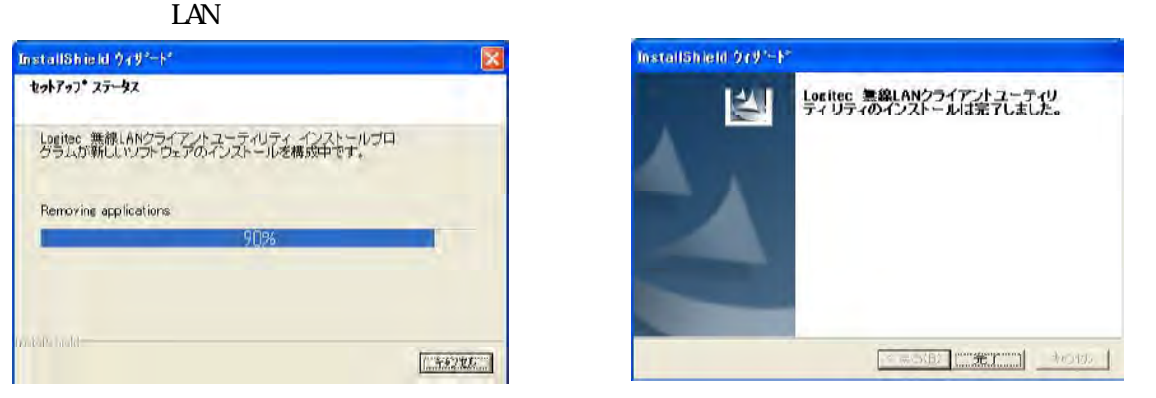

(4)  $\text{LAN W/CB}$  $LAVW\mathcal{C}$ 

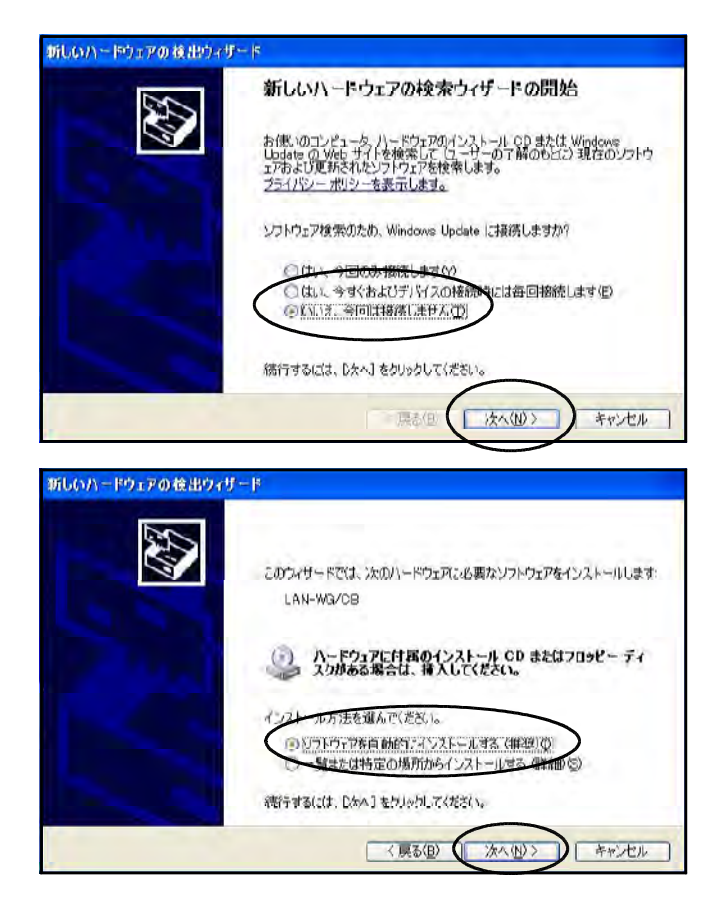

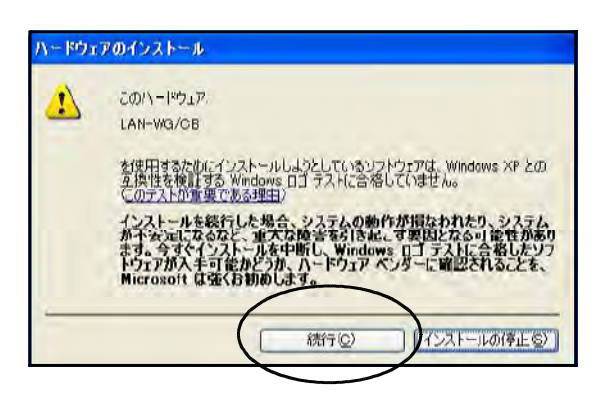

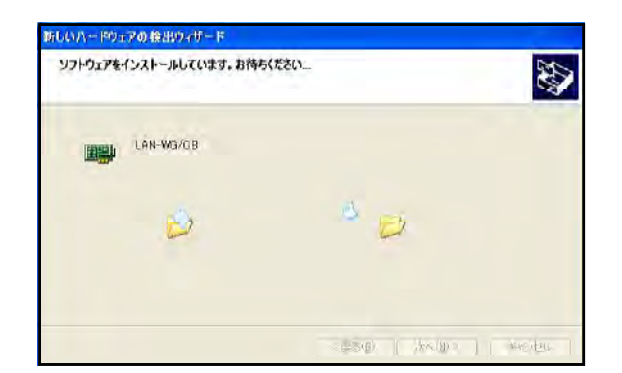

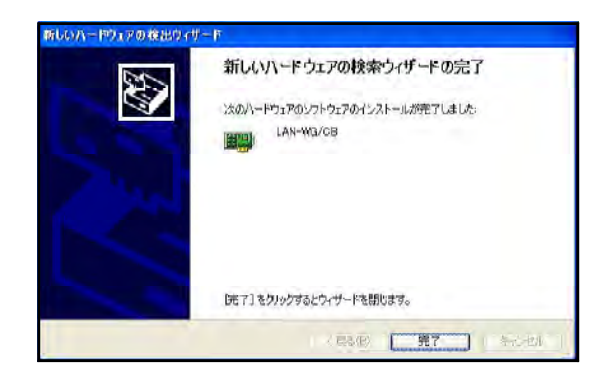

Logitec LAN

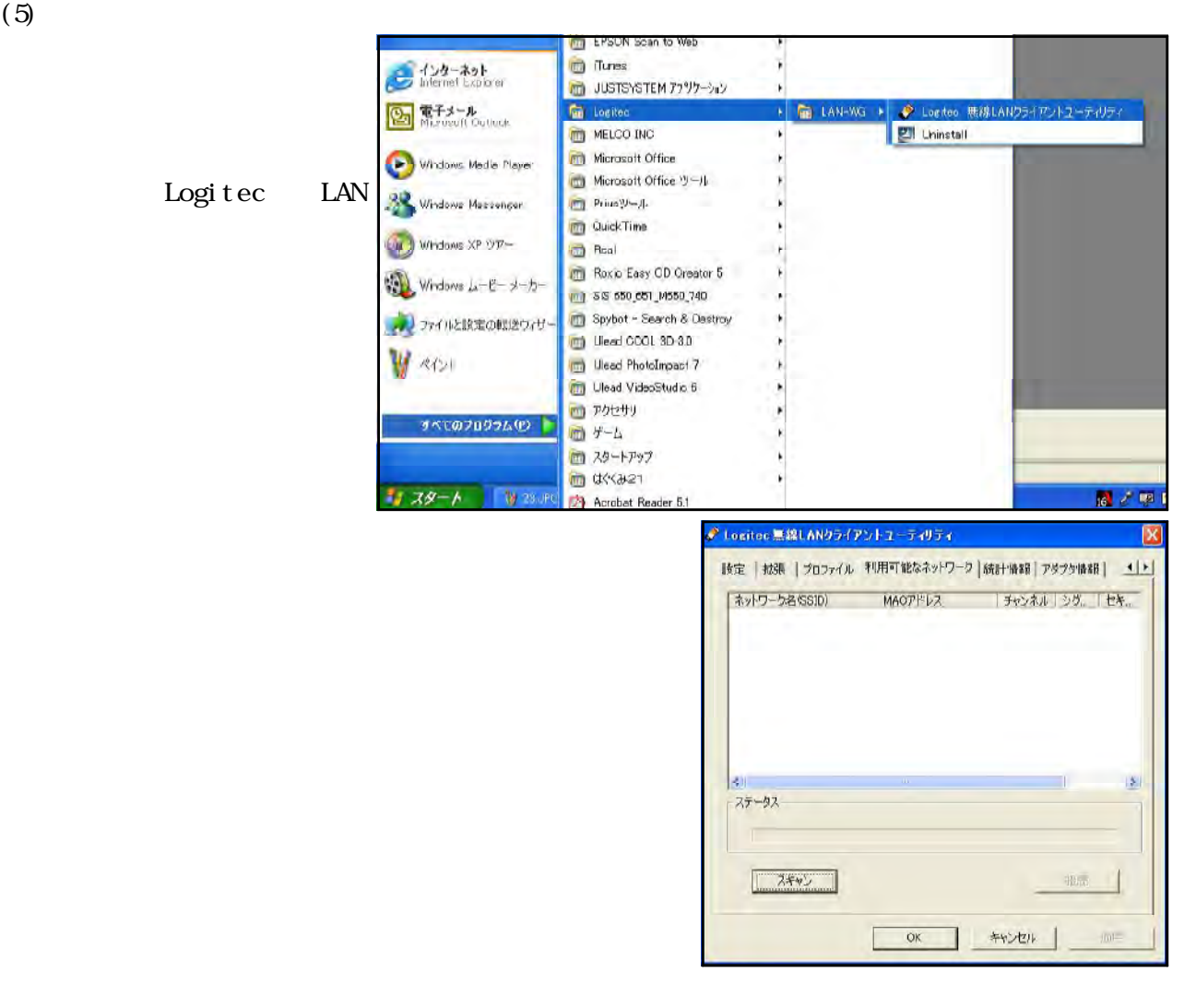

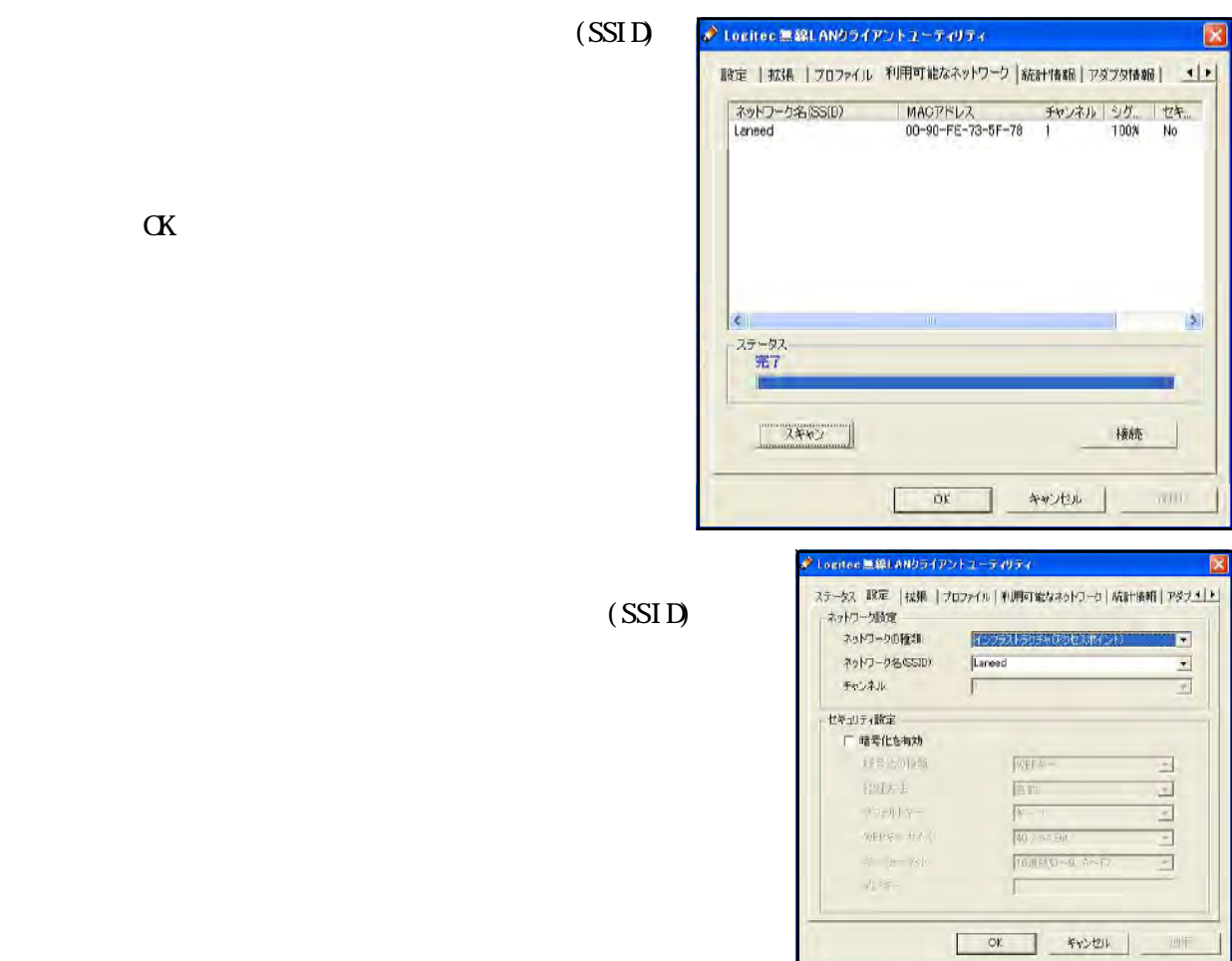

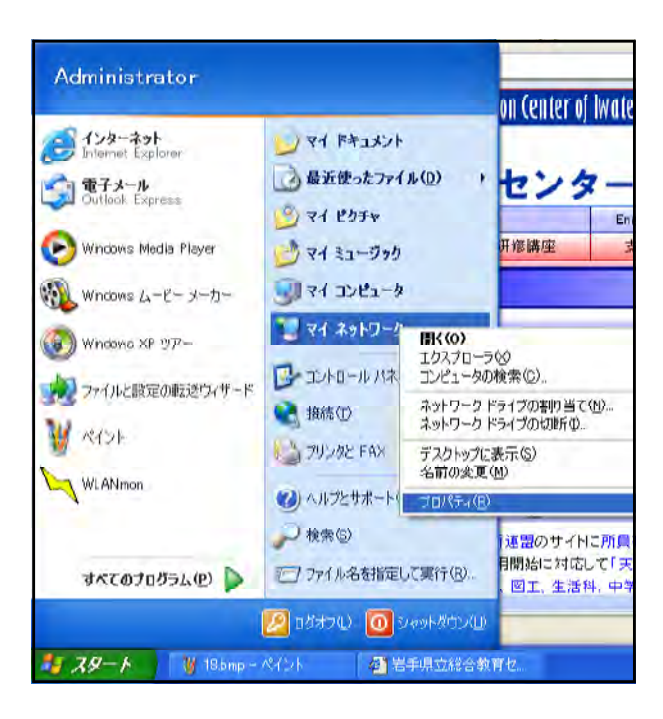

- 57 -

 $(6)$ 

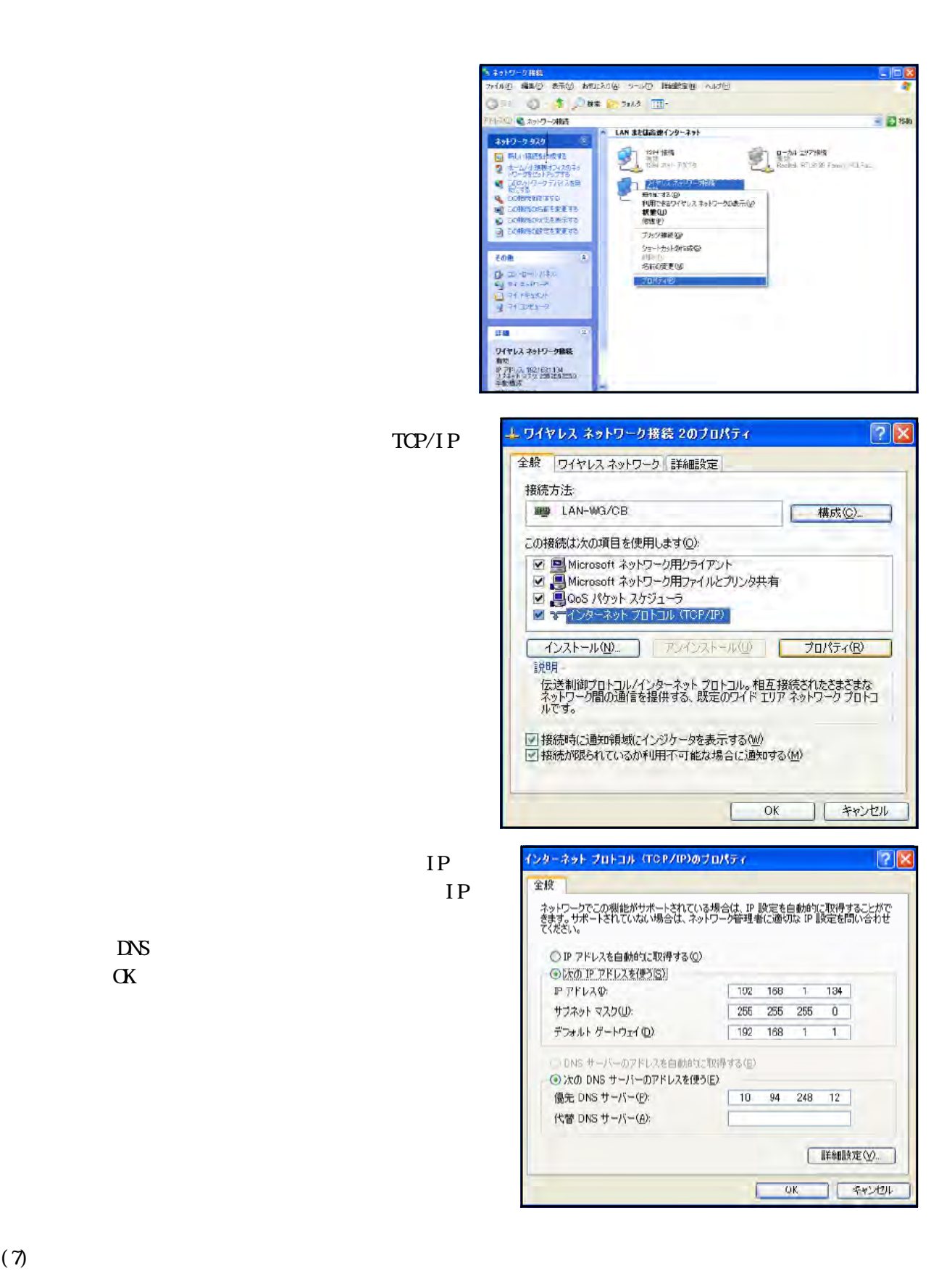

WEP Wired Equivalent Privacy

 $M_{\rm{N}}$ 

 $(1)$ 

 $V$ 

RSACi Recreational Software Advisory

Council;  $\alpha$ 

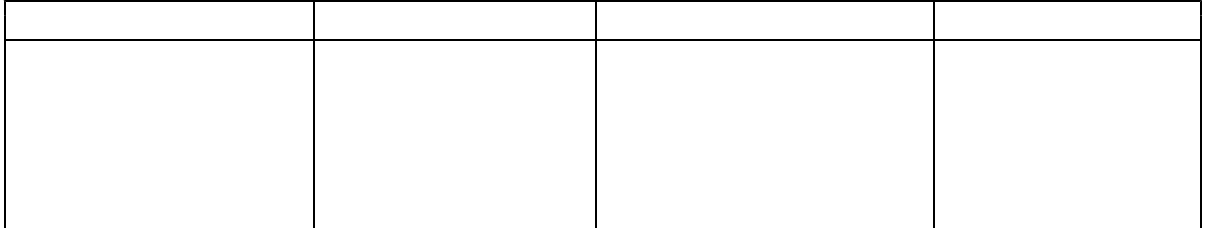

- [ツール]→[インターネット オプション]を選択します。  $\mathbb{Z}^2$   $\mathbb{Z}^2$ [コンテンツ アドバイザ]にある[有効にする]ボタンを選
	- $\begin{array}{ccc} & & & \\ \text{I} & & & \\ \end{array}$  $\mathbf{I} = \mathbf{I}$

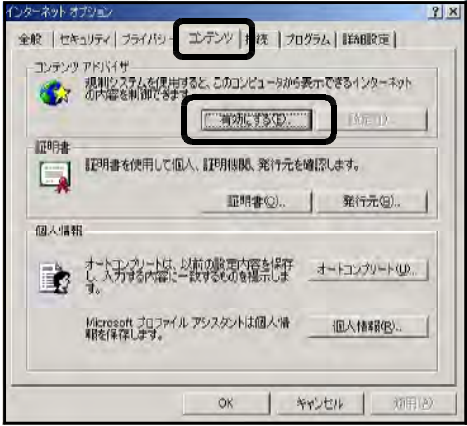

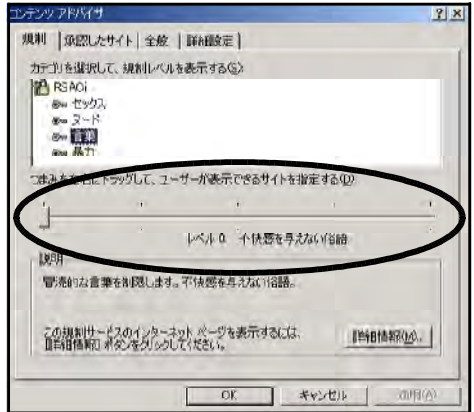

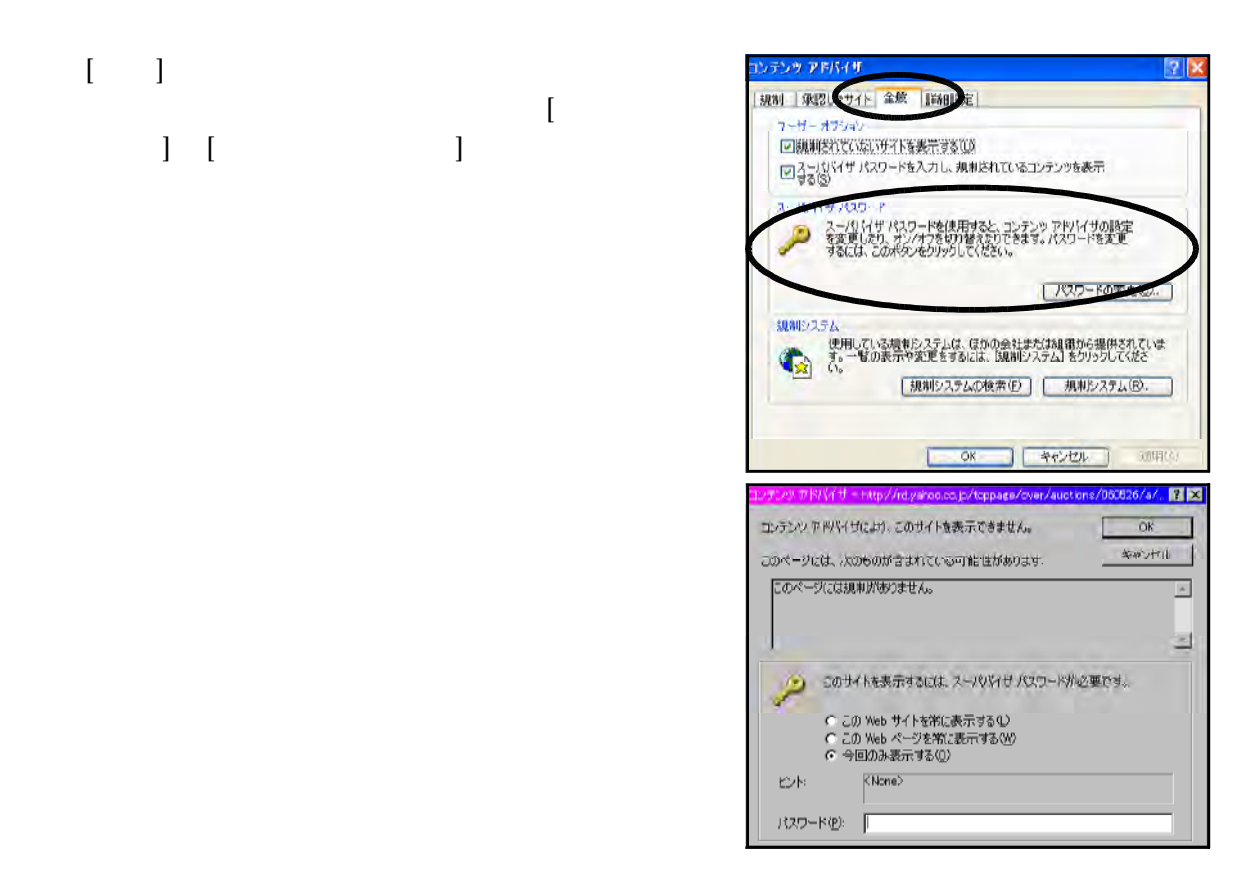

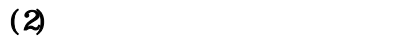

 $\bar{\rm I} = 1$ 

 $\left[ \begin{array}{ccc} \n\end{array} \right]$ 

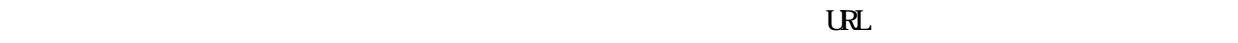

 $\overline{\text{U}}$  $\overline{\mathbf{R}}$ 

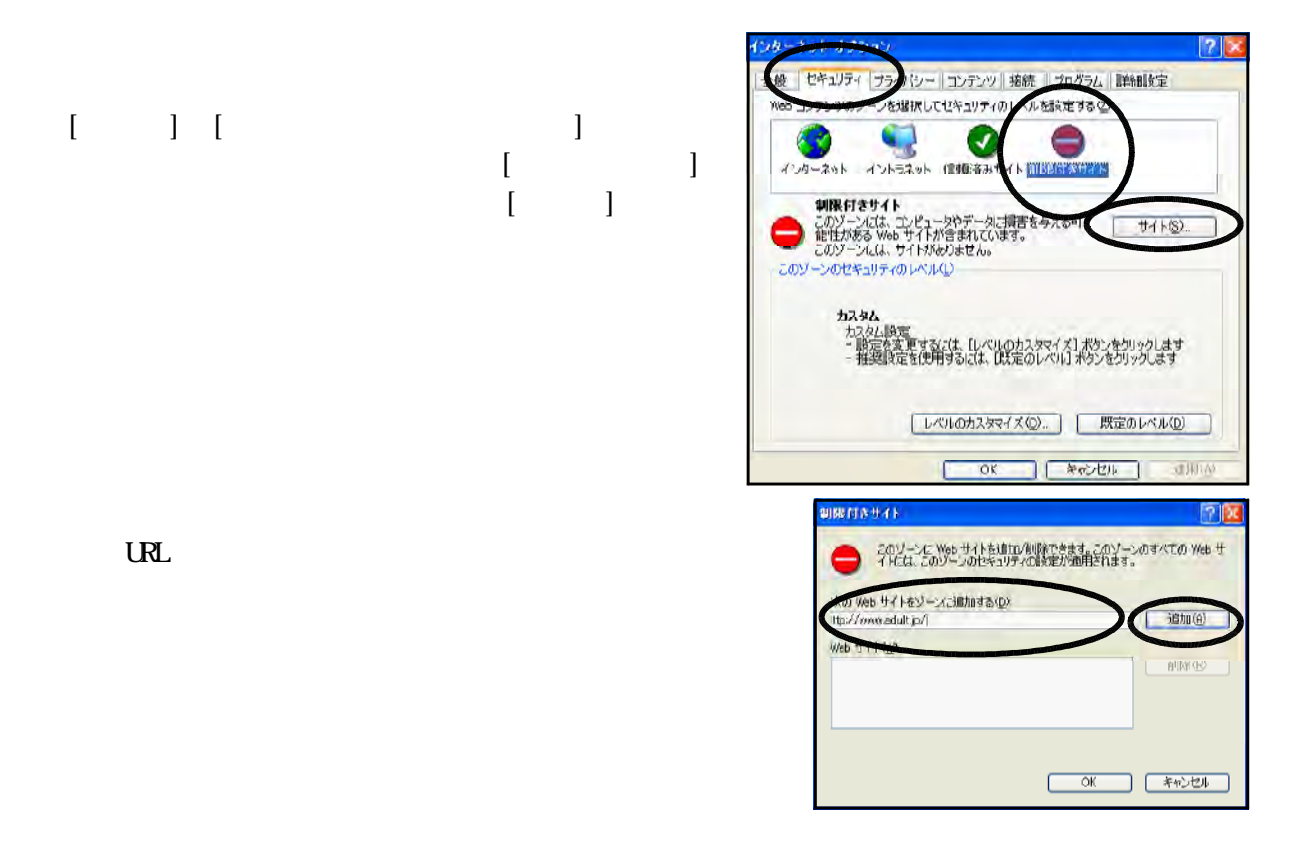

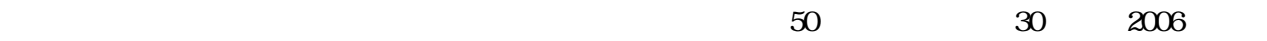

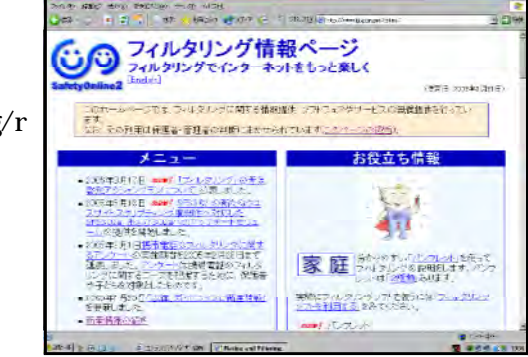

(http://iajapan.org/r

ating/ $($ 

 $J$ ava $J$ ava

(http://iajapan.org/rating/)

 $100$ 

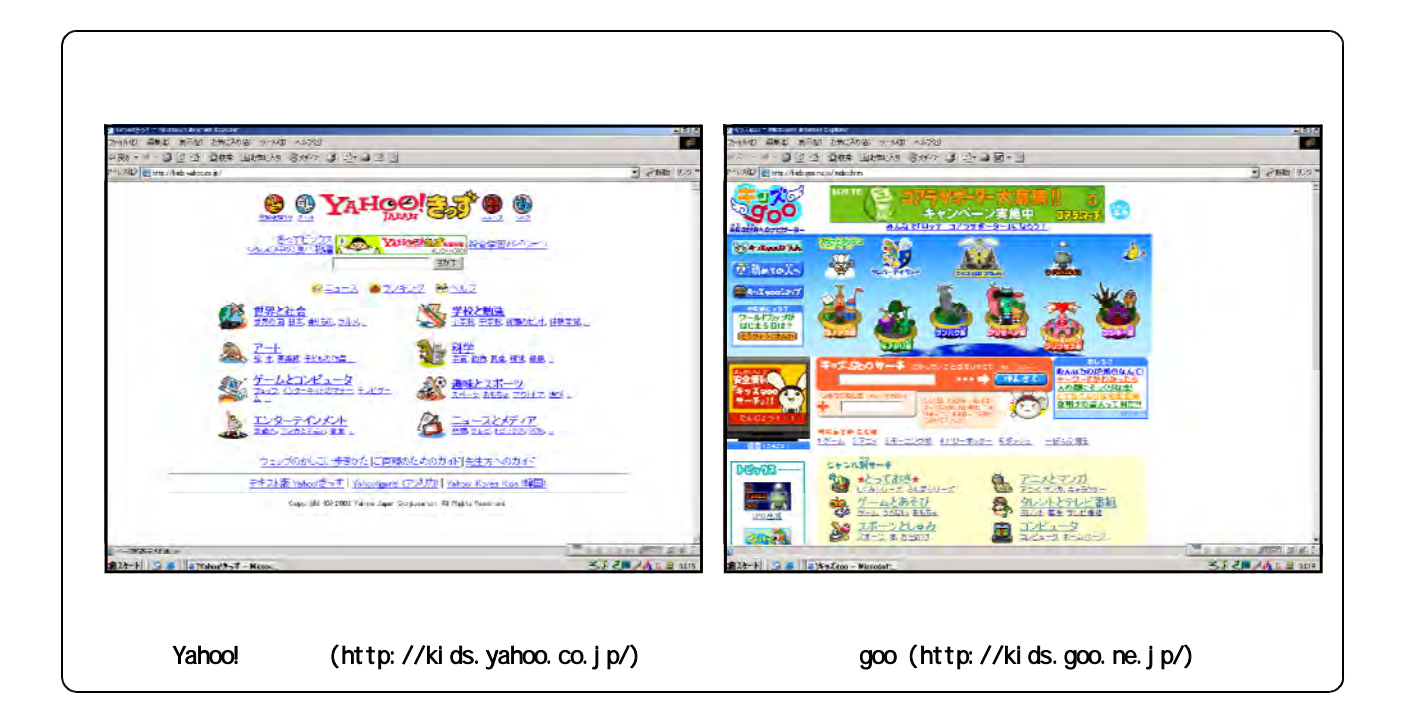

 $(2)$ 

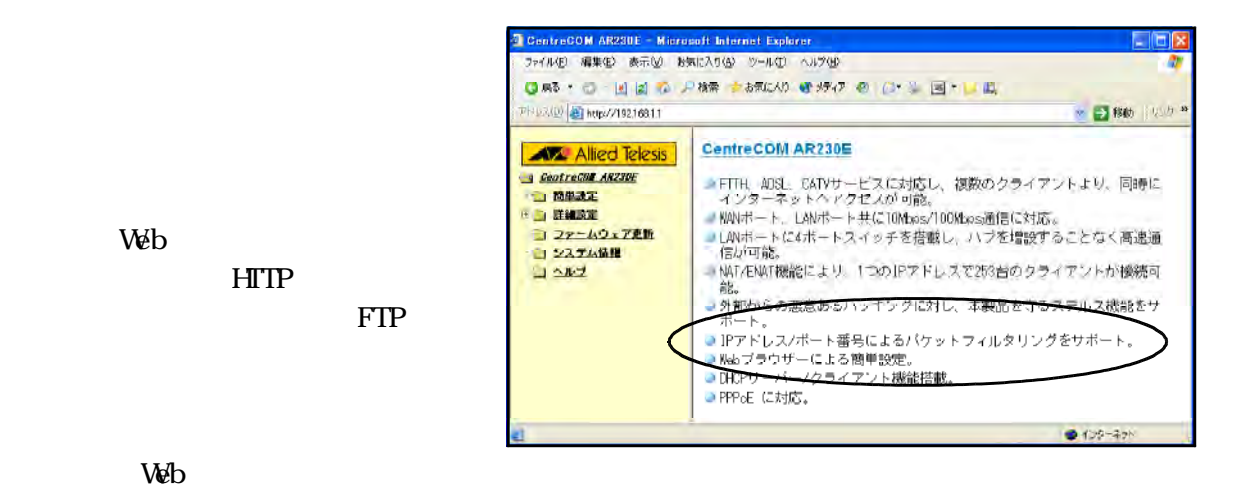

HTIP

 $(3)$ 

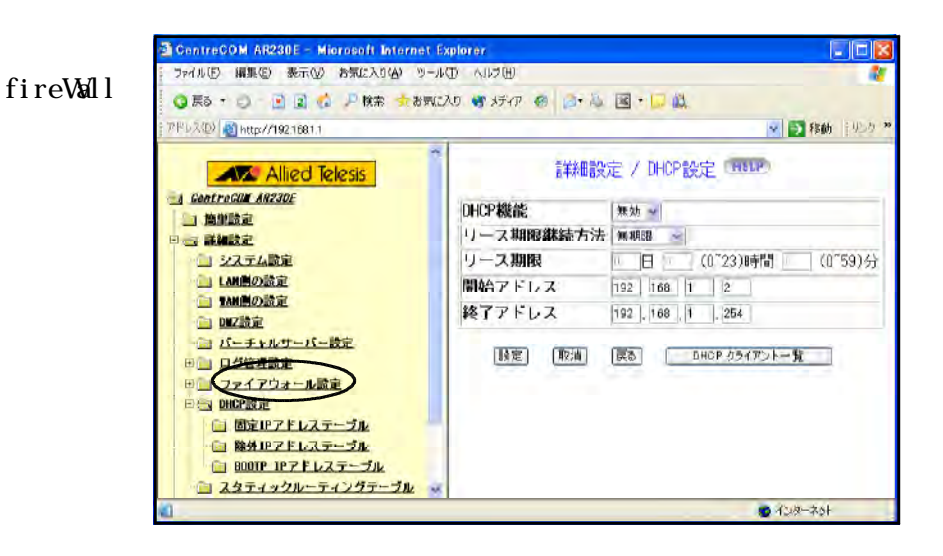

# AVG Anti-Virus Free Edition 7.1 Grisoft ∴ Grisoft Web AVG Anti-Virus Free Edition 7.1 http://free.grisoft.com/doc/2/lng/us/tpl/v5/

 $\Gamma$ 

avg71free 394a757.exe

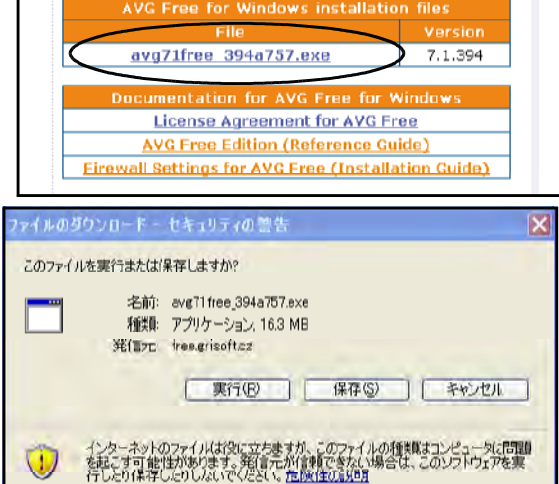

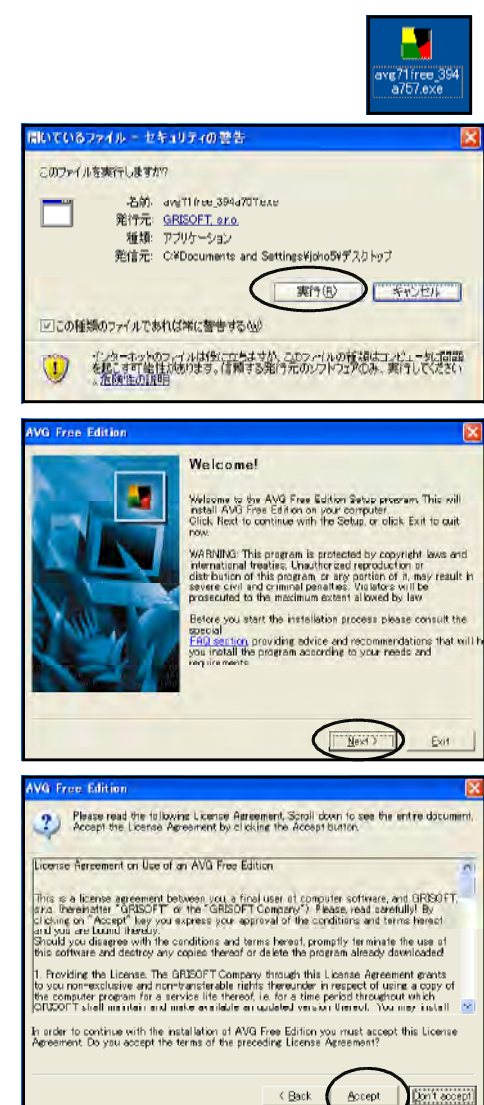

 $(2)$ 

ついて 「Next」<br>トランドの 「Next」

Accept

 $(1)$ 

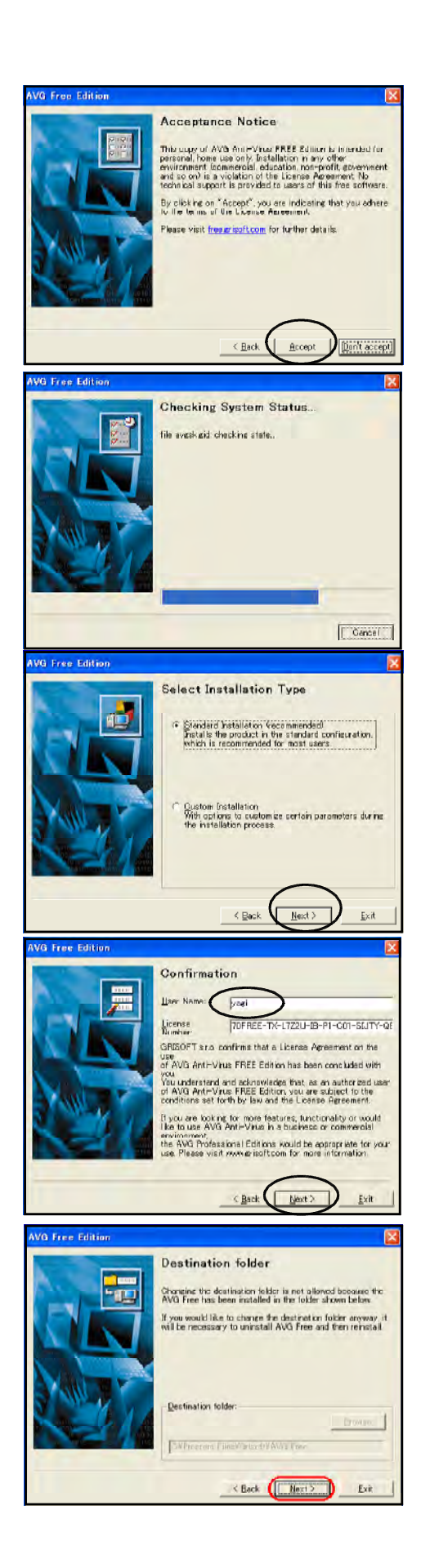

Standard installation Next

Accept

User Name

Next

where the Next is not a set of the Next

discrete  $\mathbb{N}$ ext

AVG

finish

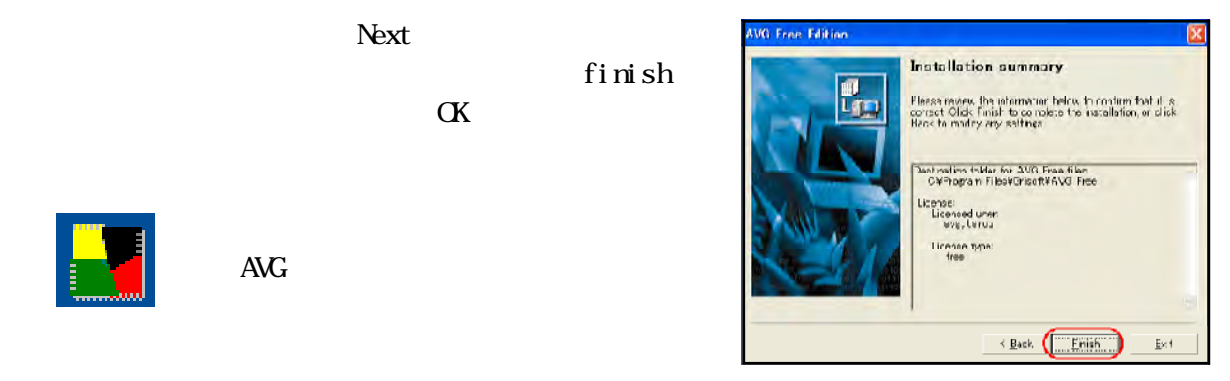

 $(3)$ 

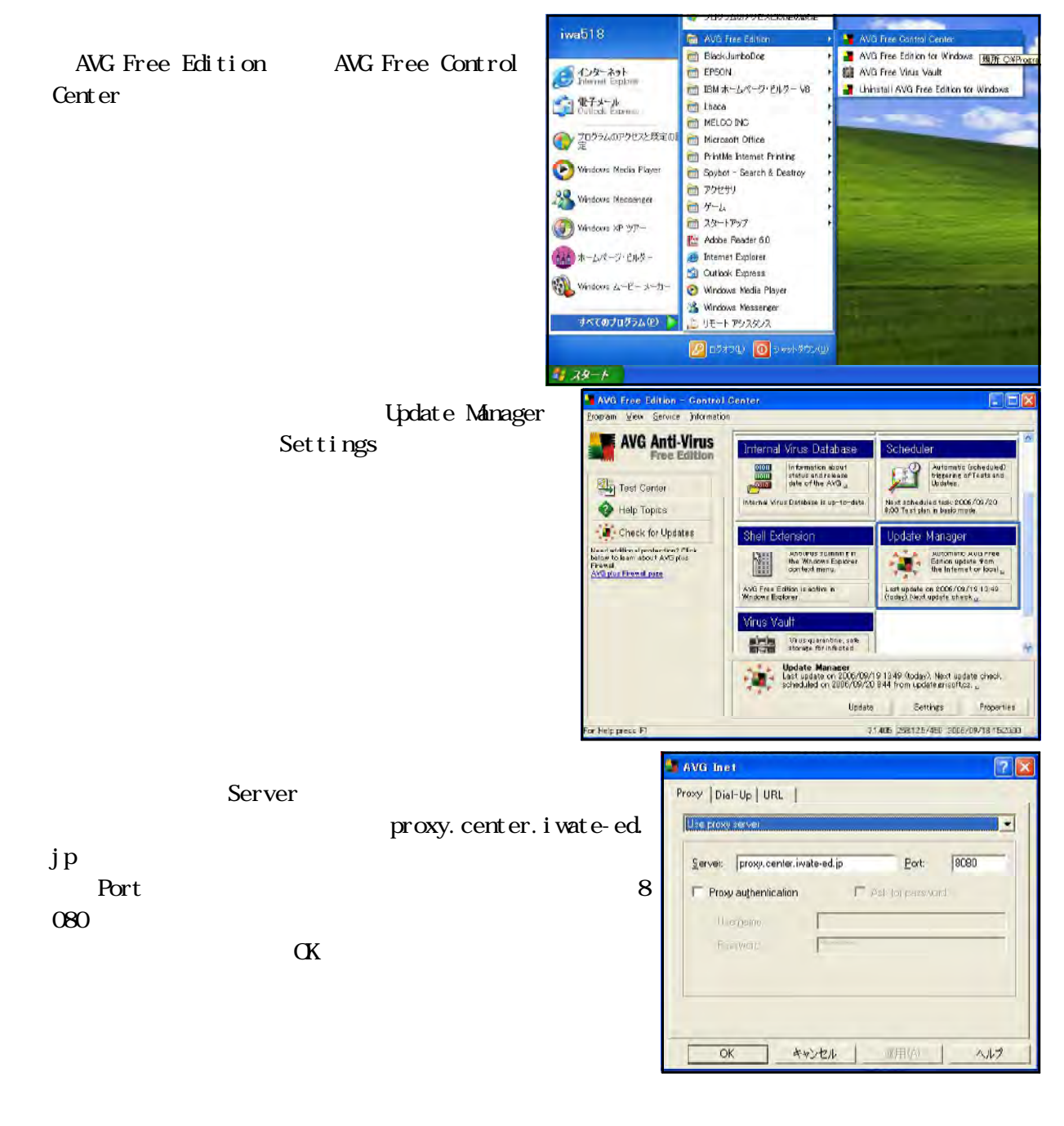

Control Center Update Manager

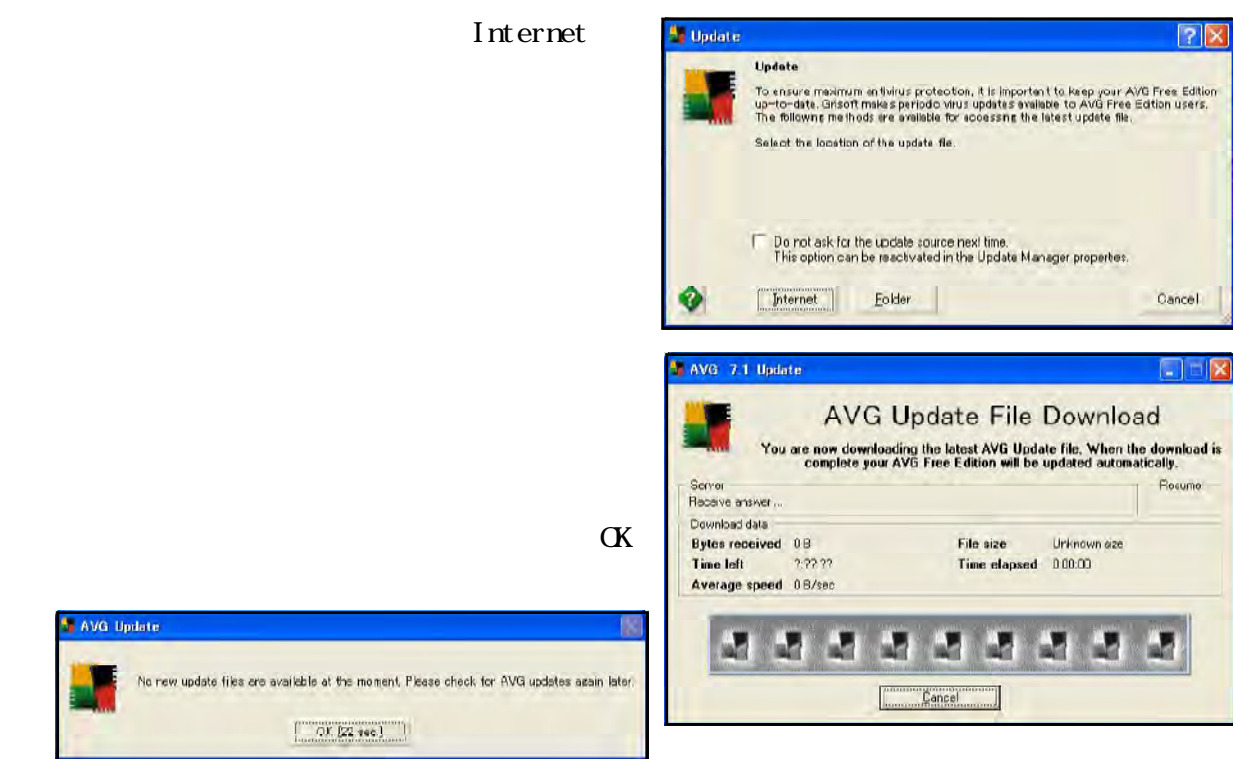

# $(4)$

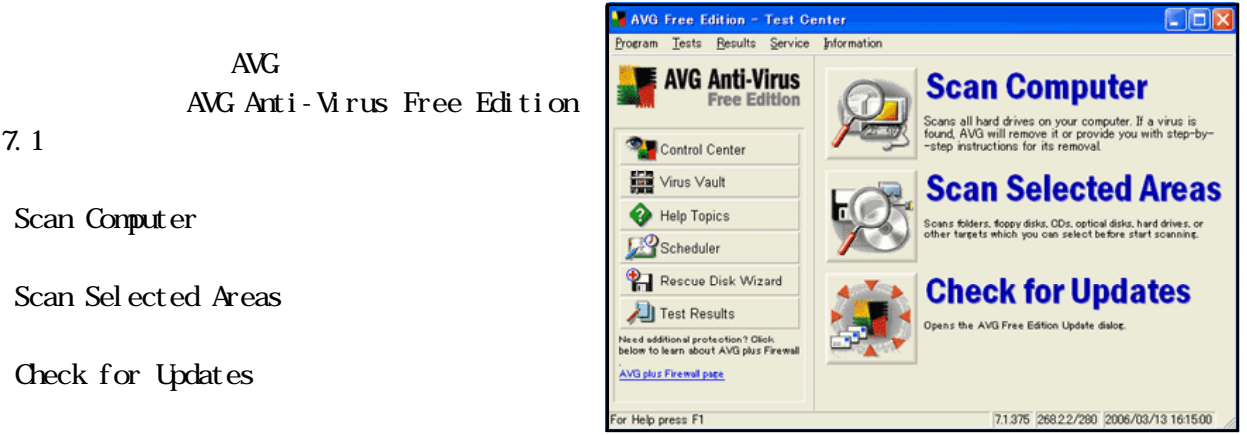

Spybot-Search & Destroy

# $(1)$

Spybot-Search & Destroy Spybot Web Spybot-Search & Destroy <http://www.spybot.info/en/download/index.html>

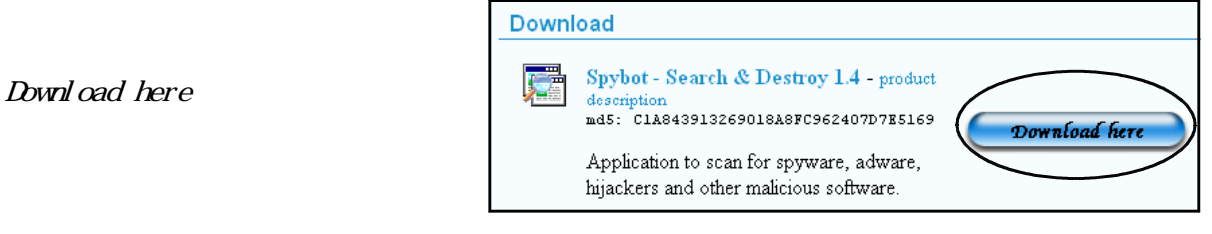

## **BN FileForum**

Download here

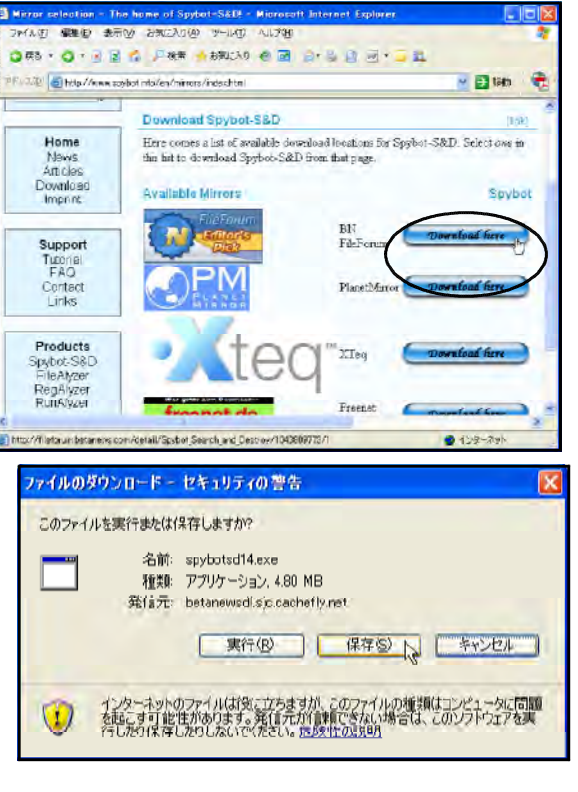

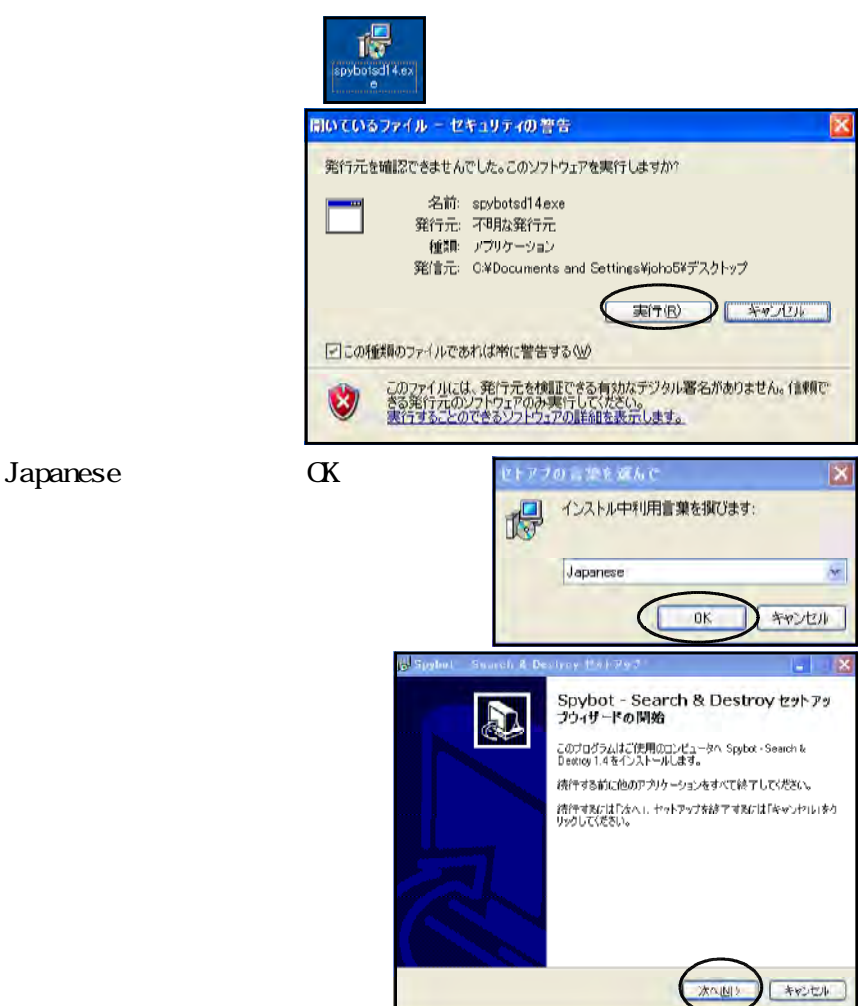

 $(2)$ 

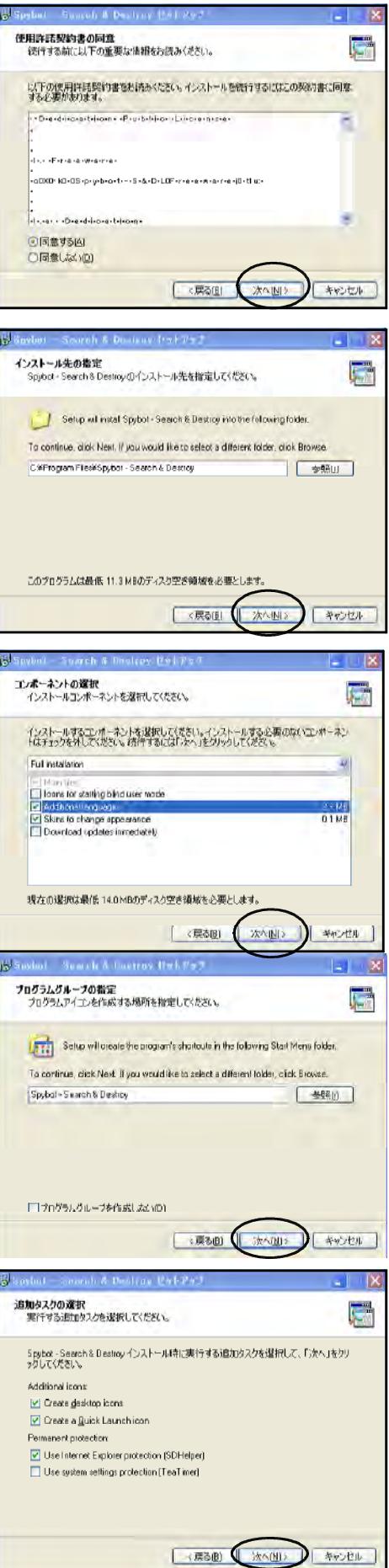

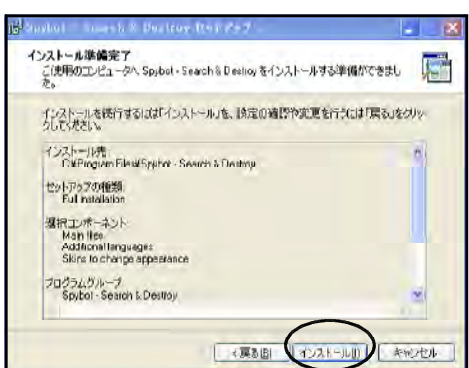

 $\overline{\text{AVG}}$ 

Spybot-Search & Destroy

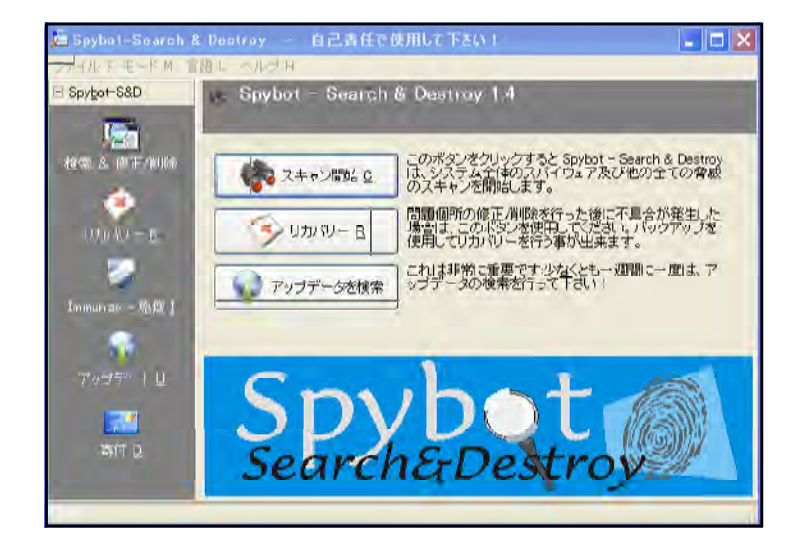

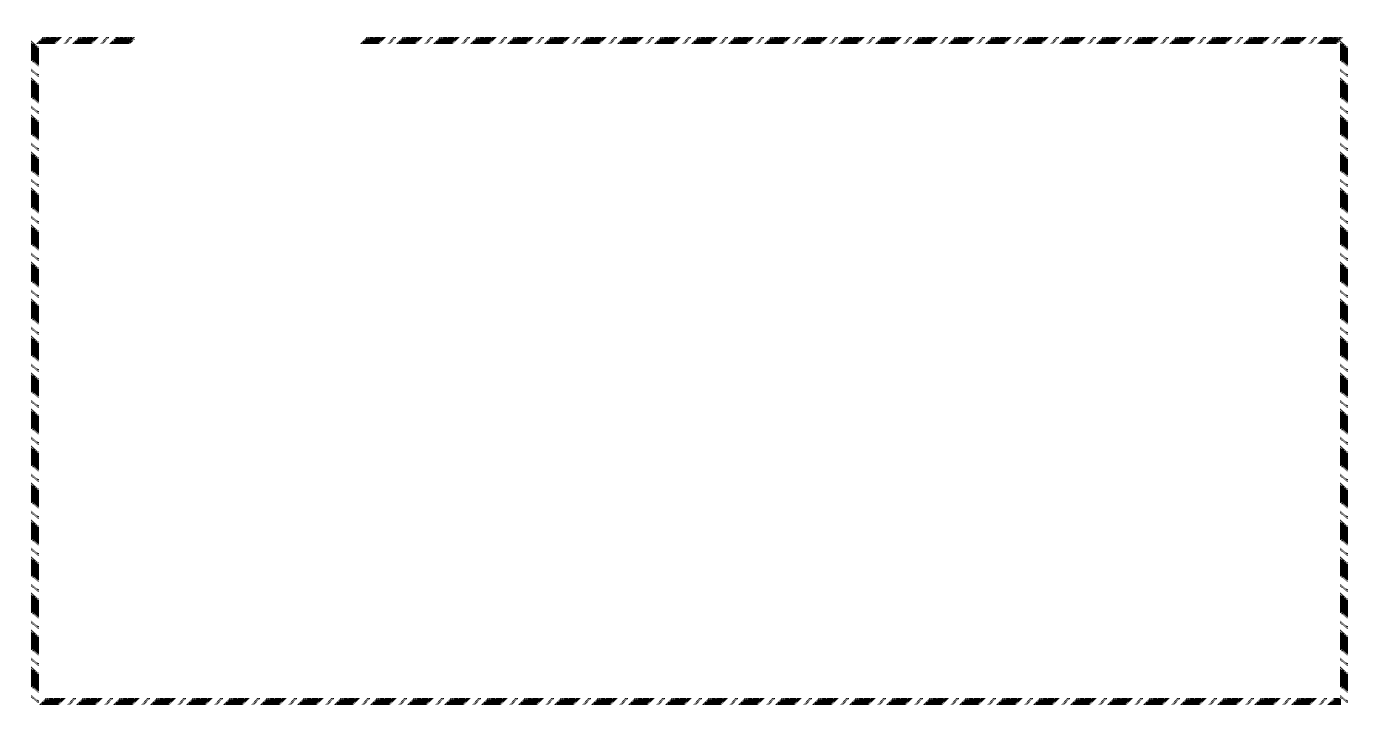

- 69 -

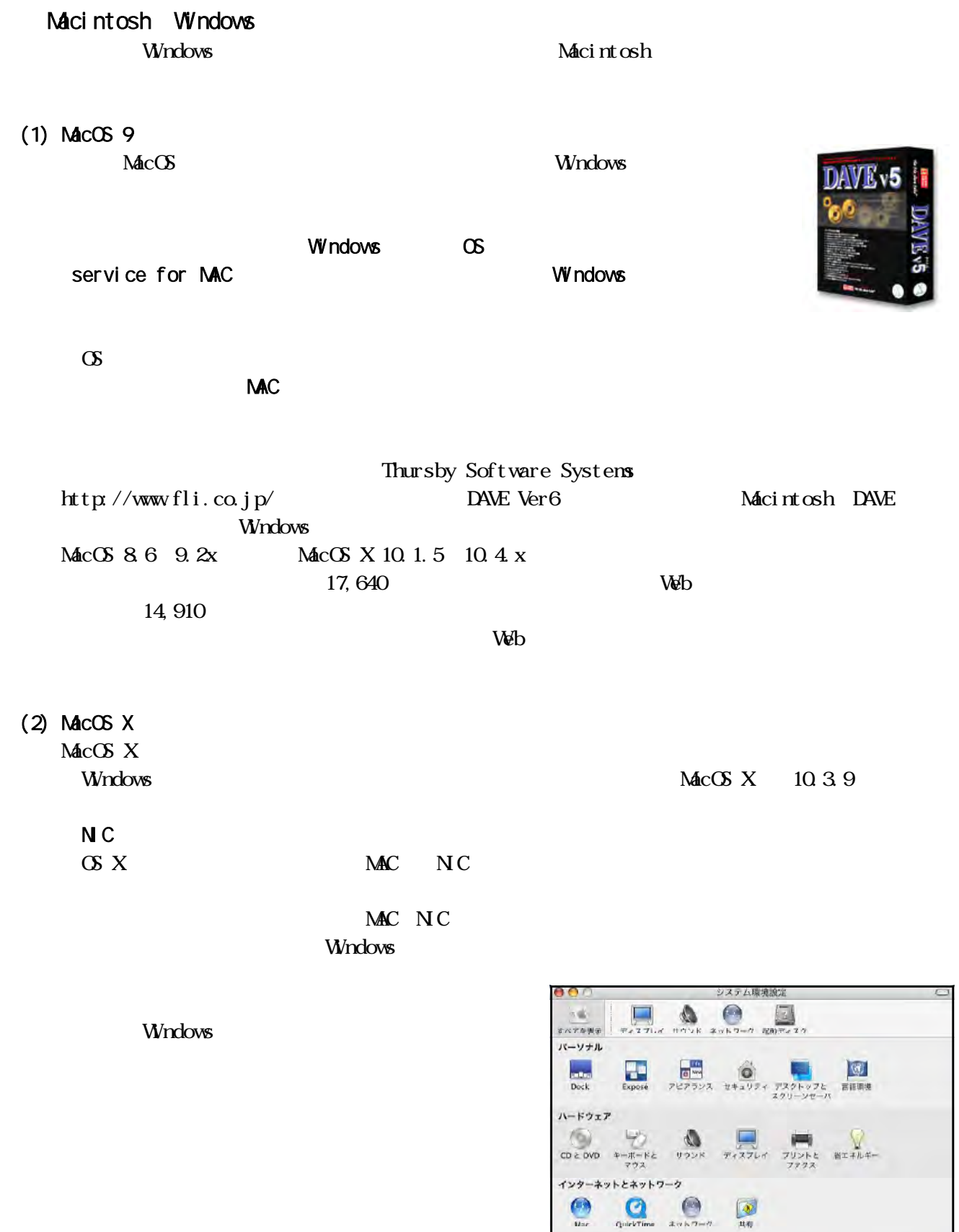

システム

 $\frac{1}{2}$ 

 $\frac{6}{x+1}$ 

 $\frac{11}{77724}$ 

 $\bigotimes_{\substack{\gamma \neq 1 \, \gamma_1 \, \gamma_2 \, \gamma_3 \, \gamma_4 \, \cdots \, \gamma_{2k} \, \gamma_5 \, \gamma_6 \, \gamma_7 \, \gamma_8 \, \gamma_8 \, \gamma_7 \, \gamma_8 \, \gamma_8 \, \gamma_9 \, \gamma_8 \, \gamma_9 \, \gamma_9 \, \gamma_9 \, \gamma_9 \, \gamma_9 \, \gamma_9 \, \gamma_9 \, \gamma_9 \, \gamma_9 \, \gamma_9 \, \gamma_9 \, \gamma_9 \, \gamma_9 \, \gamma_9 \, \gamma_9 \, \gamma_9 \, \gamma_9 \, \gamma_9$
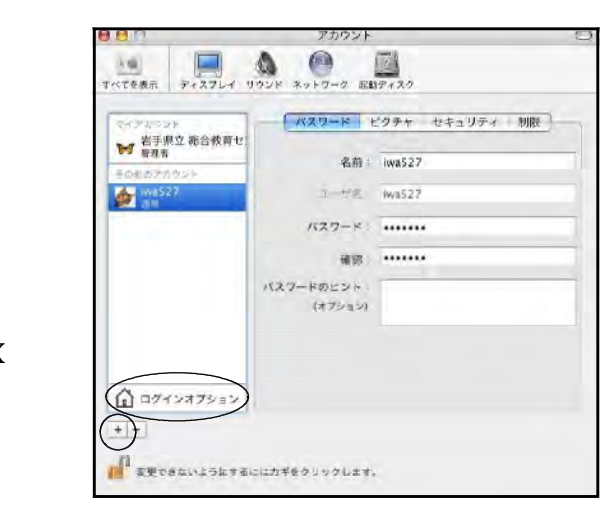

MacOS X

 $i \text{wa527}$   $pas 527$ 

Windows

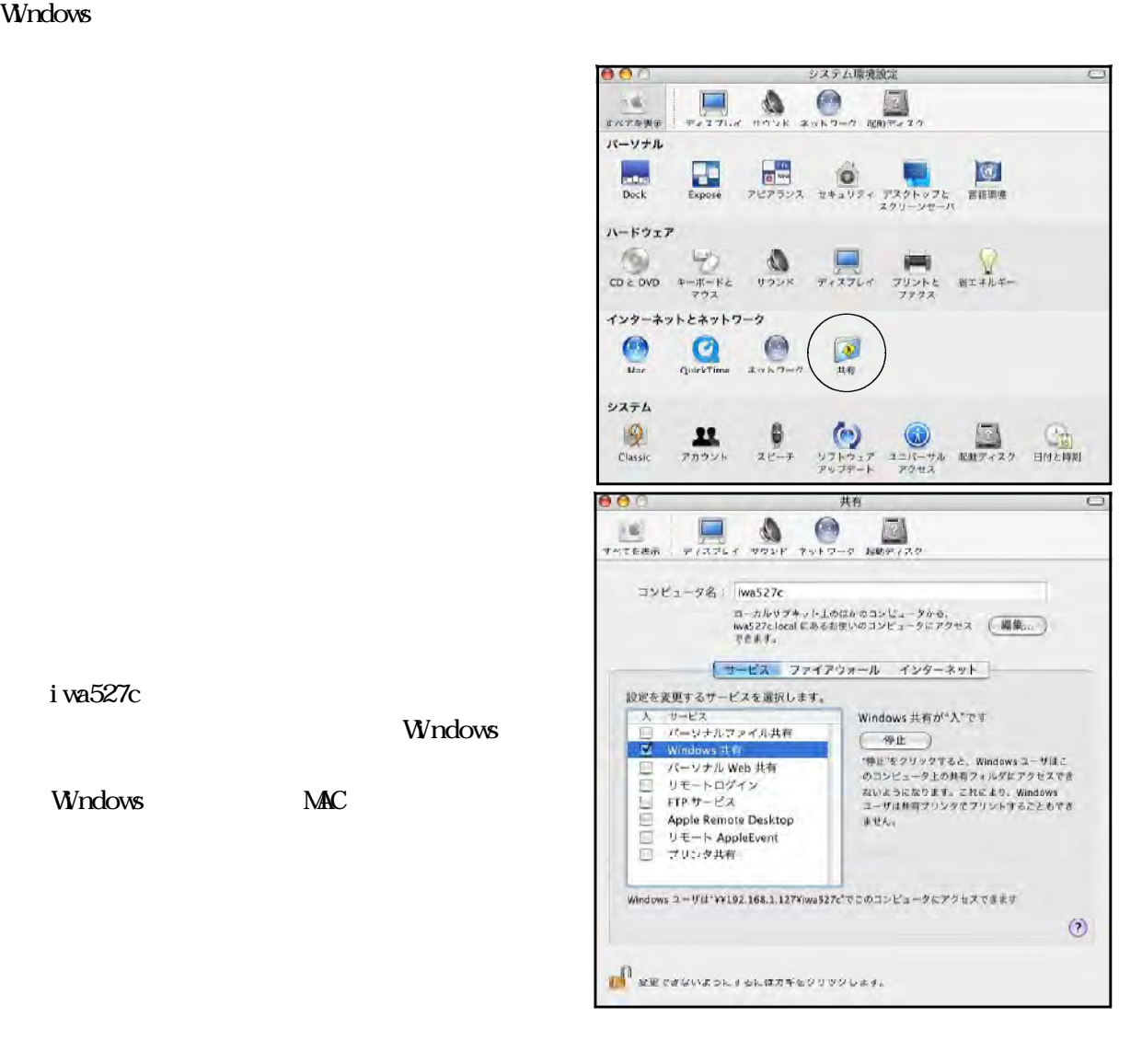

Windows MAC

iwa $527c$ 

 $\mathbf{M}\!\mathbf{a}\text{-}\!\mathbf{C}\mathbf{S}$   $\mathbf{X}$ 

### **WRKGROUP** IP

W<sub>ndows</sub>

# Applications Utilities

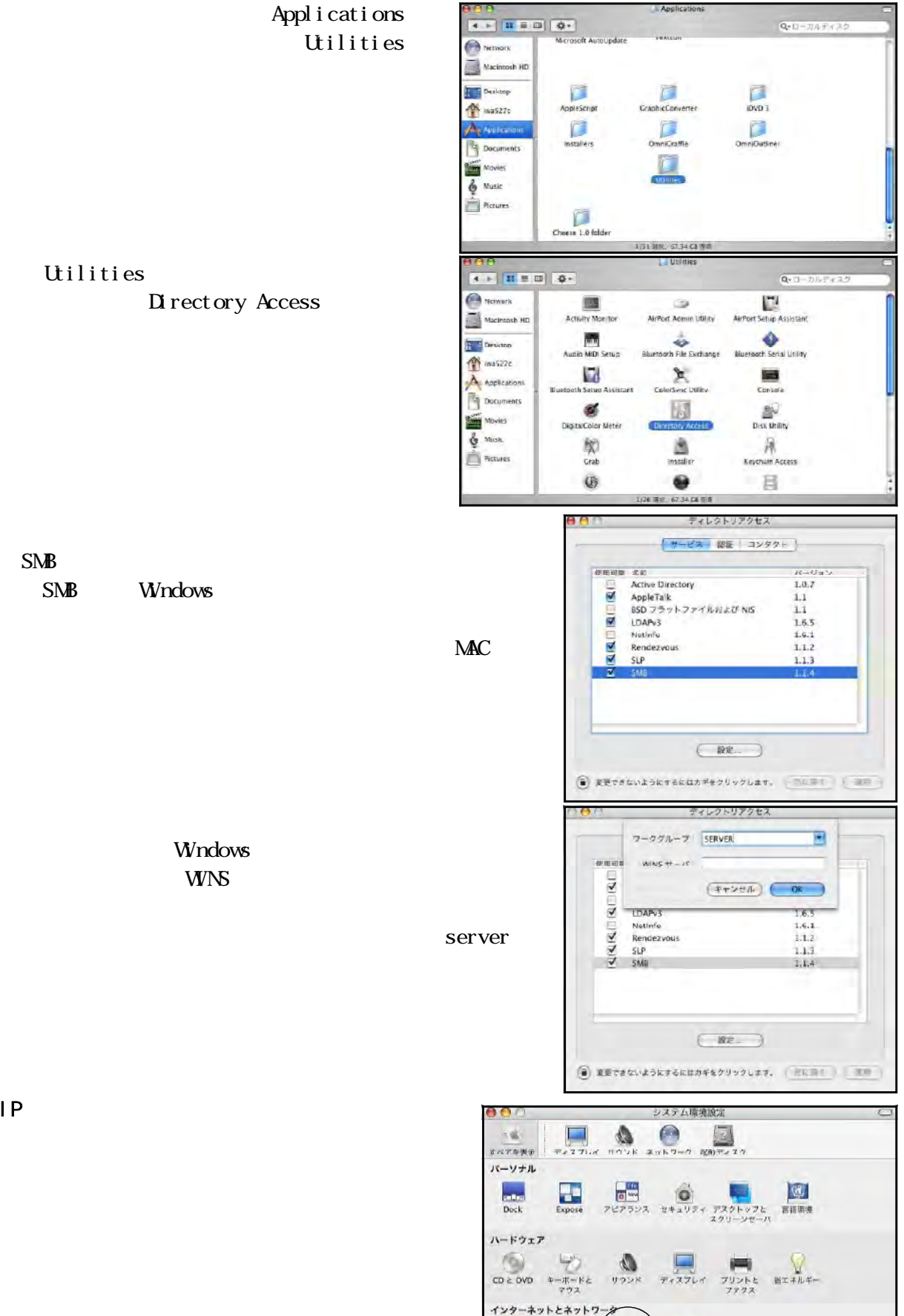

**Utilities** 

Directory Access

## SMB Windows

Windows

**IP** 

 $\bigodot$ 

システム

 $\mathbb{Q}$ Classic  $\mathbf{Q}$ 

 $\bullet$ 

 $\frac{1}{\sqrt{2}}$ 

 $\begin{picture}(180,10) \put(0,0){\line(1,0){100}} \put(10,0){\line(1,0){100}} \put(10,0){\line(1,0){100}} \put(10,0){\line(1,0){100}} \put(10,0){\line(1,0){100}} \put(10,0){\line(1,0){100}} \put(10,0){\line(1,0){100}} \put(10,0){\line(1,0){100}} \put(10,0){\line(1,0){100}} \put(10,0){\line(1,0){100}} \put(10,0){\line(1,0){100}}$ 

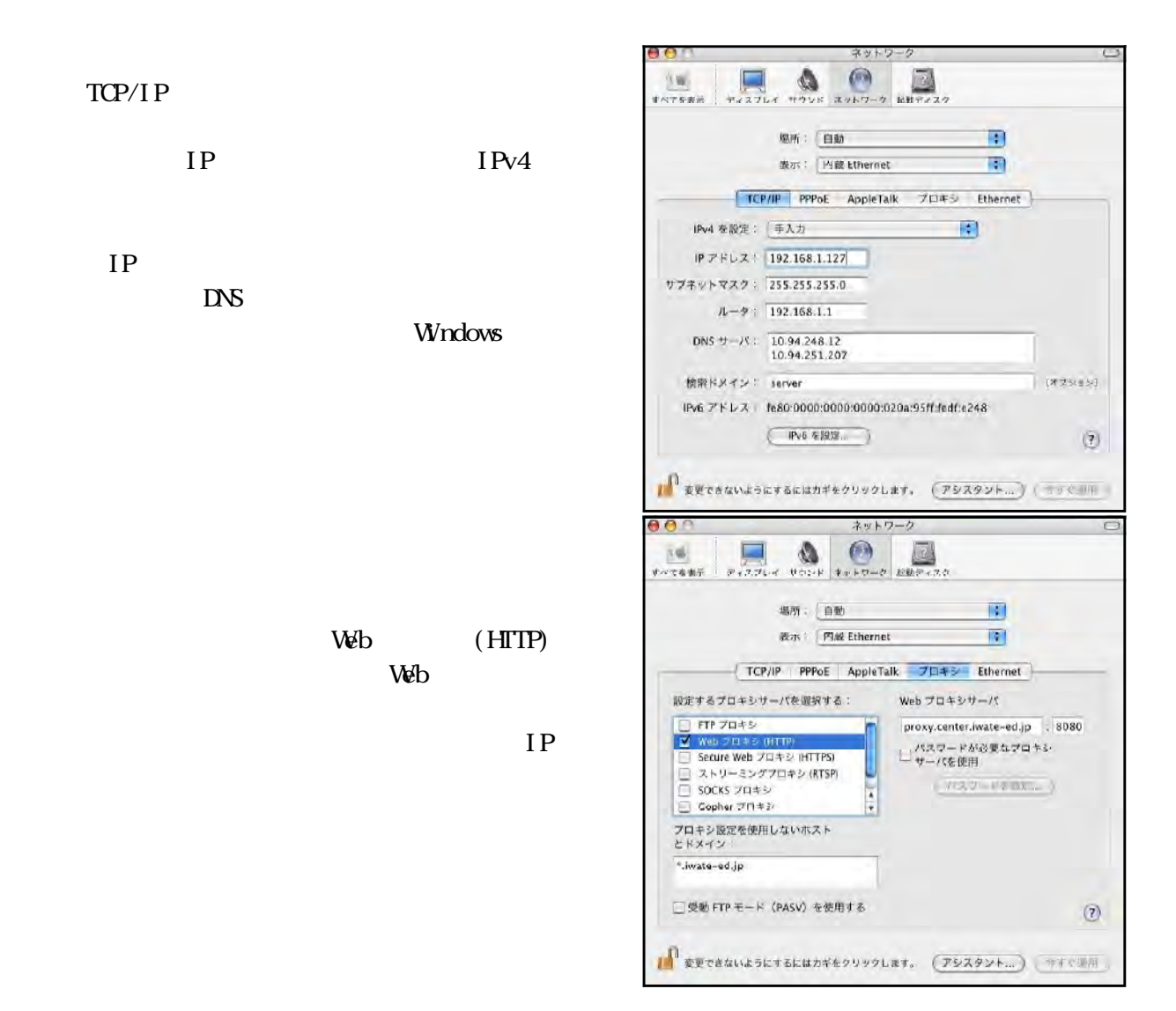

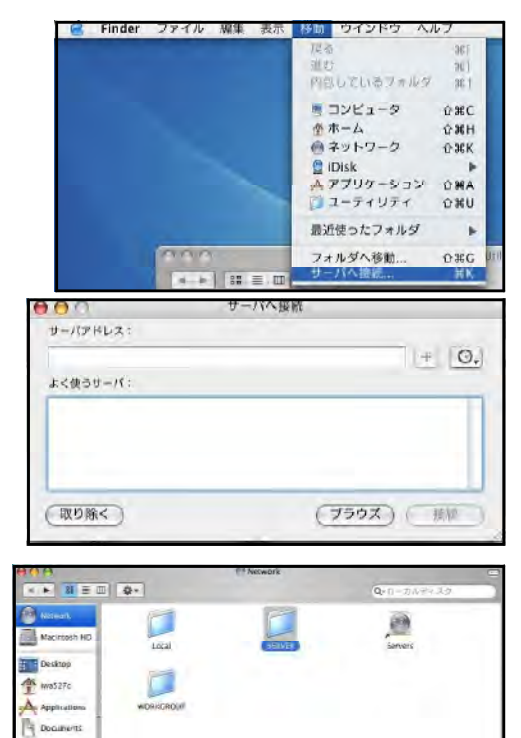

Windows

Finder

server

server

**SE** Movies  $b$  these Petute

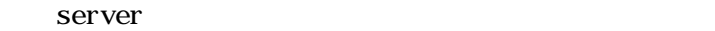

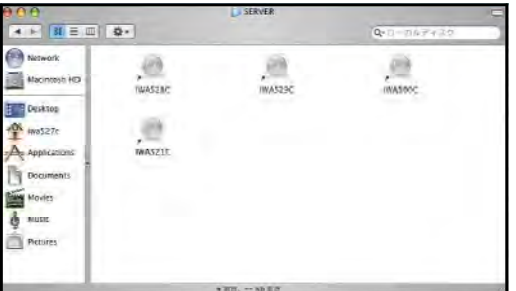

#### Windows the contract results to the contract results of the contract results of the contract of the contract of the contract of the contract of the contract of the contract of the contract of the contract of the contract o

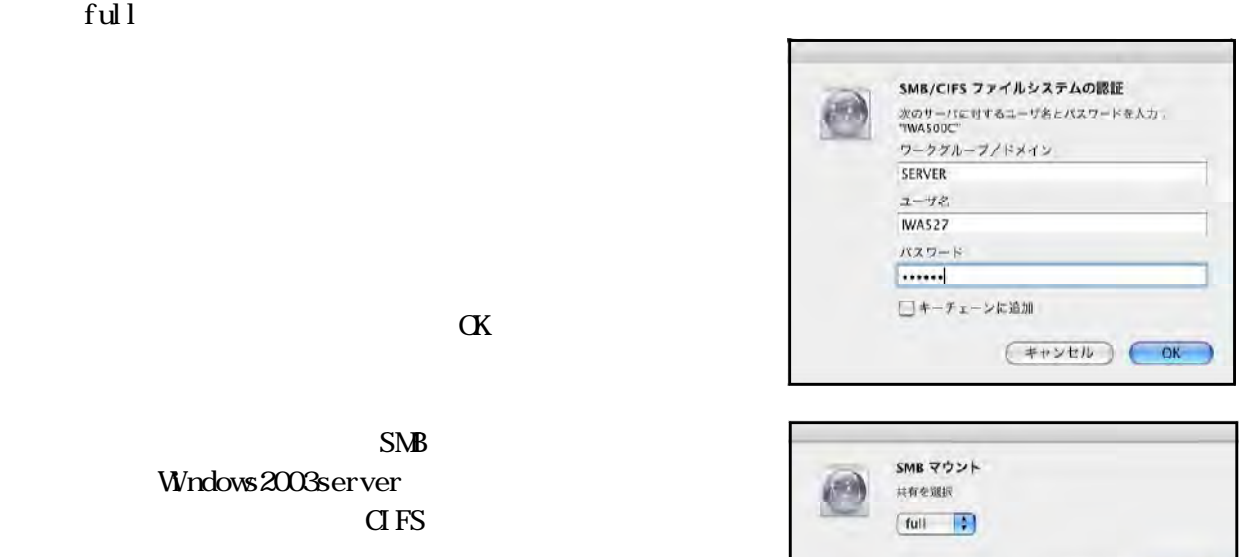

 $(*vven)$ 

 $SMB$ Windows2003server  $CIFS$ 

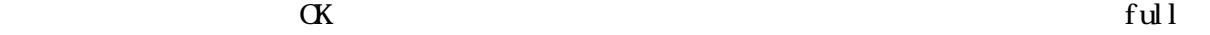

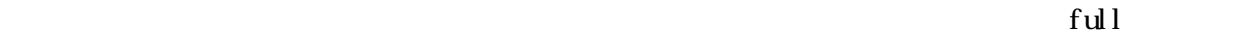

**○ 再認証** ) ● OK

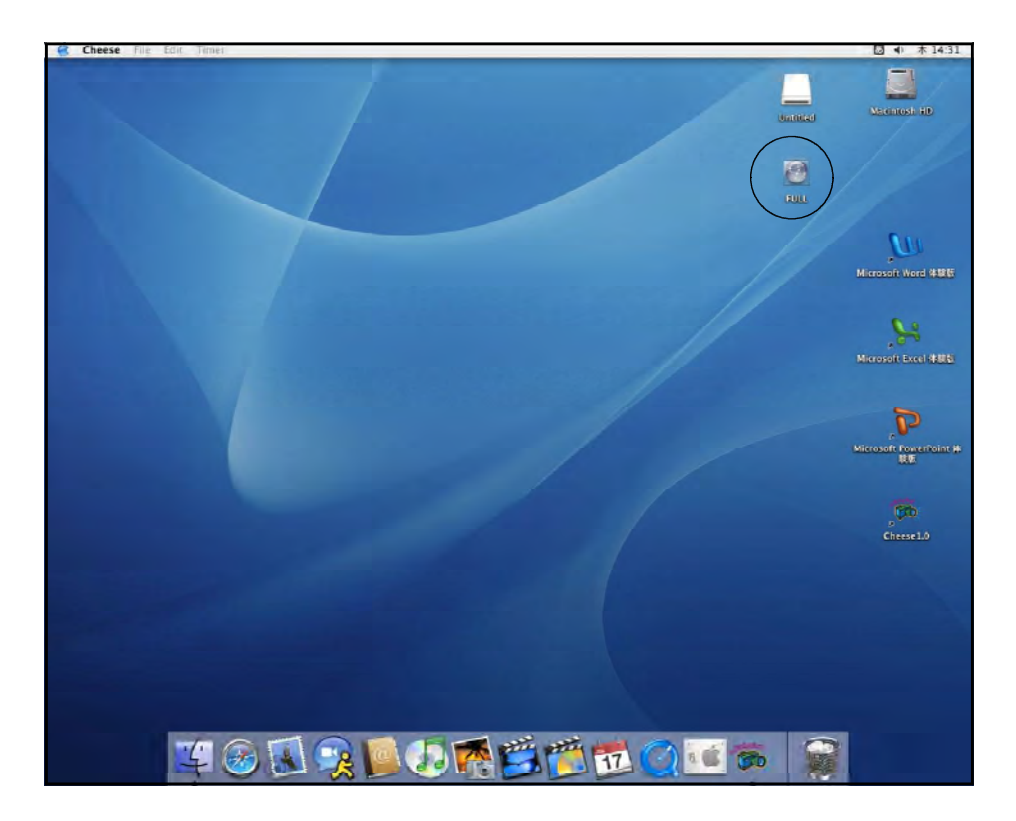

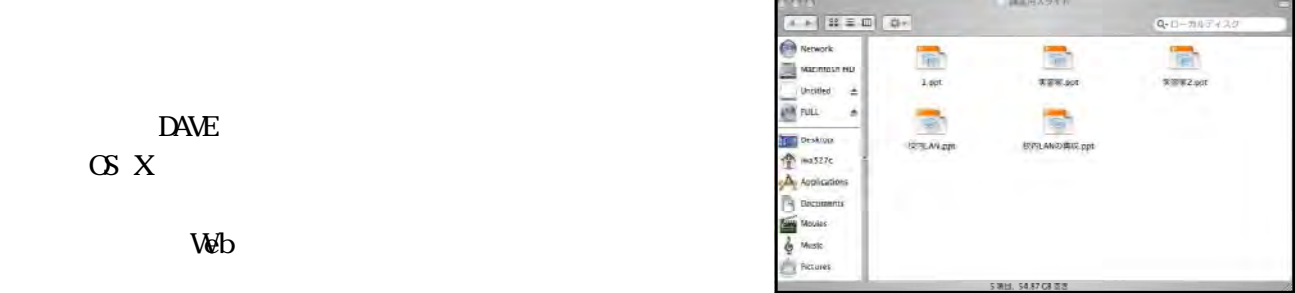

#### Windows95 Windows98 Windows98SE WindowsMe Windows Windows Windows95 98 98SE Me WindowsXPPro CS **WindowsXPPro** WindowsXPPro 95 98 98SE Me Windows<sub>Me</sub> N<sub>C</sub> **NAW Y-D-RD The State** NIC 2002 PRUJO PRIDREL ASK - sm S S PS SE  $\begin{tabular}{|c|c|} \hline \multicolumn{1}{|c|}{\multicolumn{1}{|c|}{\multicolumn{1}{|c|}{\multicolumn{1}{|c|}{\multicolumn{1}{|c|}{\multicolumn{1}{|c|}{\multicolumn{1}{c|}{\multicolumn{1}{c}}}}}}\\ \hline \multicolumn{1}{|c|}{\hspace{-2em}} & \multicolumn{1}{|c|}{\hspace{-2em}} & \multicolumn{1}{|c|}{\hspace{-2em}} & \multicolumn{1}{|c|}{\hspace{-2em}} & \multicolumn{1}{|c|}{\hspace{-2em}} & \multicolumn{1}{|c|}{\hspace{-2em}} &$  $\frac{1}{2}$ コントロール ハウル  $\mathbb{A}$  $\frac{1}{\sinh(\theta)}$ 黒 凰 **VE B** ネットワーク<br>ネットワークのハードウェアロンフトウェアを<br>読定します。 ケームオプショ サンドラル スキャナとカメラ 970 經程 Madows Update<br>图晶サポート情報 新 (新 愚 S 風 テレフォニー  $\begin{array}{l} \mbox{F21F0} \\ \mbox{F01} \end{array}$ 国 D 3  $\frac{100}{100}$ 턯 **O** & E 1 白動アップテー ー<br>ページカハードウェアメソフトウェアを話定しま?  $4777 - 8$  $\frac{2}{3}$ ネットワークの教室 | 議長性情報 | アクセスの利御 | 現在のネットワーク エンボーネント(※) Station Prior プリーインPrior<br>LC Microsoft ポッドフークフォールフト<br>MP NDS 1394 Net Adapter<br>MP Reacht - RTUS1 SGAN behavior CD Fast Ethernet Adapter<br>TO P/IP -> Nost 1394 Net Adapter<br>MCTOP/IP -> Realter RTU3133(A)-based PCI Fast Ethernet <mark>ま</mark>り マークストにEthernet Adapter  $NC$  $\boxed{\text{Bht}(\underline{\mathbf{A}})}\qquad \qquad \boxed{\qquad \qquad }$ **NIRR(E)**  $1077789$ Microsoft 優先が記号グオンするネットワーク()  $\overline{\mathbf{r}}$  $\alpha$ ファイルとプリンタの共有(E). | - 1兆月<br>TCP/IF (ま、インターネットや WAN への搭載に使用するフロドコルです。  $0K$ **キャンセル** イ IPアドレスの設定  $2x$ ネットワークの読定 | 議員情報 | アクセスの制御 | TCP/IP NIC 現在のネットワーク エンボーネント(※): 現在のネットワーク エスキーキントN32<br>- Microscott ネットワンフェアルント<br>- Microscott ネットフィンティント<br>- Microscotte Relation<br>- TOP/IP -> Nostlet RTL0133 (A2-based PCI Fast Ethernet Adapter<br>- Y TOP/IP -> Rostlet RTL0133 (A2-based PCI Fast Ethernet Adapt <br>優先的にログオンするネットワーク(D)  $\overline{\mathbf{v}}$ ファイルとプリンタの共有(E). | - 1兆月<br>TCP/IF (ま、インターネットや WAN への特徴をご使用するフロドコルです。 **AVDER**  $0K$

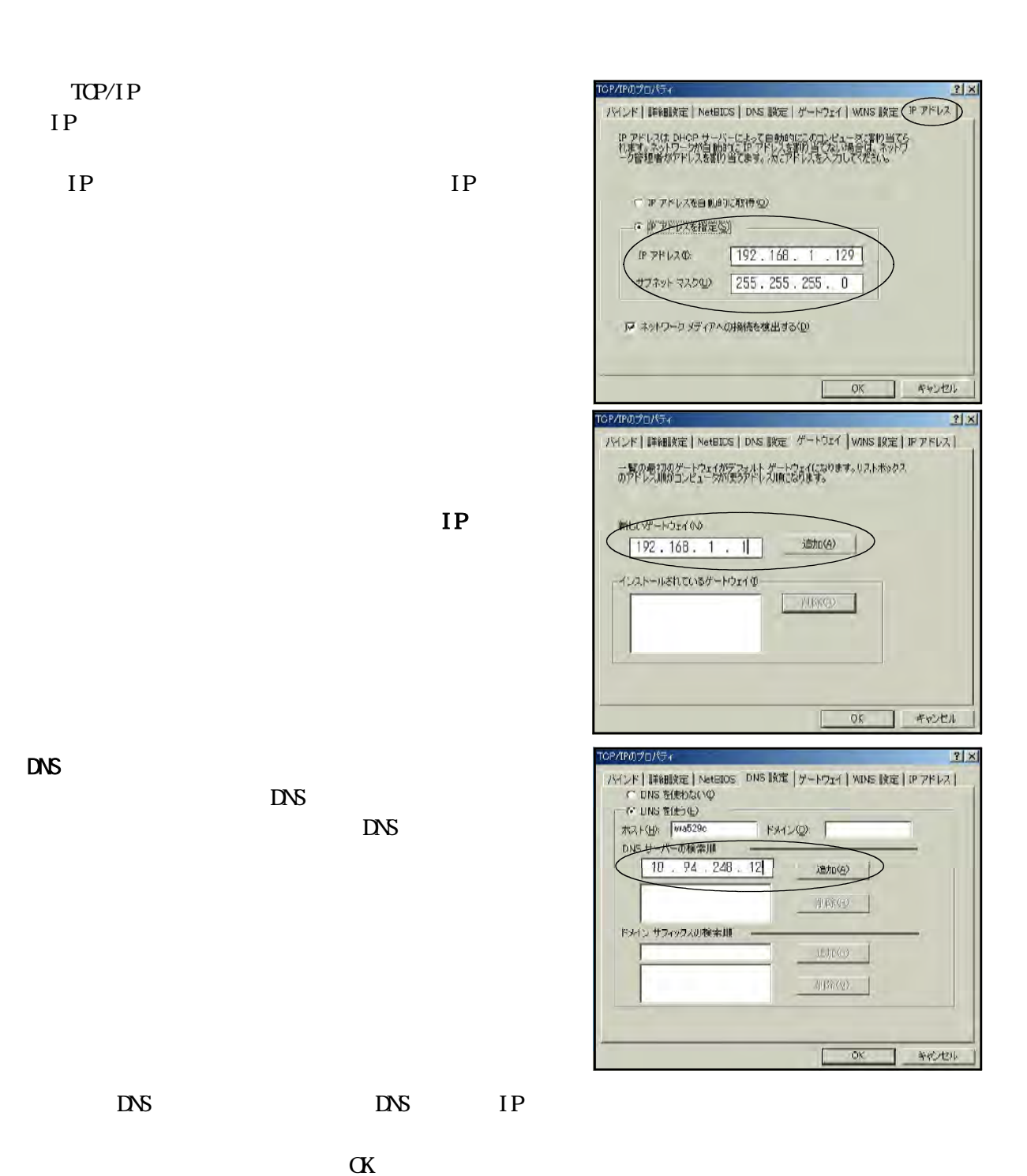

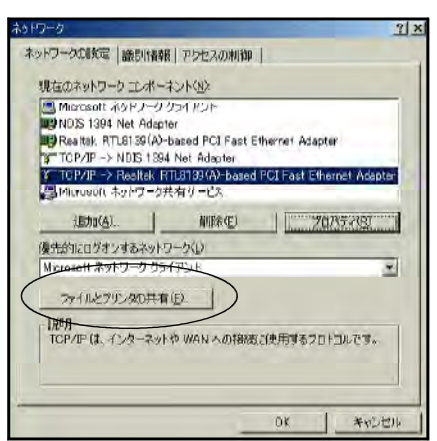

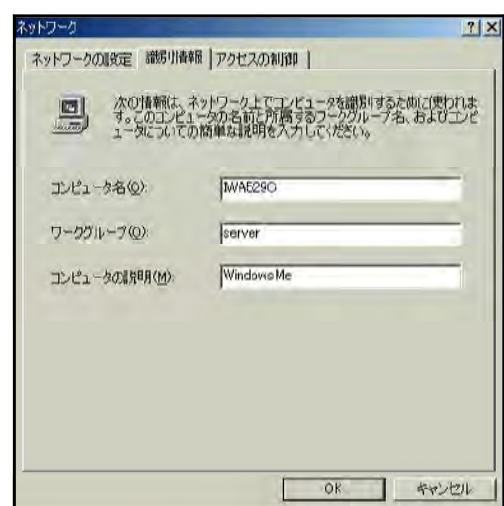

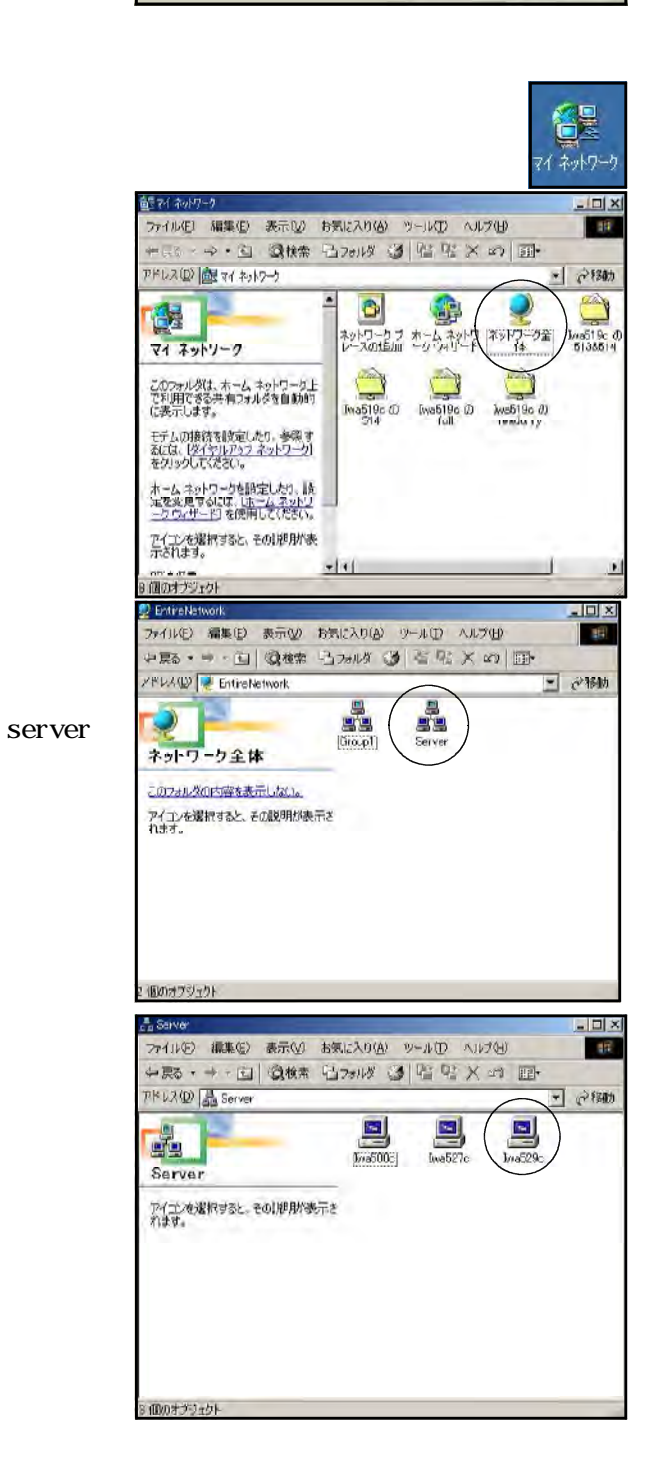

 $\alpha$ 

Windows

iwa500c WindowsXPPro iwa527c MacOSX iwa529c WindowsMe WindowsXPHome Windows

Windows XPH bne

 $\mathbf W$ ndows

WindowsXPHome WindowsMe

WindowsXPHome 100

Windows XPHome

Windows トットワークグループ管理」ということには、それでは、それでは、それでは、今回研修した方法ではない。

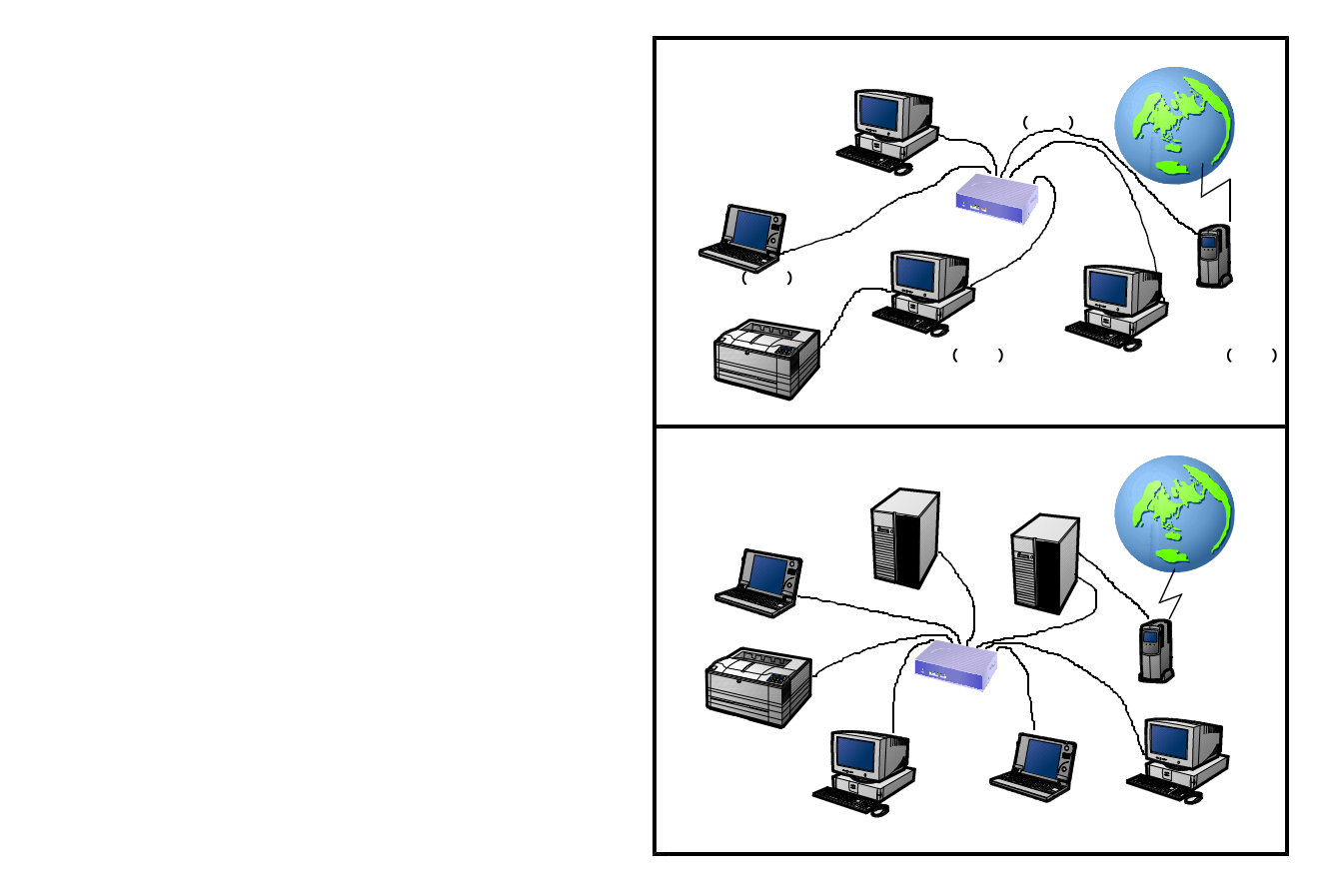

 $\aleph$ b  $\aleph$ b  $\aleph$ 

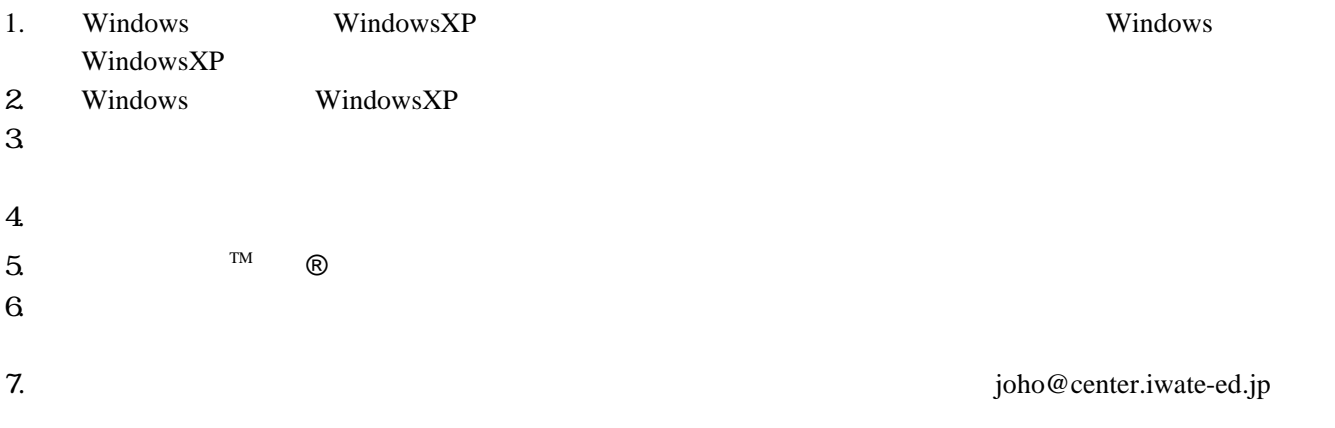

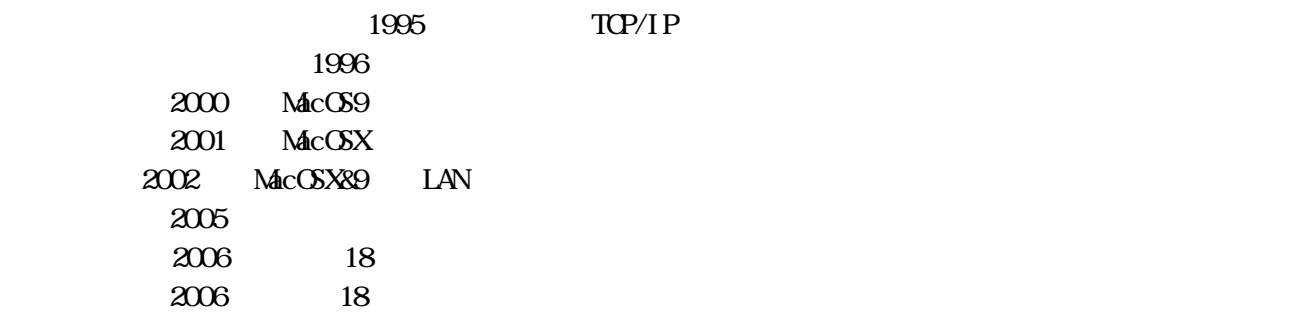

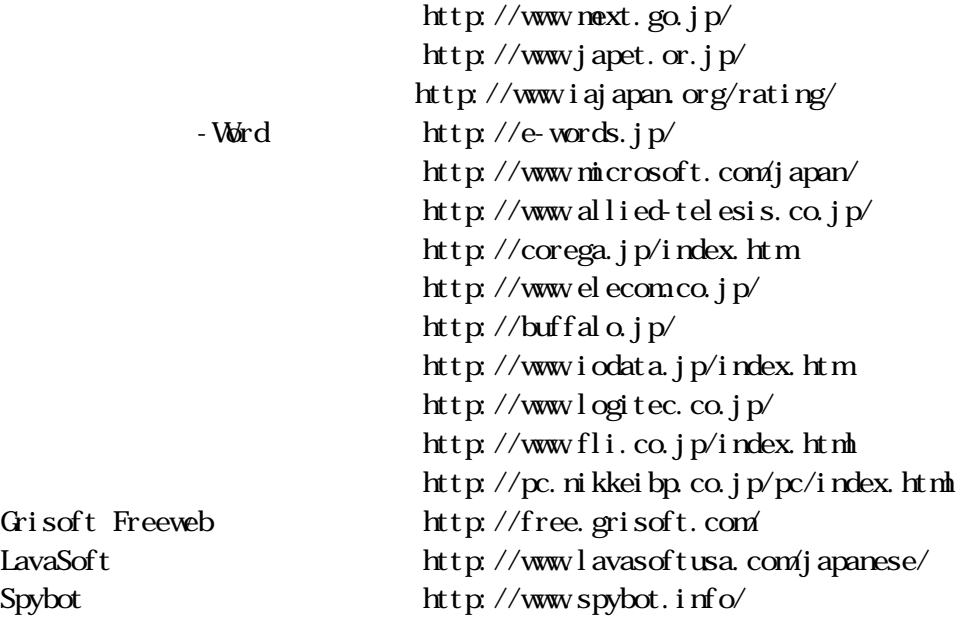